# UNIVERSIDADE FEDERAL DE SANTA MARIA CENTRO DE TECNOLOGIA CURSO DE GRADUAÇÃO EM ENGENHARIA CIVIL

William Parnov Bairros

# **DESENVOLVIMENTO DE PAINÉIS INTERATIVOS NO POWER BI PARA ACOMPANHAMENTO E CONTROLE DE OBRAS DE CONSTRUÇÃO CIVIL**

Santa Maria, RS 2022

**William Parnov Bairros**

# **DESENVOLVIMENTO DE PAINÉIS INTERATIVOS NO POWER BI PARA ACOMPANHAMENTO E CONTROLE DE OBRAS DE CONSTRUÇÃO CIVIL**

Trabalho de Conclusão de Curso apresentado ao Curso de Engenharia Civil, da Universidade Federal de Santa Maria (UFSM, RS), como requisito parcial para obtenção do grau de **Engenheiro Civil.**

Orientador: Almir Barros da Silva Santos Neto

Santa Maria, RS 2022

**William Parnov Bairros**

## **DESENVOLVIMENTO DE PAINÉIS INTERATIVOS NO POWER BI PARA ACOMPANHAMENTO E CONTROLE DE OBRAS DE CONSTRUÇÃO CIVIL**

Trabalho de Conclusão de Curso apresentado ao Curso de Engenharia Civil, da Universidade Federal de Santa Maria (UFSM, RS), como requisito parcial para obtenção do grau de **Engenheiro Civil.**

**Aprovado em 23 de fevereiro de 2022:**

**\_\_\_\_\_\_\_\_\_\_\_\_\_\_\_\_\_\_\_\_\_\_\_\_\_\_\_\_\_\_\_\_\_\_\_\_\_\_\_\_ Almir Barros da Silva Santos Neto, Dr. Eng. (UFSM)** (Presidente/Orientador)

**\_\_\_\_\_\_\_\_\_\_\_\_\_\_\_\_\_\_\_\_\_\_\_\_\_\_\_\_\_\_\_\_\_\_\_\_\_\_\_\_ Andre Lübeck, Dr. Eng. (UFSM)**

**\_\_\_\_\_\_\_\_\_\_\_\_\_\_\_\_\_\_\_\_\_\_\_\_\_\_\_\_\_\_\_\_\_\_\_\_\_\_\_\_ Rogerio Cattelan Antocheves de Lima, Dr. Eng. (UFSM)**

> Santa Maria, RS 2022

## **AGRADECIMENTOS**

<span id="page-3-0"></span>A minha família, pais e irmãos, por me apoiar na mudança para o curso de Engenharia Civil, e durante todo o desenvolvimento do curso.

A minha namorada, Manuela Brites, que me apoiou e me incentivou durante todo o período do curso.

Aos colegas de faculdade, os quais dividiram momentos de experiências e dúvidas durante todo o curso.

Aos demais amigos que estiveram sempre dispostos a ajudar em todos os momentos de dúvidas.

A Universidade Federal de Santa Maria pela oportunidade de formação superior.

Ao orientador, Prof. Almir Barros da Silva Santo Neto, pelo auxílio e ensinamentos no desenvolvimento do trabalho.

#### **RESUMO**

## <span id="page-4-0"></span>**DESENVOLVIMENTO DE PAINÉIS INTERATIVOS NO POWER BI PARA ACOMPANHAMENTO E CONTROLE DE OBRAS DE CONSTRUÇÃO CIVIL**

## AUTOR: WILLIAM PARNOV BAIRROS ORIENTADOR: ALMIR BARROS DA SILVA SANTOS NETO

A ideia de realização deste trabalho surgiu da devido a percepção de que novas tecnologias e *softwares* demoram a ser utilizados pelo setor de construção civil. E, como o setor gera uma grande quantidade de dados (materiais comprados e utilizados em obra, serviços executados, equipes de serviços presente em obra, entre outros) durante a execução de cada projeto, que muitas vezes são coletados *in loco* e armazenados de forma incorreta, impedindo a sua utilização como fonte de consultas e aplicações em projetos futuros. Optou-se por desenvolver um modelo de arquivos no *Excel* em que esses dados podem ser coletados, e após, tratados e apresentados em formato de painéis interativos no software *Power Bi*, da empresa *Microsoft*. Para isso, foram tomados como base, para a definição da coleta de dados, arquivos padrões que são utilizados por uma construtora da cidade de Santa Maria/RS, onde eram coletados os dados referentes ao dia a dia da obra. Posteriormente, os arquivos foram reorganizados e tratados para utilização no *Power Bi*, permitindo assim a criação dos painéis. Além disso, os dados utilizados para o desenvolvimento e acompanhamento nos painéis foram coletados em obra, afim de demonstrar a eficiência do software para o acompanhamento e controle de obras do setor de construção civil.

**Palavras-chave:** Power Bi. Controle de obra. Construção Civil.

## **ABSTRACT**

## <span id="page-5-0"></span>**DEVELOPMENT OF INTERACTIVE PANELS IN POWER BI FOR MONITORING AND CONTROL OF CIVIL CONSTRUCTION WORKS**

## AUTHOR: WILLIAM PARNOV BAIRROS ADVISOR: ALMIR BARROS DA SILVA SANTOS NETO

The idea of carrying out this work arose from the perception that new technologies and software take time to be used by the construction sector. And, as the sector generates a large amount of data (materials purchased and used on site, services performed, service teams present on site, among others) during the execution of each project, which is often collected on site and stored in a incorrect, preventing its use as a source of queries and applications in future projects. It was decided to develop a model of files in Excel in which this data can be collected, and then treated and presented in the form of interactive panels in the Power Bi software, from Microsoft. For this, standard files that are used by a construction company in the city of Santa Maria/RS were taken as a basis for the definition of data collection, where data referring to the day to day of the work were collected. Subsequently, the files were reorganized and treated for use in Power Bi, thus allowing the creation of dashboards. In addition, the data used for the development and monitoring of the panels were collected on site, in order to demonstrate the efficiency of the software for monitoring and controlling works in the civil construction sector.

**Keywords:** Power Bi. Constructions Control. Civil Construction.

# **LISTA DE ILUSTRAÇÕES**

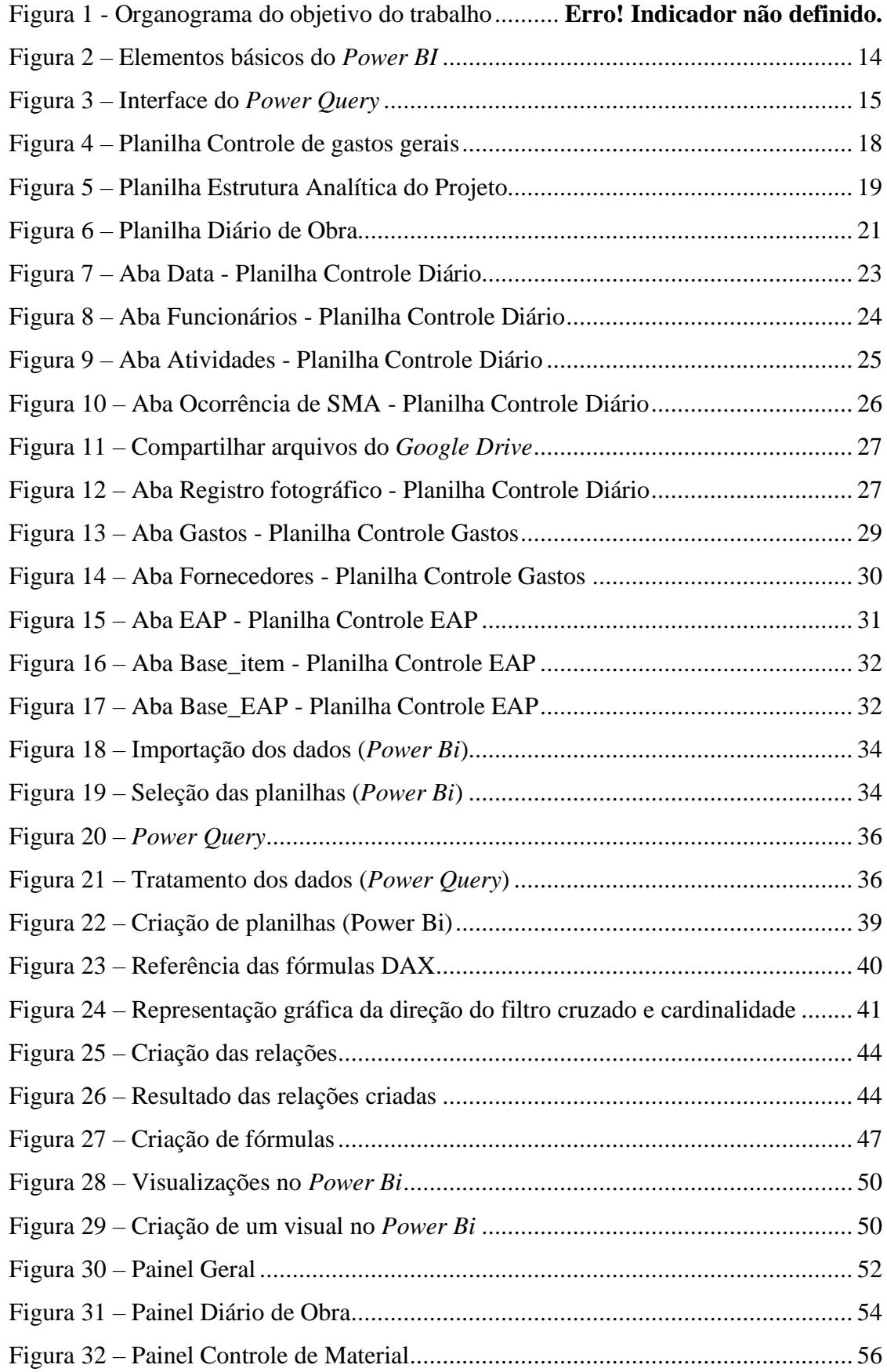

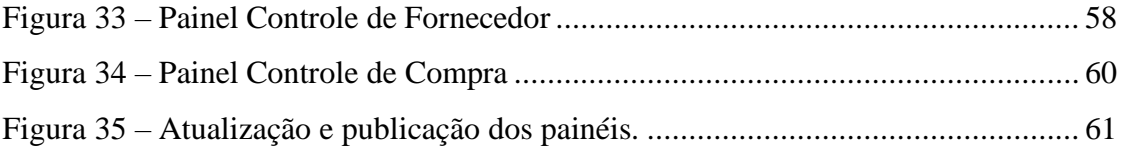

# **LISTA DE QUADROS**

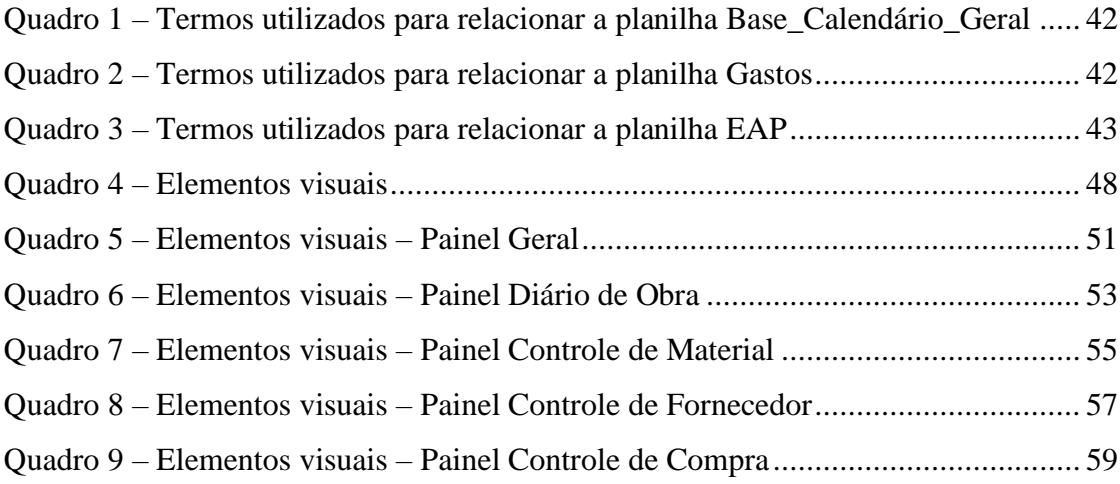

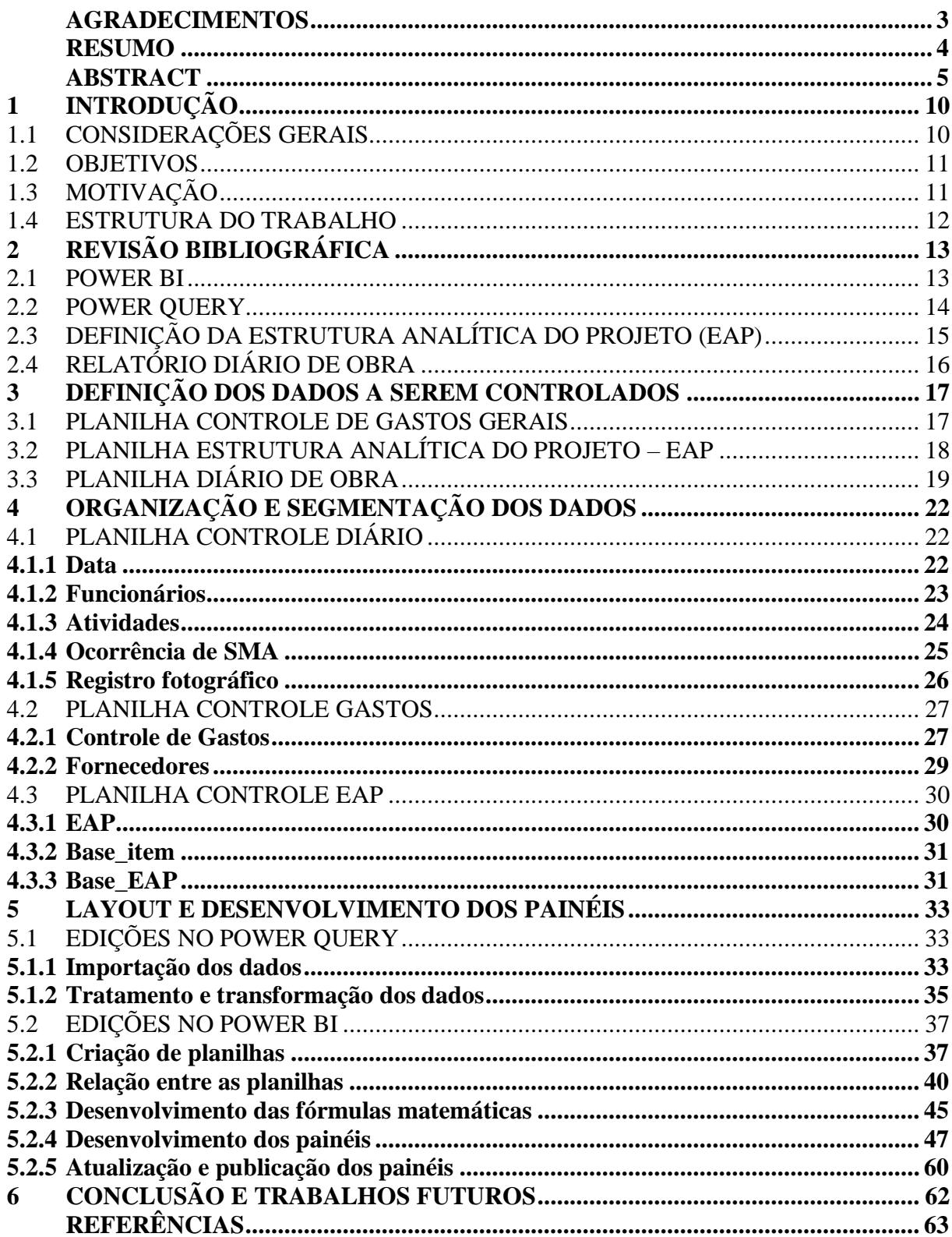

# **SUMÁRIO**

## <span id="page-10-0"></span>**1 INTRODUÇÃO**

#### <span id="page-10-1"></span>1.1 CONSIDERAÇÕES GERAIS

Dentre as indústrias atuantes dentro de um país, a indústria da construção tem um tamanho notável no efeito da economia do mesmo (Ahmad et. al, 2004), por mais que, dentre as industrias atuantes que permanecem na vanguarda de novas tecnologias, a indústria da construção se encontre fora desse grupo (Silverio Fernandez et. Al., 2020).

Sendo que o setor da construção civil concentra diversas atividades que são essenciais para o desenvolvimento da economia, sendo que, dentro dessas atividades é possível citar os seguimentos de infraestrutura, edifícios, instalações prediais, fundações, entre outros.

Diante da ampla gama de serviços prestados pelo setor, muitos deles ocorrem durante um período curto de tempo e são realizados por diversas pessoas, sendo algumas e outras temporárias. Considerando-se também que, no cenário atual da economia, as construções estão cada vez mais aceleradas, com orçamentos reduzidos e prazos cada vez mais curtos, a gestão das obras e recursos tem se tornado a cada dia mais necessária e complexa. Para isso, busca-se por soluções que auxiliem nesse controle, fornecendo aos gestores dados e informações de forma rápida e no menor tempo possível.

A partir das demandas apresentadas pelo setor da construção civil, o *Power Bi* se apresenta como uma ferramenta facilitadora para a execução dos serviços. Através dos modelos de painéis/relatórios, que podem ser desenvolvidos no programa, pode-se durante o processo de planejamento ou acompanhamento de uma obra antecipar ou identificar falhas e os motivos aos quais essas falhas podem ser atribuídas. Para isso, é necessário analisar o contexto geral de cada obra, identificando os dados que serão coletados em obra e necessários para o desenvolvimento dos painéis/relatórios.

Por fim, o trabalho consiste no desenvolvimento de painéis interativos no *Power Bi* que auxiliem no controle e planejamento de obras de construção civil. Partindo-se desde a padronização da coleta dos dados em obra até se obter os painéis finais, facilitando assim o acesso das informações em consultas futuras sobre o andamento físico e financeiro da obra.

#### <span id="page-11-0"></span>1.2 OBJETIVOS

#### 1.2.1 Objetivo Geral

Este trabalho tem como objetivo geral a utilização de *Business Intelligence* para desenvolvimento de painéis interativos no *software* Power Bi, na obra de uma construtora e incorporadora, localizada na cidade de Santa Maria/RS. A [Figura 1](#page-11-2) apresentada um organograma com os objetivos do trabalho desenvolvido.

#### 1.2.2 Objetivos Específicos

Os objetivos específicos são assim relacionados:

- o Desenvolver os painéis para controle no Power Bi;
- o Comentar sobre a utilização dos painéis e os resultados obtidos;
- o Propor melhorias para os painéis.

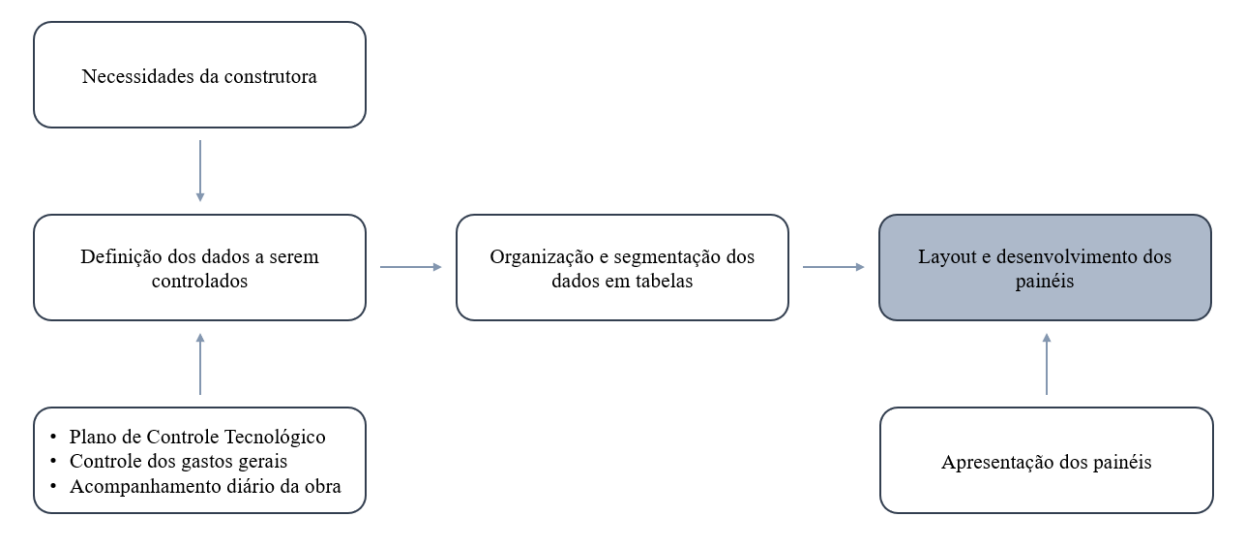

<span id="page-11-2"></span>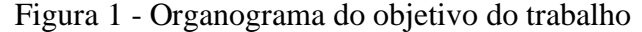

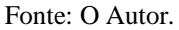

## <span id="page-11-1"></span>1.3 MOTIVAÇÃO

A utilização do *Business Intelligence (BI)*, através do *software Power Bi*, tem fornecido auxilio no tratamento e controle dos dados que são obtidos diariamente em diversas empresas que atuam em setores variados da economia. A partir desse controle, as tomadas e até mesmo as antecipações, de decisões são facilitadas por serem armazenadas em um único *software*.

Sendo assim, como o setor da Construção Civil tem como característica demorar a incorporar novas tecnologias, o uso do *Business Intelligence (BI)* ainda não é muito difundido no controle de obras de construção civil.

#### <span id="page-12-0"></span>1.4 ESTRUTURA DO TRABALHO

O desenvolvimento do trabalho é dividido em 6 capítulos, sendo a [Introdução,](#page-10-0) apresentando basicamente os objetivos e a motivação do mesmo, o primeiro capítulo.

No Capítulo 2, [Revisão Bibliográfica,](#page-13-0) apresenta uma introdução, a Análise de Dados e ao *software Power Bi*, demonstrando as suas aplicações.

No Capítulo 3, [Definição dos dados a serem controlados,](#page-17-0) apresenta-se as necessidades da construtora frente a situação do empreendimento, onde são definidos os dados que serão utilizados para o controle diário. Sendo assim, são demonstrados arquivos padrões que são utilizados pela construtora para controle diário e de gastos com materiais.

O Capítulo 4, [Organização e Segmentação dos Dados](#page-22-0) apresenta a maneira como os dados necessários para o projeto foram organizados e divididos em planilhas, afim de se obter o melhor cruzamento entre as planilhas e facilitar a posterior coleta dos dados de maneira rápida e precisa.

No Capítulo 5, *Layout* [e Desenvolvimento dos painéis,](#page-33-0) detalha-se todo o desenvolvimento dos painéis, partindo da importação dos dados para o *Power Bi*, tratamento dos dados, divisão dos painéis, fórmulas utilizadas, montagem dos visuais, e finalizando com a publicação dos painéis.

Por fim, o Capítulo 6, Conclusão [e Trabalhos](#page-62-0) Futuros, apresenta as conclusões obtidas e sugestões para o desenvolvimento de novas Dashboards que poderiam ser acrescentadas ao modelo existente, visando a melhoria no controle de obras.

## <span id="page-13-0"></span>**2 REVISÃO BIBLIOGRÁFICA**

O *Business Intelligence* (BI) apresenta-se como uma solução para o aprimoramento das decisões tomadas em empresas do setor de construção civil. Conforme apresentado em CAVALCANTI et al. (2021) e ROPELATO (2021), o uso do *Power Bi* para gestão de obras e construtoras se mostrou uma ferramenta muito útil devido à sua facilidade de utilização e da qualidade dos resultados obtidos em seus painéis.

Além disso em, CAVALCANTI et al. (2021), são apresentadas 12 diferentes aplicações que foram desenvolvidas no *software*, como: elaboração de orçamento, gestão de custos, gestão do cronograma, gestão do conhecimento, gestão estratégica, segurança do trabalho, gestão da elaboração de orçamento, gestão da produtividade, gestão de estoques, gestão de fornecedores, gestão de resíduos, gestão de riscos e projetos estruturais.

#### <span id="page-13-1"></span>2.1 POWER BI

O *software* utilizado para o desenvolvimento do trabalho é o *Power Bi*, que segundo a Microsoft (2022a), empresa desenvolvedora, é uma coleção de serviços de *software*, aplicativos e conectores que trabalham juntos para transformar suas fontes de dados não relacionadas em informações coerentes, visualmente envolventes e interativas.

Para que isso seja possível o *Power Bi* conta com diversos elementos que trabalham juntos para oferecer o serviço, sendo os três principais os meios de utilização do programa, conforme apresentado na [Figura 2,](#page-14-0) são:

- o Um aplicativo de *desktop* do *Windows* chamado *Power BI Desktop*;
- o Um serviço SaaS (*software* como serviço) *online* chamado de serviço do *Power BI*;
- o Aplicativos móveis do *Power BI* para dispositivos *Windows*, *iOS* e *Android*.

Para o desenvolvimento deste trabalho, foi utilizado o *Power Bi Desktop*, para importação dos dados e a montagem dos painéis. O tratamento e transformação dos dados foram realizados utilizando o editor interno do *software*, chamado de *Power Query*.

Os demais, Serviço do *Power Bi* e *Power Bi Mobile* não foram utilizados pois os painéis não foram publicados. Os dados utilizados para o trabalho foram coletados em arquivos .xlsx (formato de planilhas do *Excel*), sendo que, desses dados, alguns foram obtidos em obra e outros fornecidos pela construtora.

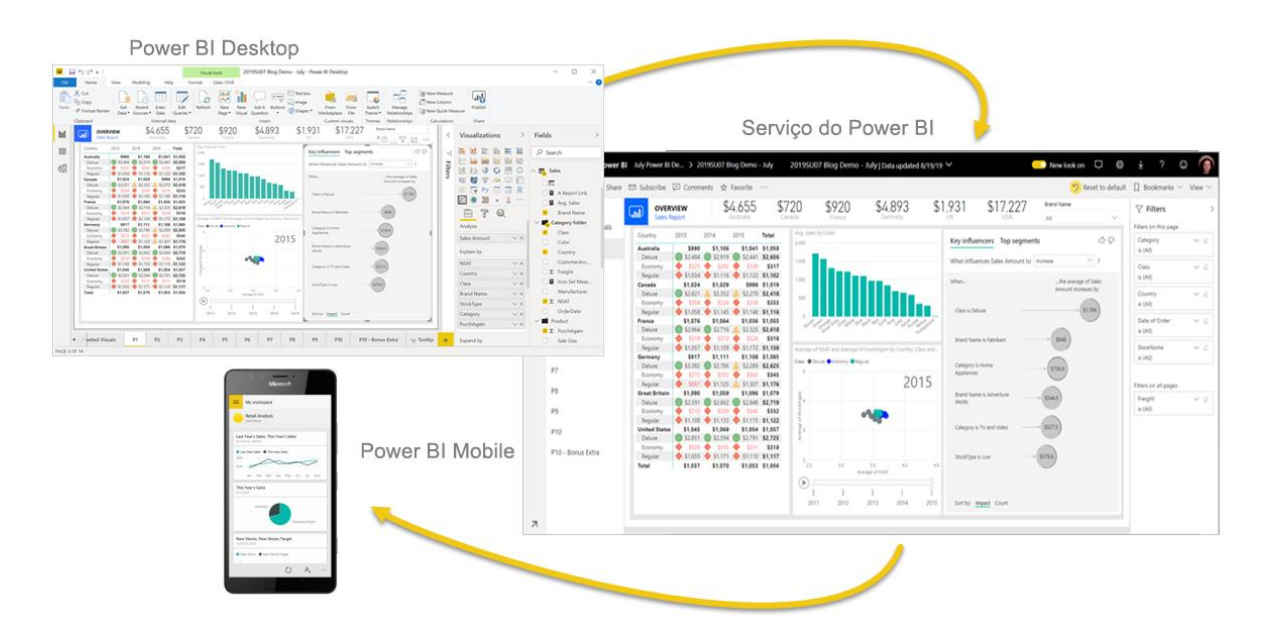

<span id="page-14-0"></span>Figura 2 – Elementos básicos do *Power BI*

Fonte: Site Microsoft [\(https://docs.microsoft.com/pt-br/power-bi/fundamentals/power-bi-overview\)](https://docs.microsoft.com/pt-br/power-bi/fundamentals/power-bi-overview)

#### <span id="page-14-1"></span>2.2 POWER QUERY

A Microsoft (2022b) define o *Power Query* como uma ferramenta de preparação e transformação de dados, sendo o mesmo constituído de uma interface gráfica para obtenção de fontes e um editor para aplicar as transformações nas mesmas. Dessa forma, ao utilizar o P*ower Query* pode-se realizar os processos de extração, transformação e carregamento dos dados, economizando em torno de 80% do tempo de preparação dos dados.

A ferramenta apresenta funções desde de o nível básico até o avançado, que podem ser usadas por meio da interface gráfica do editor, como: remover uma coluna, filtrar linhas, utilizar a primeira linha como um título de tabela. E, realizar mesclagem, anexação, agrupar por pivô e não dinâmica, respectivamente.

Na [Figura 3](#page-15-0) é apresentada a interface do *Power Query*, que é composta por cinco componentes distintos, que são descritos pela Microsoft (2022c) como:

- 1. **Faixa de opções:** fornece várias guias para adicionar transformações, selecionar opções para sua consulta e acessar diferentes botões da faixa para concluir várias tarefas;
- 2. **Painel consultas:** uma exibição de todas as suas consultas disponíveis;
- 3. **Modo de exibição atual:** o modo de exibição de trabalho principal, que por padrão, exibe uma visualização dos dados para a consulta;
- 4. **Configurações de consulta:** uma exibição da consulta selecionada no momento com informações relevantes, como nome da consulta, etapas de consulta e vários indicadores;
- 5. **Barra de status:** uma barra que exibe informações importantes relevantes sobre sua consulta, como tempo de execução, total de colunas e linhas, e status de processamento. Esta barra também contém botões para alterar sua exibição atual.

<span id="page-15-0"></span>Figura 3 – Interface do *Power Query*

| Transform<br>Home                                       | Add column<br>View                                              | Help                                                                                 |                                           | Power Query - Edit queries                    |                                                                                                    |                                                     |                                            |                                                       |
|---------------------------------------------------------|-----------------------------------------------------------------|--------------------------------------------------------------------------------------|-------------------------------------------|-----------------------------------------------|----------------------------------------------------------------------------------------------------|-----------------------------------------------------|--------------------------------------------|-------------------------------------------------------|
| E<br>Enter<br>Options<br>Get<br>data<br>data.<br>$\vee$ | <b>Properties</b><br>琩<br>À<br>Refresh<br>Manage<br>parameters. | புப<br>Ħ<br>Advanced editor<br>Remove<br>Choose.<br>田 Manage v<br>columns  columns . | Keep Remove<br>$rows \vee$<br>rows $\vee$ | 21<br>非<br>$\frac{z}{A}$<br>Split<br>column v | ABC Data type: Text v<br>Use first row as headers v<br>Group<br>S <sub>2</sub> Replace values<br>by | Merge queries<br>Append queries<br>44 Combine files | <b>ISI</b> CDM<br>W<br>Map to<br>entity    | ®<br>Al<br>insights                                   |
| Options<br>New query                                    | Query<br>Parameters                                             | Manage columns                                                                       | Reduce rows                               | Sort                                          | Transform                                                                                           | Combine                                             | <b>CDM</b>                                 | Insights                                              |
| Queries [1]                                             | Tx.                                                             | Source{[Name = "Customers", Signature = "table"]}[Data]                              |                                           |                                               |                                                                                                    |                                                     |                                            | Query settings<br>$\rightarrow$                       |
|                                                         | 用<br>$ab$ CustomerID $\sim$                                     | ab CompanyName                                                                       | $\frac{ab}{cd}$ ContactName $\sqrt{a}$    | ab ContactTitle                               | $\overline{\phantom{a}}$ ab Address                                                                 | $\frac{ab}{cd}$ City                                | $\overline{v}$ ab Region $\overline{v}$ ab |                                                       |
| Customers                                               | ALFKI                                                           | Alfreds Futterkiste                                                                  | Maria Anders                              | Sales Representative                          | Obere Str. 57                                                                                       | Berlin                                              | $null - 4$                                 | Properties                                            |
|                                                         | ANATR                                                           | Ana Truillio Emparedados y helad                                                     | Ana Trujillo                              |                                               | Avda, de la Constitución 2222                                                                       | México D.F.                                         | null !                                     | Name                                                  |
|                                                         | ANTON                                                           | Antonio Moreno Taguería                                                              | Antonio Moreno                            | 3                                             | Mataderos 2312                                                                                      | México D.F.                                         | null                                       | Customers                                             |
|                                                         | AROUT                                                           | Around the Horn                                                                      | Thomas Hardy                              | Sales Representative                          | 120 Hanover So.                                                                                     | London                                              | null                                       | Entity type $\odot$                                   |
| $\overline{2}$                                          | BERGS                                                           | Berglunds snabbköp                                                                   | Christina Berglund                        | Order Administrator                           | Berguvsvägen 8                                                                                      | Luleå                                               | null                                       | Custom                                                |
|                                                         | <b>BLAUS</b>                                                    | Blauer See Delikatessen                                                              | Hanna Moos                                | Sales Representative                          | Forsterstr, 57                                                                                      | Mannheim                                            | $null$ $\varepsilon$                       | Applied steps                                         |
|                                                         | <b>BLONP</b>                                                    | Blondesddsl pêre et fils                                                             | Frédérique Citeaux                        | Marketing Manager                             | 24. place Kléber                                                                                    | Strasbourg                                          | $null$ $6$                                 | 8<br>B Source                                         |
|                                                         | <b>BOLID</b><br>$8^{\circ}$                                     | Bólido Comidas preparadas                                                            | Martín Sommer                             | Owner                                         | C/ Araguil, 67                                                                                      | Madrid                                              | null:                                      | <b>B</b> Navigation<br>$\times$                       |
|                                                         | <b>BONAP</b><br>$\Omega$                                        | Bon app <sup>1</sup>                                                                 | Laurence Lebihan                          | Owner                                         | 12 rue des Bouchers                                                                                 | Marseille                                           | null                                       |                                                       |
|                                                         | BOTTM<br>10                                                     | Bottom-Dollar Markets                                                                | Elizabeth Lincoln                         | Accounting Manager                            | 23 Tsawassen Blvd.                                                                                  | Tsawassen                                           | BC                                         |                                                       |
|                                                         | 11 BSBEV                                                        | B's Beverages                                                                        | Victoria Ashworth                         | Sales Representative                          | Fauntieroy Circus                                                                                   | London                                              | null E                                     |                                                       |
|                                                         | 12 CACTU                                                        | Cactus Comidas para llevar                                                           | Patricio Simpson                          | Sales Agent                                   | Cerrito 333                                                                                         | <b>Buenos Aires</b>                                 | null                                       |                                                       |
|                                                         | CENTC<br>13                                                     | Centro comercial Moctezuma                                                           | Francisco Chang                           | Marketing Manager                             | Sierras de Granada 9993                                                                             | México D.F.                                         | null (                                     |                                                       |
|                                                         | CHOPS<br>14                                                     | Chop-suey Chinese                                                                    | Yang Wang                                 | Owner                                         | Hauptstr. 29                                                                                        | Bern                                                | $null \div$                                |                                                       |
|                                                         | <b>COMMI</b><br>15                                              | Comércio Mineiro                                                                     | Pedro Afonso                              | Sales Associate                               | Av. dos Lusíadas, 23                                                                                | Sao Paulo                                           | SP                                         |                                                       |
|                                                         | CONSH<br>16 <sup>1</sup>                                        | Consolidated Holdings                                                                | Elizabeth Brown                           | Sales Representative                          | Berkeley Gardens 12 Brewery                                                                         | London                                              | null \                                     |                                                       |
|                                                         | 17 DRACD                                                        | Drachenblut Delikatessen                                                             | Sven Ottlieb                              | Order Administrator                           | Walserweg 21                                                                                        | Aachen                                              | null                                       |                                                       |
|                                                         | 18 DUMON                                                        | Du monde entier                                                                      | Janine Labrune                            | Owner                                         | 67, rue des Cinquante Otages                                                                        | Nantes                                              | $null \in \mathcal{V}$                     |                                                       |
|                                                         | 10 <sub>1</sub>                                                 |                                                                                      |                                           |                                               |                                                                                                    |                                                     | ٠                                          |                                                       |
| 1 warning                                               | Completed (1.57 s) Columns: 13 Rows: 91                         |                                                                                      |                                           |                                               |                                                                                                    |                                                     |                                            | $\frac{1}{\sqrt{2}}$<br>$\blacksquare$<br>$\Box$ Step |
|                                                         |                                                                 |                                                                                      |                                           |                                               |                                                                                                    |                                                     |                                            | Save & close<br>Cancel                                |

Fonte: Site Microsoft [\(https://docs.microsoft.com/pt-br/power-query/power-query-ui\)](https://docs.microsoft.com/pt-br/power-query/power-query-ui)

## <span id="page-15-1"></span>2.3 DEFINIÇÃO DA ESTRUTURA ANALÍTICA DO PROJETO (EAP)

O PMI (2017), instituto mais renomado no mundo nas práticas do gerenciamento de projetos, define a estrutura analítica do projeto como a decomposição hierárquica orientada à entrega do escopo total do trabalho a ser executado pela equipe do projeto para atingir os objetivos e entregar o que foi requerido.

Sendo, o principal objetivo da utilização da estrutura analítica do projeto o fornecimento de uma visão estruturada do que deve ser entregue ao final do projeto, que para o setor da Construção Civil, é uma maneira fácil e rápida de identificar as atividades de um empreendimento. Facilitando o planejamento de serviços e custos a serem incorridos.

# <span id="page-16-0"></span>2.4 RELATÓRIO DIÁRIO DE OBRA

Conforme estabelecido pelo Conselho Federal de Engenharia e Agronomia – CONFEA (1.094/2017), o diário de obra tem como objetivo propiciar entre as partes envolvidas, contratantes, contratados e profissionais, formas mais eficientes de manter o controle sobre o empreendimento.

Dessa maneira, o diário de obra deve constituir a memória escrita de todas as atividades relacionadas com a obra, servindo de suporte para:

- o Garantir o cumprimento das instruções, tanto técnicas como administrativas;
- o Avaliar motivos de eventuais falhas técnicas, gastos imprevistos e acidentes de trabalhos;
- o Eventual fonte de dados para trabalhos futuros.

## <span id="page-17-0"></span>**3 DEFINIÇÃO DOS DADOS A SEREM CONTROLADOS**

Neste Capítulo são apresentados e detalhados os modelos de arquivos utilizados atualmente pela construtora. As planilhas apresentadas são demonstradas de forma parcial com o objetivo de realizar a descrição das mesmas, e permitir uma visualização prévia dos cabeçalhos e como os dados são arquivados.

#### <span id="page-17-1"></span>3.1 PLANILHA CONTROLE DE GASTOS GERAIS

A planilha apresentada na [Figura 4](#page-18-0) é denominada de Controle de Gastos gerais, e tem como objetivo realizar o controle das compras realizadas pela construtora, a partir das características de cada compra, como o fornecedor, a quantidade de material comprado, o valor de cada material e o destino em que o material foi empregado em obra.

A planilha é constituída pelos seguintes itens:

- o EAP: representa o item da Estrutura Analítica do Projeto para o qual será destinado cada material;
- o DANFE: descriminação do número da nota fiscal de cada item, para posterior controle do valor realizado por compra e possíveis pesquisas futuras (Para manter a privacidade da construtora, as notas fiscais foram renomeadas para números genéricos):
- o Emitente: apresenta o fornecedor que realizou a venda do item (Para manter a privacidade da construtora, os emitentes foram renomeados para nomes genéricos);
- o Data de emissão: a data de emissão é utilizada para mensurar os gastos realizados em cada mês;
- o Descrição produto/serviço: apresenta uma breve descrição à cerca dos produtos que foram comprados ao longo da obra,
- o Quantidade: demonstra a quantidade que foi adquirida de cada produto;
- o Valor unitário: apresenta o valor unitário de cada produto adquirido;
- o Desconto: apresenta o valor fornecido em desconto para cada produto.
- o Valor total: representa o total de cada produto que foi adquirido descontando-se o valor do desconto;
- o Destino: apresenta os usos a que foram atribuídos os produtos comprados. Os nomes foram atribuídos conforme a engenheira responsável pela obra, afim de realização da filtragem dos mesmos em consultas futuras.

| <b>EAP</b>      | <b>DANFE</b> | <b>EMITENTE</b> | DATA<br><b>EMISSAD</b> | <b>DESCRICÃO PRODUTO/SERVICO</b>  | <b>GUANT</b>   |     | <b>VALOR UNIT</b> | <b>DESCONTO</b>    | <b>VALOR TOTAL</b> | <b>DESTINO</b>          |
|-----------------|--------------|-----------------|------------------------|-----------------------------------|----------------|-----|-------------------|--------------------|--------------------|-------------------------|
| 10              | 113          | FORNECEDOR 1    | 22/06/2020             | Cabo flex corfio 10mm vd          | 50             | R\$ | 5.86              | R\$<br>0.59        | R\$263.61          | Grua                    |
| 10              | 113          | FORNECEDOR 1    | 22/06/2020             | Cabo flex corfio10m 750v az       | 50             | R\$ | 5.86              | R\$<br>0.59        | R\$263.61          | Grua                    |
| 8.1.1           | 113          | FORNECEDOR 1    | 22/06/2020             | Pluque macho                      | 3              | R\$ | 3,00              | R\$<br>0,30        | R\$8,10            | Instalações elétricas   |
| 10 <sup>°</sup> | 113          | FORNECEDOR 1    | 22/06/2020             | Disco ferro                       | 6              | R\$ | 6,00              | R\$<br>0.60        | R\$32,40           | Grua                    |
| 10              | 113          | FORNECEDOR 1    | 22/06/2020             | prego 17x27                       | 6              | R\$ | 6,00              | R\$<br>0,60        | R\$32,40           | Grua                    |
| 3.10            | 113          | FORNECEDOR 1    | 22/06/2020             | Prego cabeça dupla 17x27          | 6              | R\$ | 6.00              | R\$<br>0,60        | R\$32,40           | Forma                   |
| 3.10            | 113          | FORNECEDOR 1    | 22/06/2020             | prego 19x39                       | f.             | R\$ | 3.00              | R\$<br>0.30        | R\$8.10            | Forma                   |
| 3.10            | 113          | FORNECEDOR 1    | 22/06/2020             | Fita isolante 19x20               | 2              | R\$ | 2,00              | R<br>0,20          | R\$3,60            | Forma                   |
| 3.9             | 114          | FORNECEDOR 1    | 23/06/2020             | Ferro CA50 6.3mm                  | 150            | R\$ | 15,07             | R\$<br>1,51        | R\$2.034,45        | Ferragem                |
| 3.11            | 115          | FORNECEDOR 2    | 23/06/2020             | Bloco estrutural 14x19x29 6MP a   | 980            | R\$ | 2,29              | R\$<br>0,23        | R\$2.019,78        | <b>Alvenaria</b>        |
| 3.9             | 116          | FORNECEDOR 1    | 23/06/2020             | Ferro CA50 10.0mm                 | 50             | R\$ | 35,71             | R\$<br>3,57        | R\$1,606,95        | Ferragem                |
| 3.9             | 116          | FORNECEDOR 1    | 23/06/2020             | Ferro CA50 8mm                    | 50             | R\$ | 23,90             | R\$<br>2,39        | R\$1.075,50        | Ferragem                |
| 3.5             | 117          | FORNECEDOR 3    | 23/06/2020             | Pe direito eucalipto 3mt          | 250            | R\$ | 4,50              | R\$<br>0.45        | R\$1.012,50        | <b>Escoramento</b>      |
| 3.11            | 118          | FORNECEDOR 2    | 23/06/2020             | Bloco compensador 4 6MPa          | 440            | R\$ | 1,66              |                    | R\$730,40          | <b>Alvenaria</b>        |
| 3.11            | 119          | FORNECEDOR 2    | 23/06/2020             | Bloco canaleta 14x13x23 6MPa      | 280            | R\$ | 2.72              | R\$<br>0.27        | R\$685,44          | <b>Alvenaria</b>        |
| 3.11            | 120          | FORNECEDOR 4    | 23/06/2020             | Areia carga of 6mts               | ٠              | R\$ | 250,05            |                    | R\$250.05          | Argamassa               |
| 3.10            | 121          | FORNECEDOR 1    | 23/06/2020             | Desmold 18 lt                     | ÷,             | R\$ | 234.00            | B\$<br>23,40       | R\$210,60          | Forma                   |
| 3.9             | 122          | FORNECEDOR 1    | 23/06/2020             | Arame recoz n16                   | 20             | R\$ | 10,00             | <b>B\$</b><br>2.00 | R\$160,00          | Ferragem                |
| 8.1.10          | 122          | FORNECEDOR 1    | 23/06/2020             | Eletroduto 3mt 1                  | k              | R\$ | 17.05             | R\$<br>3,41        | R\$54,57           | <b>SPDA/Dreno</b>       |
| 8.1.10          | 122          | FORNECEDOR 1    | 23/06/2020             | Curva elet la 1 tigre             | k              | R\$ | 5.78              | R\$<br>1.16        | R\$18,50           | SPDA/Dreno              |
| 3.11            | 123          | FORNECEDOR 2    | 24/06/2020             | Bloco estrutural 14x13x23 6MPa    | 980            | R\$ | 2.29              | R\$<br>0.23        | R\$2.019.78        | <b>Alvenaria</b>        |
| 1.2             | 124          | FORNECEDOR 5    | 24/06/2020             | Horas maguina retroescavadeira    | 5              | R\$ | 150,00            |                    | R\$750.00          | <b>Alvenaria</b>        |
| 3.11            | 125          | FORNECEDOR 1    | 24/06/2020             | Cimento cimpor/caue CP IV 32 50kg | 25             | R\$ | 27.50             |                    | R\$687.50          | Argamassa               |
| 3.11            | 126          | FORNECEDOR 2    | 24/06/2020             | Bloco canaleta 14x13x23 6MPa      | 280            | R\$ | 2,72              | 0.27<br>R\$        | R\$685.44          | Alvenaria               |
| 1.2             | 127          | FORNECEDOR 5    | 24/06/2020             | Rejeito                           | f.             | R\$ | 600.00            |                    | R\$600.00          | Instalações Provisórias |
| 3.11            | 128          | FORNECEDOR 2    | 24/06/2020             | Bloco estrutural 14x13x44 6MPa    | 90             | R\$ | 3.86              | $R$ \$<br>0.39     | R\$312.66          | Alvenaria               |
| 3.6             | 129          | FORNECEDOR 4    | 25/06/2020             | Serv. Concretagem 2,5m'           | ×              | R\$ | 736,06            |                    | R\$736,06          | Concreto                |
| 3.10            | 130          | FORNECEDOR 1    | 25/06/2020             | Broca concribosch plus            | 3              | R\$ | 23,00             | R\$<br>2,30        | R\$62,10           | Forma                   |
| 3.10            | 130          | FORNECEDOR 1    | 25/06/2020             | Broca concribosch plus            | $\overline{2}$ | R\$ | 26,20             | R\$<br>2,62        | R\$47,16           | Forma                   |
| 3.10            | 130          | FORNECEDOR 1    | 25/06/2020             | Broca concribosch plus            | $\overline{c}$ | R\$ | 23,90             | R\$<br>2,39        | R\$43.02           | Forma                   |
| 3.10            | 130          | FORNECEDOR 1    | 25/06/2020             | Oleo lub wurth rost off 300ml     | Î,             | R\$ | 26.60             | R<br>2,66          | R\$23,94           | Forma                   |
| 3.10            | 130          | FORNECEDOR 1    | 25/06/2020             | Broca concribosch plus            | $\overline{2}$ | R\$ | 11.80             | R\$<br>1.18        | R\$21.24           | Forma                   |
| 3.9             | 131          | FORNECEDOR 1    | 29/06/2020             | Ferro CA50 6.3mm                  | 200            | R\$ | 15,07             | R\$<br>1,51        | R\$2.712,60        | Ferragem                |
| 3.11            | 132          | FORNECEDOR 2    | 29/06/2020             | Bloco estrutural 14x13x23 6MPa    | 1120           | R\$ | 2,29              | R\$<br>0,23        | R\$2.308,32        | <b>Alvenaria</b>        |
| 3.9             | 133          | FORMECEDOR 1    | 29/06/2020             | Ferro CA50 10.0mm                 | 50             | R\$ | 35.71             | R\$<br>3.57        | R\$1,606.95        | Ferragem                |
| 3.9             | 133          | FORMECEDOR 1    | 29/06/2020             | Ferro CA50 8mm                    | 50             | R\$ | 23.90             | R\$<br>2.39        | R\$1,075.50        | Ferragem                |

<span id="page-18-0"></span>Figura 4 – Planilha Controle de gastos gerais

Fonte: Arquivo da construtora.

## <span id="page-18-1"></span>3.2 PLANILHA ESTRUTURA ANALÍTICA DO PROJETO – EAP

A planilha apresentada na [Figura 5](#page-19-0) constitui a estrutura analítica do projeto utilizada no empreendimento. Nela são descriminados os serviços que serão desenvolvidos em obra, que são obtidos da decomposição de quatro níveis dos serviços. Os níveis de serviços são decompostos da seguinte maneira: parte-se do nível 1 que é o empreendimento; o nível 2 apresenta os serviços de forma geral (serviços preliminares, infraestrutura, supraestrutura, paredes e painéis, entre outros); o nível 3 apresenta uma decomposição dos serviços dentro do nível 2, dessa forma dentro do serviço de Coberturas e Proteções são encontrados três grupos de serviços, são eles: telhados, impermeabilizações e tratamentos; já o nível 4 apresenta os serviços decompostos dentro do nível 3, logo: dentro do grupo telhados, são encontrados os serviços: estrutura para telhado, telha de fibrocimento (8 mm), rufos em aço, calha em chapa de aço e algeroz em chapa de aço.

A partir desse processo é facilitada a visualização dos serviços realizados em obra, permitindo-se que seja possível quantificar o material utilizado, o valor orçado e o valor gasto para cada serviço.

Os valores gastos, apresentados na coluna Gasto, são retirados da planilha Controle de gastos Gerais [\(Figura 4\)](#page-18-0).

A planilha é constituída pelos seguintes itens:

- o EAP: representa a categoria e o nível de cada item, de acordo com o que foi definido para o empreendimento.
- o Serviços: descrição do serviço ou grupo de serviços dentro de um mesmo nível;
- o Orçamento: Representa um orçamento geral para a categoria;
- o Gasto: somatório de todos os gastos que foram realizados para o item;
- o Total gasto: somatório do total gasto em cada categoria;
- o % Gasto realizado: percentual de quanto o valor gasto representa do total orçado;

| EAP   | <b>SERVICOS</b>                                                     |           | <b>ORÇAMENTO</b> | <b>RS GASTO</b>                            |           | <b>TOTAL GASTO</b> | % GASTO REALIZADO |
|-------|---------------------------------------------------------------------|-----------|------------------|--------------------------------------------|-----------|--------------------|-------------------|
| 4.4   | Esquadrias de madeira                                               |           |                  | R\$<br>78.936,88                           |           |                    |                   |
| 4.4.1 | Portas (80x210cm) - incluso dobradicas e fechadura (KIT)            | <b>RS</b> | 62.000,00        | <b>RS</b><br>78.936,88                     | <b>RS</b> | 78.936,88          | $-27,32%$         |
| 4.4.2 | Portas (90x210cm) - incluso dobradicas e fechadura (KIT)            |           |                  | <b>RS</b>                                  |           |                    |                   |
| 5.0   | <b>COBERTURAS E PROTEÇÕES</b>                                       |           |                  | R\$<br>33.700,32                           |           |                    |                   |
| 5.1   | Telhado                                                             |           |                  | <b>R\$</b><br>26.702,32                    |           |                    |                   |
| 5.1.1 | Estrutura para telhado                                              |           |                  | <b>RS</b><br>5.471.08                      |           |                    |                   |
| 5.1.2 | Telha de Fibrocimento (8mm)                                         |           |                  | <b>RS</b><br>11.001.23                     |           |                    |                   |
| 5.1.3 | Rufos em chapa de aco                                               | <b>RS</b> | 46.680,00        | <b>RS</b>                                  | <b>RS</b> | 26.702,32          | 42.80%            |
| 5.1.4 | Calha em chapa de aco                                               |           |                  | <b>RS</b><br>8.980,00                      |           |                    |                   |
| 5.1.5 | Algerozas em chapa de aço                                           |           |                  | <b>RS</b><br>1.250.00                      |           |                    |                   |
| 5.2   | Impermeabilizações                                                  |           |                  | <b>R\$</b><br>6.353,61                     |           |                    |                   |
| 5.2.1 | Sacadas, Banheiros (Impermeabilização argamassa polimérica)         | <b>RS</b> | 6.000,00         | <b>RS</b><br>3.096,11                      | <b>RS</b> | 6.353.61           | $-5,89%$          |
| 5.2.2 | Lajes descobertas e técnica                                         |           |                  | <b>RS</b><br>3.257,50                      |           |                    |                   |
| 5.3   | <b>Tratamentos</b>                                                  |           |                  | <b>R\$</b><br>644,40                       |           |                    |                   |
| 5.3.1 | Junta de Dilatação (placa EPS espessura 2cm)                        | <b>RS</b> | 1.000,00         | R <sub>S</sub><br>644,40                   | <b>RS</b> | 644.40             | 35.56%            |
| 6.0   | <b>REVESTIMENTO</b>                                                 |           |                  | <b>R\$</b><br>169.977,36                   |           |                    |                   |
| 6.1   | Revestimento internos                                               |           |                  | <b>R\$</b><br>30.562,39                    |           |                    |                   |
| 6.1.1 | Chapisco                                                            | <b>RS</b> | 34.950,00        | <b>RS</b><br>12.378,46                     | <b>RS</b> | 30.562,39          | 12,55%            |
| 6.1.2 | Massa Única (reboco)                                                |           |                  | <b>RS</b><br>18.183,93                     |           |                    |                   |
| 6.2   | Azulejos                                                            |           |                  | <b>R\$</b><br>28.936,18                    |           |                    |                   |
| 6.2.1 | Azulejo branco c/rejuntamento (Banheiro, Cozinha e Área de Serviço) | <b>RS</b> | 27.000.00        | <b>RS</b><br>28.936,18                     | <b>RS</b> | 28.936.18          | $-7.17%$          |
| 6.3   | Revestimentos externos                                              |           |                  | R\$<br>25.560,95                           |           |                    |                   |
| 6.3.1 | Chapisco                                                            |           |                  | R <sub>S</sub><br>4.751.29                 |           |                    |                   |
|       | Fachada norte                                                       |           |                  | <b>RS</b>                                  |           |                    |                   |
|       | Fachada sul                                                         |           |                  | <b>RS</b>                                  |           |                    |                   |
|       | Fachada leste                                                       |           |                  | R <sub>S</sub><br>۰                        |           |                    |                   |
|       | Fachada oeste                                                       | <b>RS</b> | 55.950.00        | <b>RS</b>                                  | <b>RS</b> | 25.560.95          | 54.31%            |
| 6.3.2 | Massa única                                                         |           |                  | <b>RS</b><br>20.809.66                     |           |                    |                   |
|       | Fachada norte                                                       |           |                  | <b>RS</b>                                  |           |                    |                   |
|       | <b>Fachada sul</b>                                                  |           |                  | R <sub>S</sub>                             |           |                    |                   |
|       | Fachada leste                                                       |           |                  | R <sub>S</sub><br>$\overline{\phantom{a}}$ |           |                    |                   |
|       | Fachada oeste                                                       |           |                  | <b>RS</b>                                  |           |                    |                   |

<span id="page-19-0"></span>Figura 5 – Planilha Estrutura Analítica do Projeto

Fonte: Arquivo da construtora.

## <span id="page-19-1"></span>3.3 PLANILHA DIÁRIO DE OBRA

A planilha Diário de Obra, apresenta na [Figura 6,](#page-21-0) tem como objetivo registrar o dia a dia do empreendimento. A partir dos dados presentes no diário de obra, como: condições climáticas, serviços executados, número de equipes, equipamentos elétricos, entre outros, é

possível obter um entendimento melhor do andamento do empreendimento e facilitar a tomada de decisões para o planejamento futuro do mesmo.

A planilha é constituída pelos seguintes itens:

- o Data da semana: apresenta o dia presente em que é realizado o diário de obra;
- o Condições climáticas: apresenta a situação do clima para os turnos de serviços;
- o Serviços executados: descrição das atividades que estão em execução, informando-se a equipe e o pavimento em que são realizadas;
- o Equipes: contabiliza o número de equipes ou funcionários presentes, em férias ou que faltaram no dia;
- o Equipamentos em obra: lista os equipamentos em obra que foram locados ou emprestados de uma obra para outra;
- o Ocorrência de SMA: relatar os acontecimentos diários da obra pelo setor de segurança do trabalho.

# <span id="page-21-0"></span>Figura 6 – Planilha Diário de Obra

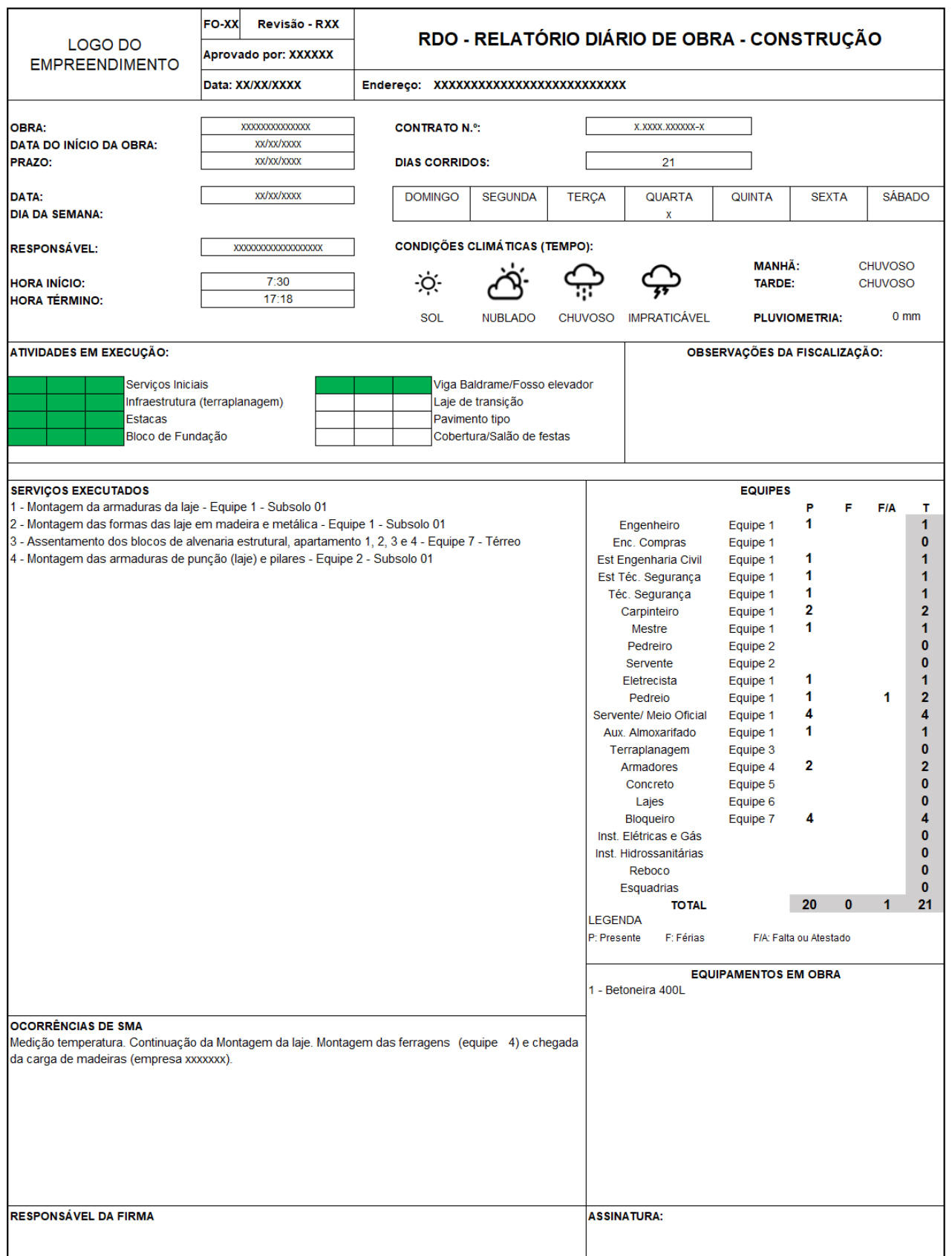

Fonte: Arquivo da construtora.

## <span id="page-22-0"></span>**4 ORGANIZAÇÃO E SEGMENTAÇÃO DOS DADOS**

Neste capítulo são apresentados os motivos da escolha de cada dado e como os mesmos foram distribuídos nas planilhas.

A escolha dos dados iniciais foi feita com base nas tabelas já utilizadas pelas construtora e demonstradas no capítulo **Erro! Fonte de referência não encontrada.**. Os demais dados apresentados foram escolhidos com o objetivo de melhorar o acompanhamento do desenvolvimento da obra pelos responsáveis.

Além disso, a segmentação dos dados, foi feita buscando a melhor relação entre as planilhas desenvolvida no *Excel* e utilizadas no programa *Power Bi*, conforme será explicado no item [Relação entre as](#page-40-1) planilhas.

## <span id="page-22-1"></span>4.1 PLANILHA CONTROLE DIÁRIO

A planilha denominada de Controle Diário, desenvolvida no *Excel*, é composta por seis abas, onde cada aba é destinada ao registro de acontecimentos diários da obra e referentes aos itens compostos no diário de obras. A seguir é apresentado cada aba e especificado os usos da coluna.

#### <span id="page-22-2"></span>**4.1.1 Data**

A aba Data, apresenta informações referentes as condições climáticas e horário do expediente. Ela é composta por 5 colunas, conforme descrito abaixo:

- o Data: apresenta o dia presente da obra, e é preenchida duplicando-se o dia, para se obter posteriormente as informações sobre os dois turnos de serviço;
- o Turno: apresenta os turnos em que são realizados serviços em obra, manhã ou tarde;
- o Clima: apresenta o clima de cada turno, podendo ser sol, nublado chuvoso ou impraticável;
- o Início: apresenta o horário de início de cada turno;
- o Fim: apresenta o horário do final de cada turno.

A [Figura 7](#page-23-0) mostra a aba Data, preenchidas com dados coletados em obra.

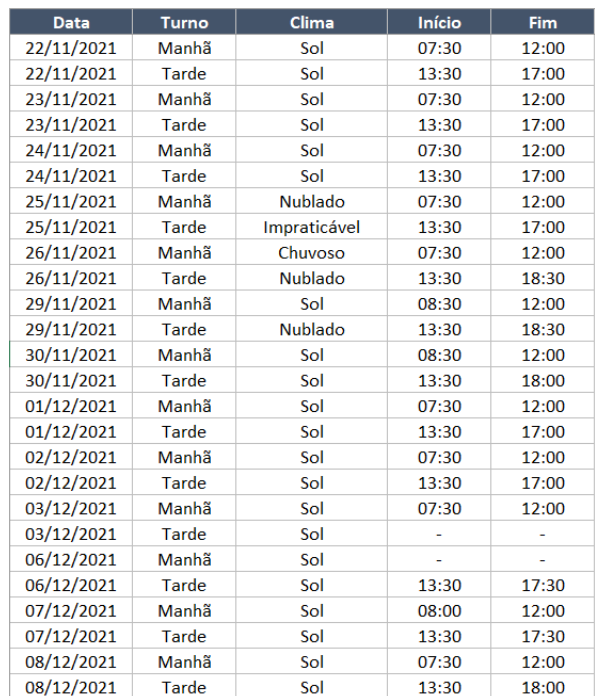

## <span id="page-23-0"></span>Figura 7 – Aba Data - Planilha Controle Diário

Fonte: Autor.

## <span id="page-23-1"></span>**4.1.2 Funcionários**

A aba Funcionários apresenta a quantidade de funcionários que estavam presentes ou ausentes na obra diariamente, e se o mesmo é funcionário próprio ou terceirizado. A planilha é composta por 7 colunas, são elas:

- o Data: apresenta o dia presente da obra, ela é preenchia duplicando os dias de acordo com a quantidade de funcionários, independentemente de estarem presentes ou ausentes;
- o Profissional: apresenta a função que é desenvolvida por cada funcionário;
- o Empresa: apresenta a empresa que o funcionário é contratado, dessa maneira pode-se distinguir entre funcionários próprios e terceirizados;
- o Presente, Férias, Falta/Atestado: apresenta o número de funcionários presentes em cada dia na obra.

Na [Figura 8,](#page-24-0) apresentada abaixo, é mostrada a aba Funcionários, porém os nomes das empresas foram substituídos por nomes genéricos para manter o anonimato da construtora.

| <b>Data</b> | Profissional    | <b>Empresa</b>       | <b>Presente</b> | <b>Férias</b> | Falta/Atestado |
|-------------|-----------------|----------------------|-----------------|---------------|----------------|
| 06/12/2021  | Engenheiro      | Empresa 1            | 1               |               |                |
| 06/12/2021  | Mestre de obras | Empresa 1            | 1               |               |                |
| 06/12/2021  | Servente        | Empresa 2            | $\mathbf{1}$    |               | $\mathbf{1}$   |
| 07/12/2021  | Engenheiro      | Empresa 1            | $\mathbf{1}$    |               |                |
| 07/12/2021  | Mestre de obras | Empresa 1            | $\mathbf{1}$    |               |                |
| 07/12/2021  | Servente        | Empresa 2            | $\overline{2}$  |               |                |
| 07/12/2021  | Pedreiro        | Empresa <sub>2</sub> | $\overline{2}$  |               |                |
| 08/12/2021  | Engenheiro      | Empresa 1            | $\mathbf{1}$    |               |                |
| 08/12/2021  | Mestre de obras | Empresa 1            | $\mathbf{1}$    |               |                |
| 08/12/2021  | Servente        | Empresa <sub>2</sub> | $\overline{2}$  |               |                |
| 08/12/2021  | Pedreiro        | Empresa 2            | $\overline{2}$  |               |                |
| 09/12/2021  | Engenheiro      | Empresa 1            | 1               |               |                |
| 09/12/2021  | Mestre de obras | Empresa 1            | $\mathbf{1}$    |               |                |
| 09/12/2021  | Servente        | Empresa 2            | $\overline{2}$  |               |                |
| 09/12/2021  | Pedreiro        | Empresa <sub>2</sub> | $\overline{2}$  |               |                |
| 10/12/2021  | Engenheiro      | Empresa 1            | $\mathbf{1}$    |               |                |
| 10/12/2021  | Mestre de obras | Empresa 1            | $\mathbf{1}$    |               |                |
| 10/12/2021  | Servente        | Empresa 2            | $\overline{2}$  |               |                |
| 10/12/2021  | Pedreiro        | Empresa 2            | $\overline{2}$  |               |                |
| 13/12/2021  | Mestre de obras | Empresa 1            | $\mathbf{1}$    |               |                |
| 13/12/2021  | Servente        | Empresa 2            |                 |               | $\overline{2}$ |
| 13/12/2021  | Pedreiro        | Empresa 2            | $\overline{2}$  |               |                |
| 14/12/2021  | Mestre de obras | Empresa 1            | $\mathbf{1}$    |               |                |
| 14/12/2021  | Servente        | Empresa 2            |                 |               | $\overline{2}$ |
| 14/12/2021  | Pedreiro        | Empresa 2            | $\overline{2}$  |               |                |
| 15/12/2021  | Mestre de obras | Empresa 1            | $\mathbf{1}$    |               |                |
| 15/12/2021  | Servente        | Empresa <sub>2</sub> |                 |               | $\overline{2}$ |
|             |                 |                      |                 |               |                |

<span id="page-24-0"></span>Figura 8 – Aba Funcionários - Planilha Controle Diário

## <span id="page-24-1"></span>**4.1.3 Atividades**

A aba Atividades, apresenta todas as atividades desenvolvidas no dia a dia da obra, considerando desde os serviços de realizados por funcionários como a entrega de materiais, contabilizando também a quantidade de funcionários que desenvolveram cada atividade. A aba é composta por 11 colunas, sendo elas:

- o Data: apresenta o dia em que a atividade foi realizada;
- o Tipo: representa o tipo de atividade desenvolvida. Para o presente projeto foram definidos quatro tipos de atividades (Deslocamento, serviço, material e maquinário);
- o Área: representa qual pertencem os funcionários que realizaram a atividade, até o momento presente da obra foram atribuídos alguns setores conforme necessidade (administrativo, carpintaria, alvenaria, hidráulica, entre outros);
- o Atividade: apresenta um resumo do serviço realizado;
- o Descrição: descreve o serviço realizado;
- o DANFE: utilizado para preencher o número da nota fiscal, caso houver algum recebimento ou retirada de material ou maquinário a mesma não é preenchida;
- o Equipe: apresenta qual equipe ou fornecedor realizou o serviço;
- o Colaboradores: quantifica a quantidade de funcionários que realizaram o serviço;
- o Pavimento: apresenta o pavimento em que está sendo realizada a atividade.

Na [Figura 9](#page-25-0) é mostrada a aba Funcionários, porém os nomes das empresas foram substituídos por nomes genéricos para manter o anonimato da construtora.

| Data       | <b>Tipo</b>  | Área              | <b>Atividade</b>          | <b>Descrição</b>                                             | <b>DANFE</b> | <b>Equipe</b>    | <b>Colaboradores</b>    | <b>Pavimento</b> |
|------------|--------------|-------------------|---------------------------|--------------------------------------------------------------|--------------|------------------|-------------------------|------------------|
| 26/11/2021 | Serviço      | Armador           | Ferragem                  | Instalação e fixação da malha metálica                       |              | Empresa 1        | $\overline{2}$          | Térreo           |
| 26/11/2021 | Serviço      | Estrutura         | Concretagem               | Concretagem do piso (4m <sup>3</sup> )                       | 104          | Fornecedor 4     | 1                       | Térreo           |
| 26/11/2021 | Serviço      | Estrutura         | Nivelamento               | Nivelamento e alisamento do piso                             |              | Empresa 1        | $\overline{\mathbf{3}}$ | Térreo           |
| 29/11/2021 | Maguinário   | Alvenaria         | Recebimento de maquinário | Betonira 250L                                                | 105          | Fornecedor 6     | 1                       | Térreo           |
| 29/11/2021 | Servico      | Hidráulica        | Instalações provisórias   | Instalações hidráulicas                                      |              | Empresa 1        | $\overline{2}$          | Térreo           |
| 29/11/2021 | Servico      | Carpintaria       | Desforma                  | Desforma do fechamento lateral do piso                       |              | Empresa 1        | $\overline{a}$          | Térreo           |
| 29/11/2021 | Servico      | Hidráulica        | <b>Nivelamento</b>        | Nivelamento com brita 1 do fundo da fossa séptica (20cm)     |              | Empresa 1        | 1                       | Térreo           |
| 29/11/2021 | Servico      | Alvenaria         | Marcação                  | Alvenaria estutural                                          |              | Empresa 1        | $\overline{2}$          | Térreo           |
| 29/11/2021 | Material     | Hidráulica        | Retirada de material      | Instalações hidráulicas                                      | 106          | Empresa 1        | 1                       | Térreo           |
| 30/11/2021 | Serviço      | Alvenaria         | Assentamento              | Alvenaria estutural                                          |              | Empresa 1        | $\overline{2}$          | Térreo           |
| 30/11/2021 | Material     | Alvenaria         | Recebimento de material   | Bloco de concreto 39x19x14 e Canaleta de concreto 39x19x14   | 107          | Fornecedor 3     | $\overline{2}$          | Térreo           |
| 01/12/2021 | Servico      | Alvenaria         | Assentamento              | Alvenaria estutural                                          |              | Empresa 1        | $\overline{2}$          | Térreo           |
| 01/12/2021 | Material     | Almoxarifado      | Retirada de material      | Parafusos, buchas e Tela Metálica QC92                       | 108          | Empresa 1        | $\overline{2}$          | Térreo           |
| 01/12/2021 | Servico      | Almoxarifado      | Instalações provisórias   | Instalações do almoxarifado                                  |              | Empresa 1        | 1                       | Térreo           |
| 02/12/2021 | Servico      | Alvenaria         | Assentamento              | Alvenaria estutural                                          |              | Empresa 1        | $\overline{2}$          | Térreo           |
| 02/12/2021 | Material     | Estrutural        | Recebimento de material   | Vigotas e tavelas                                            | 109          | Fornecedor 3     | з                       | Térreo           |
| 03/12/2021 | Servico      | Alvenaria         | Assentamento              | Alvenaria estutural                                          |              | Empresa 1        | $\overline{2}$          | Térreo           |
| 03/12/2021 | Servico      | Alvenaria         | Graute                    | Graute do blocos e canaletas da parede P1                    |              | Empresa 1        | в                       | Térreo           |
| 03/12/2021 | Servico      | Geral             | Limpeza                   | Limpeza e organização da obra e almoxarifado                 |              | Empresa 1        | $\overline{2}$          | Térreo           |
| 02/12/2021 | Deslocamento | Administrativo    | Viagem                    | Viagem de cidade do empreendimento á cidade da empresa       |              | Empresa 1        | $\overline{2}$          | Térreo           |
| 06/12/2021 | Deslocamento | Administrativo    | Viagem                    | Viagem de cidade da empresa á cidade do empreendimento       |              | Empresa 1        | 1                       | Térreo           |
| 06/12/2021 | Serviço      | Alvenaria         | Assentamento              | Alvenaria estutural                                          |              | <b>Empresa 1</b> | $\overline{2}$          | Térreo           |
| 06/12/2021 | Material     | Alvenaria         | Retirada de material      | Cal hidratada                                                | 110          | Empresa 1        | $\overline{2}$          | Térreo           |
| 07/12/2021 | Serviço      | Alvenaria         | Assentamento              | Alvenaria estutural                                          |              | Empresa 1        | 5                       | Térreo           |
| 08/12/2021 | Serviço      | Alvenaria         | Graute                    | Graute do blocos e canaletas das paredes P2, P3, P4, P5 e P6 |              | Empresa 1        | 5                       | Térreo           |
| 08/12/2021 | Material     | Estrutural        | Recebimento de material   | Cal Hidratada e cimento                                      | 111          | Fornecedor 2     | 1                       | Térreo           |
| 08/12/2021 | Material     | Estrutural        | Recebimento de material   | Areja média e Brita 1                                        | 112          | Fornecedor 2     | $\mathbf{1}$            | Térreo           |
| 08/12/2021 | Servico      | Estrutural        | Assentamento              | Pré-laje com vigota e tavela                                 |              | Empresa 1        | 3                       | Cobertura        |
| 08/12/2021 | Servico      | <b>Estrutural</b> | Assentamento              | Escoramento da pré-laje                                      |              | Empresa 1        | $\overline{2}$          | Cobertura        |
| 09/12/2021 | Servico      | Carpintaria       | Forma                     | Forma de fechamento lateral da laje de cobertura             |              | Empresa 1        | $\overline{\mathbf{a}}$ | Cobertura        |
| 09/12/2021 | Servico      | Armador           | Ferragem                  | Instalação da malha metálica da cobertura                    |              | Empresa 1        | 3                       | Cobertura        |
| 09/12/2021 | Material     | Estrutural        | Recebimento de material   | Cal Hidratada e cimento                                      | 113          | Fornecedor 2     |                         | Cobertura        |
| 09/12/2021 | Material     | Estrutural        | Recebimento de material   | Areja média e Brita 1                                        | 114          | Fornecedor 2     | 1                       | Cobertura        |

<span id="page-25-0"></span>Figura 9 – Aba Atividades - Planilha Controle Diário

Fonte: Autor.

## <span id="page-25-1"></span>**4.1.4 Ocorrência de SMA**

A aba SMA tem como objetivo relatar os acontecimentos diários da obra pelo setor de segurança do trabalho. Nela são relatadas entregas e trocas de equipamentos individuais de segurança, verificação diária dos equipamentos mecânicos ou elétricos utilizados em obra,

fiscalização do uso dos equipamentos de segurança individuais, eventuais acidentes de trabalho, entre outros. Conforme mostrado na [Figura 10,](#page-26-0) a aba é composta por 2 colunas, sendo elas:

- o Data: apresenta o dia em que foi realizado o relatório;
- o Relatório: descrição do relatório.

<span id="page-26-0"></span>Figura 10 – Aba Ocorrência de SMA - Planilha Controle Diário

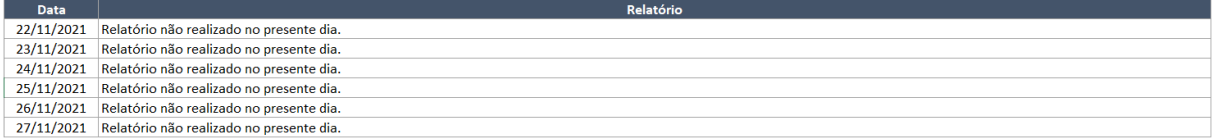

Fonte: Autor.

## <span id="page-26-1"></span>**4.1.5 Registro fotográfico**

A aba, Registro Fotográfico, tem como objetivo arquivar os *links* que direcionam para as pastas as quais as fotos foram armazenadas no *Google Drive*. Para cada dia trabalhado na obra é criada uma pasta no google drive, onde são armazenadas as fotos tiradas no dia, a partir disso, cria-se um *link* para cada pasta permitindo o acesso as fotos através do mesmo.

Para maiores informações sobre a criação de pastas e compartilhamentos de pastas, o Google Drive disponibiliza de forma *online* em seu *site*, um passo a passo de como executar essas funções. Na [Figura 11](#page-27-0) é apresentada a página *online* onde pode-se obter essas informações.

A aba é composta por 2 colunas, conforme mostrado na [Figura 12,](#page-27-1) sendo elas:

- o Data: apresenta o dia em que as fotos foram tiradas;
- o Link: apresenta um link que direciona para uma pasta no *google drive* ontem as fotos foram armazenadas.

#### <span id="page-27-0"></span>Figura 11 – Compartilhar arquivos do *Google Drive*

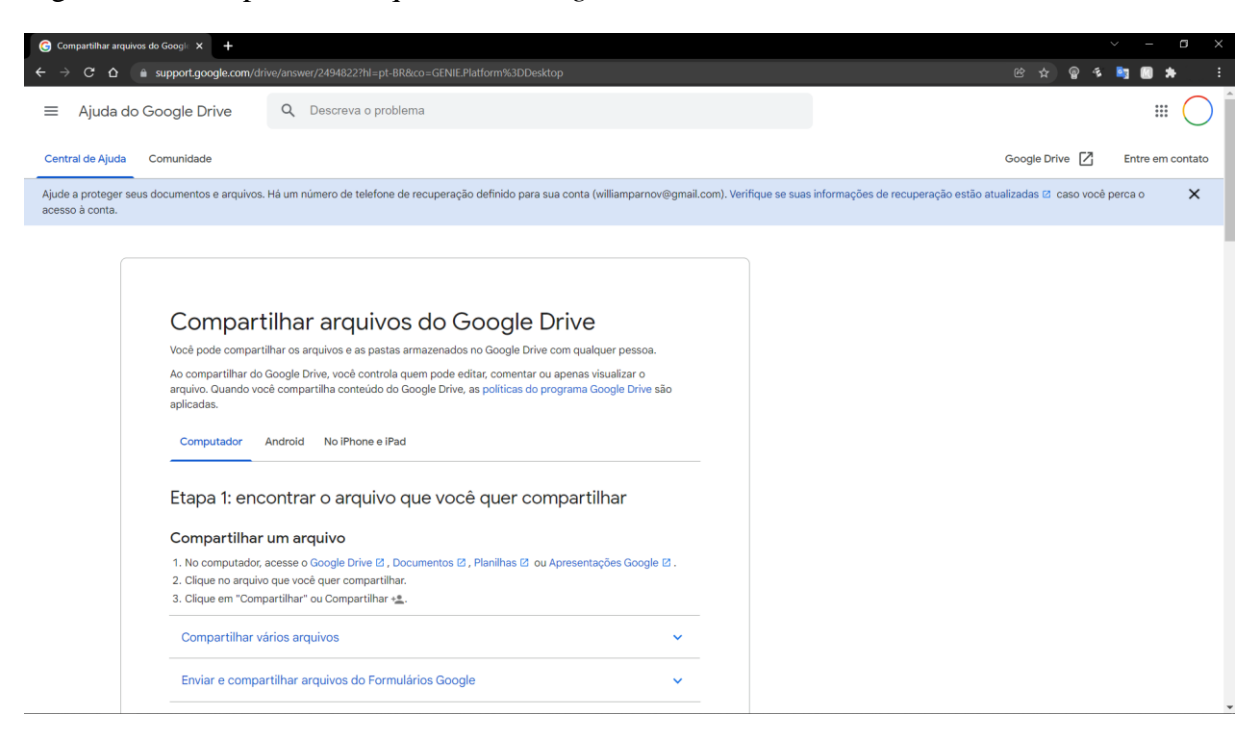

Fonte: Site Google Drive (Disponível em[: https://support.google.com/drive/answer/2494822\)](https://support.google.com/drive/answer/2494822).

## <span id="page-27-1"></span>Figura 12 – Aba Registro fotográfico - Planilha Controle Diário

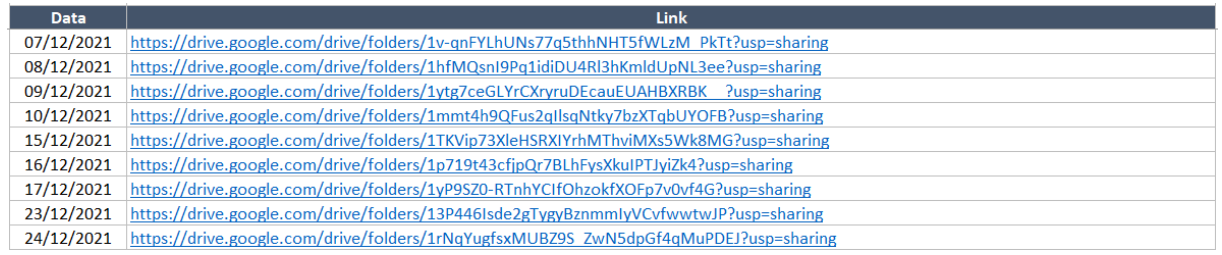

Fonte: O Autor.

## <span id="page-27-2"></span>4.2 PLANILHA CONTROLE GASTOS

A planilha denominada de Controle Gastos, desenvolvida no Excel, é composta por duas abas, onde são registradas todas as informações de gastos com material da obra e informações sobre fornecedores.

#### <span id="page-27-3"></span>**4.2.1 Controle de Gastos**

A aba Controle de gastos, apresenta informações sobre os materiais que foram comprados para a obra, com especificações sobre o fornecedor, data de compra, data de recebimento, para qual local foi destinado, entre outros. A utilização de diversas especificações para cada item comprado facilita o rastreamento e melhor alocação dos materiais em obra. A planilha é composta por 18 colunas, conforme descrito abaixo:

- o Sub-item: refere-se ao serviço ao qual o material será destinado, de acordo com a os serviços listados na estrutura analítica do projeto;
- o DANFE: apresenta o número da nota fiscal da compra emitida pelo fornecedor;
- o Emitente: fornecedor onde a compra foi realizada;
- o Data de emissão: refere-se ao dia em que a compra foi efetuada;
- o Data de recebimento: refere-se ao dia que a compra foi recebida em obra;
- o Código do produto: apresenta o número do material que é registrado na base de produtos do fornecedor. Esse valor varia de acordo com cada fornecedor, mesmo que seja o mesmo produto;
- o Descrição: nome do material conforme emitido em nota fiscal;
- o Quantidade: apresenta a quantidade do mesmo material que foi comprada.
- o Unidade: unidade utilizada pelo fornecedor para cada material;
- o Valor unitário: custo unitário de cada material;
- o Desconto: caso seja fornecido algum desconto na compra, é colocado o seu valor total, apenas uma vez, no primeiro item da compra;
- o Valor total: apresenta o valor total que foi comprado de cada material;
- o Situação: tem como finalidade saber se algum material está presente em obra, foi trocado ou devolvido. Caso algum material sido trocado (utilizado caso o material tenha sido enviado de forma incorreta e deseja trocar pelo material correto) ou devolvido (utilizado quando o material for devolvido por não ser necessário mais a sua utilização em obra), preenche-se na coluna do material uma das duas opções;
- o Motivo: apresenta o motivo ao qual o material comprado foi trocado ou devolvido. Essa coluna deve ser preenchida com os seguintes motivos: especificação (o material foi especificado de forma incorreta), compra (o material foi especificado de forma correta, porém a compra foi realizada errada) ou envio (o material foi especificado corretamente e a compra foi feito certa, porém foi enviado o produto errado pelo fornecedor);
- o Data devolvido: apresenta a data em que o material foi devolvido para a realização da troca ou para pedido de reembolso;
- o Destino: apresenta de forma resumida um destino ao qual o material será utilizado em obra. Essa informação é preenchida de acordo com critérios do engenheiro responsável, para facilitar o rastreio dos materiais em obra em pesquisas futuras;
- o Nível: refere-se ao pavimento ao qual o material será utilizado em obra;
- o Uso: demonstra uma descrição mais especifica da utilização de cada material, sendo essa informação também utilizada para facilitar o rastreiro do material e obra.

A [Figura 13,](#page-29-0) mostra a aba Controle de Gastos, preenchidas com dados dos materiais adquiridos para a obra.

| <b>Suite Stores</b> | DANIE  | <b>Emitents</b>    |            |            | Data emissão   Data recebimento   Códizo Produto | Descricio                                       | <b>Ouantidade</b> | Unidade      |           | Valor unitário | Desconto |           | Vales total | <b>Situacio</b> | Mellion      | Data devolvide | Destino    | Nivel  | <b>Liten</b> |
|---------------------|--------|--------------------|------------|------------|--------------------------------------------------|-------------------------------------------------|-------------------|--------------|-----------|----------------|----------|-----------|-------------|-----------------|--------------|----------------|------------|--------|--------------|
| 1.1.4               | 162151 | Fornecedor 2       | 23/11/2021 | 23/11/2021 | 88008                                            | NIVEL PLASTICO 18" PARABONI                     |                   | und          | <b>a</b>  | 22.99          |          | яś        | 45.98       |                 |              |                | Ferramenta | Térreo | Geral        |
| 1.1.4               | 162151 | Fornecedor 2       | 23/11/2021 | 23/11/2021 | 70981                                            | PRUMO PAREDE CORTAG 500G                        |                   | und          |           | 32.90          |          | 自宅        | 32.50       |                 |              |                | Ferramenta | Térreo | Geral        |
| 1.1.4               | 162151 | Fornecedor:        | 23/11/2021 | 23/11/2021 | 4254                                             | CAIXA P/MASSA PLASTICA CONFX PRETA 61X3RC14     |                   | und          | <b>DC</b> | 23.90          |          | RŚ        | 47,80       |                 |              |                | Ferramenta | Térreo | Geral        |
| 1.1.4               | 162151 | Fornecedar:        | 23/11/2021 | 23/11/2021 | 3126                                             | MARTELO C/UNHA 27MM FIBRA OTOCKS                |                   | und          |           | 59.90          |          | RS        | 119,80      |                 |              |                | Forramenta | Térreo | Goral        |
| 1.1.4               | 162151 | Fornecedor:        | 23/11/2021 | 23/11/2021 | 4453                                             | <b>ESQUADRO CR ALLIMINIO 12 DTOOLS</b>          |                   | und          | R\$       | 32.00          |          | яś        | 64.00       |                 |              |                | Ferramenta | Terreo | Geral        |
| 1.1.5               | 162151 | Fornecedor 2       | 23/11/2021 | 23/11/2021 | 916                                              | LAPIS P/ CARPINTEIRO IRWIN                      |                   | und          | RS.       | 3.40           |          | <b>RS</b> | 10.20       |                 |              |                | Ferramenta | Térreo | Geral        |
| 1.1.4               | 162151 | fornecedor;        | 23/11/2021 | 23/11/2021 | 79106                                            | ESMERILHADEIRA ANG 180MM MAKITA GA7020          |                   | und          | <b>n</b>  | 845.00         |          | <b>nt</b> | 845,00      | Trocado         | Especifiação | 29/11/2021     | Ferramenta | Térreo | Geral        |
| 1.1.4               | 162151 | Fornecedor:        | 23/11/2021 | 23/11/2021 | 79026                                            | SERRA MARMORE MAKITA 4100NH27                   |                   | <b>LIGHT</b> | R5        | 565.00         |          | RS        | 565.00      | Trocado         | Compra       | 24/11/2021     | Ferramenta | Térreo | Geral        |
| 1.1.4               | 162151 | Fornecedor 2       | 23/11/2021 | 23/11/2021 | 91109                                            | PE DE CABRA SIMPLES 60MM TRAMONTINA             |                   | und          | <b>RS</b> | 91.50          |          | 85        | 183,00      |                 |              |                | Ferramenta | Térreo | Geral        |
| 1.1.4               | 162151 | Fornecedor:        | 23/11/2021 | 23/11/2021 | 5/2200                                           | CINTO CARPINTEIRO VONDER                        |                   | und          | <b>pt</b> | 65.50          |          | RS        | 131,00      |                 |              |                | Ferraments | Térreo | Geral        |
| 1.1.4               | 162151 | Fornecedor 2       | 23/11/2021 | 23/11/2021 | 7868                                             | PA DE BICO C/CABO PLASTICO TRAMONTINA           |                   | und          | <b>RN</b> | 49.90          |          | RŚ        | 99.80       |                 |              |                | Ferramenta | Térreo | Geral        |
| 1.1.4               | 162151 | Fornecedor 2       | 23/11/2021 | 23/11/2021 | 6407                                             | PAIDE CORTE SETE CRAVOS N3 PARARONI             |                   | und          | R\$       | 128.00         |          | R\$       | 256,00      |                 |              |                | Ferramenta | Térreo | Getal        |
| 1.1.4               | 162151 | Fornocodor 2       | 23/11/2021 | 23/11/2021 | 6621                                             | FNXADA CÍCARO GRANDE NORTE PARARONI 2.5LRS      |                   | und          | RS.       | 54.90          |          | RS        | 109,80      |                 |              |                | Ferramenta | Térreo | Goral        |
| 1.1.4               | 162151 | Fornecedar:        | 23/11/2021 | 23/11/2021 | 90146                                            | CAVADEIRA ARTICULADA C/CB 120CM TRAMONTINA      |                   | und          | R5        | 115.00         |          | RS.       | 115,00      |                 |              |                | Ferramenta | Térreo | Geral        |
| 1.1.4               | 162151 | Fornecedor:        | 23/11/2021 | 23/11/2021 | 76927                                            | DESEMPENADEIRA ASTRA C/ESPUMA 18X31CM           |                   | <b>LIGHT</b> | <b>DC</b> | 44.50          |          | яŝ        | 44,50       |                 |              |                | Ferramenta | Térreo | Geral        |
| 1.1.4               | 162151 | Fornecedor 2       | 23/11/2021 | 23/11/2021 | 56278                                            | REGUA PEDREIRO ALUMINIO BOTAFOGO 2M REGOS99     |                   | und          | <b>nt</b> | 54.83          |          | ■名        | 54,80       |                 |              |                | Ferramenta | Térren | Geral        |
| 1.1.4               | 162151 | Fornecedor:        | 23/11/2021 | 23/11/2021 | 64810                                            | DESEMPENADEIRA DENTADA 350X120 FLEXTOOLS        |                   | und          | <b>RS</b> | 26.50          |          | 86        | 26.50       |                 |              |                | Ferramenta | Térreo | Geral        |
| 1.1.4               | 162151 | Fornecedor 2       | 23/11/2021 | 23/11/2021 | 12150                                            | MARRETA CITAVADA 2000G TRAMONTINA               |                   | und          | <b>RN</b> | 59.90          |          | 86        | 59.50       |                 |              |                | Ferramenta | Térreo | Geral        |
| 1.1.4               | 162151 | Fornecedor;        | 23/11/2021 | 23/11/2021 | 2179                                             | <b>ESTILETE PROFISSIONAL DTOOLS</b>             |                   | und          |           | 12.90          |          | oć        | 12.90       |                 |              |                | Ferraments | Térreo | Geral        |
| 1.1.4               | 162151 | Fornecedor:        | 23/11/2021 | 23/11/2021 | 2303                                             | TRENA SMT TRAMONTINA                            |                   | und          | <b>A</b>  | 19.90          |          | RŚ        | 39.00       |                 |              |                | Forramenta | Térreo | Goral        |
| 1.1.4               | 162151 | Fornecedor:        | 23/11/2021 | 23/11/2021 | 71690                                            | FORMAO CHANFRADO 12MM 1/2 DTOOLS                |                   | und          | RŚ        | 29.90          |          | яś        | 29.90       |                 |              |                | Ferramenta | Terreo | Geral        |
| 1.1.4               | 162151 | Fornecedor:        | 23/11/2021 | 23/11/2021 | 776                                              | ALICATE LINIVERSAL RITRAMONTINA                 |                   | und          | RS.       | 32.90          |          | яś        | 32.90       |                 |              |                | Ferramenta | Térreo | Geral        |
| 1.1.4               | 162151 | Fornecedor 2       | 23/11/2021 | 23/11/2021 | 12208                                            | CHAVE TRAMONTINA PONTA CRUZADA 1/8X4 TRAMONTINA |                   | und          | <b>nt</b> | 4.95           |          | <b>RS</b> | 4,95        |                 |              |                | Ferramenta | Térreo | Geral        |
| 1.1.4               | 162151 | Fornecedor 2       | 23/11/2021 | 23/11/2021 | 12110                                            | CHAVE COMBINADA 3/8 TRAMONTINA PROF             |                   | <b>LIGHT</b> |           | 11.00          |          | <b>RS</b> | 11.00       |                 |              |                | Ferramenta | Térreo | Geral        |
| 1.1.4               | 162151 | Fornecedor 2       | 23/11/2021 | 23/11/2021 | 77991                                            | CHAVE COMBINADA 11MM TRAMONTINA PROF            |                   | und          | <b>RS</b> | 13.90          |          | 夜光        | 13.50       |                 |              |                | Ferramenta | Térreo | Geral        |
| 1.1.4               | 162151 | Fornecedor:        | 23/11/2021 | 23/11/2021 | 12092                                            | CHAVE COMBINADA 12MM TRAMONTIN                  |                   | und          | <b>pt</b> | 11.90          |          | яś        | 11,90       |                 |              |                | Ferramenta | Térreo | Geral        |
| 1.1.4               | 162151 | Fornecedor:        | 23/11/2021 | 23/11/2021 | 12055                                            | CHAVE COMBINADA 13MM TRAMONTINA PROF            |                   | und          | <b>RN</b> | 18.90          |          | 86        | 18.50       |                 |              |                | Ferramenta | Térreo | Geral        |
| 1.1.4               | 162151 | Fornecedor:        | 23/11/2021 | 23/11/2021 | 12094                                            | CHAVE COMBINADA 14MM TRAMONTIAN PROF            |                   | und          | R\$       | 15.90          |          | RŚ        | 15,90       |                 |              |                | Ferramenta | Terreo | Geral        |
| 1.1.4               | 162151 | Fornecedor 2       | 23/11/2021 | 23/11/2021 | 40447                                            | MANGUEIRA DE NIVEL 5/16"1,5MM 20M1              |                   | und          |           | 59.90          |          | RŚ        | 59,90       |                 |              |                | Forramenta | Térreo | Goral        |
| 1.1.5               | 162151 | Fornecedor 2       | 23/11/2021 | 23/11/2021 | 84154                                            | DISCO DCI 10 230X1.9MM BERWANGER                |                   | und          | RS        | 10.90          |          | яś        | 10.90       |                 |              |                | Ferramenta | Terreo | Geral        |
| 1.1.5               | 162151 | Fornecedor:        | 23/11/2021 | 23/11/2021 | 90634                                            | DISCO DIAM USO PROF 8" DTOOLS FURO 25,4MM       |                   | und          | RS.       | 63.50          |          | яŝ        | 63.50       |                 |              |                | Ferramenta | Térreo | Geral        |
| 1.1.4               | 162151 | forneredor:        | 23/11/2021 | 23/11/2021 | 56129                                            | SERRA CIRCULAR SPED PRO 7 1/4 400 DTOOLS        |                   | und          | <b>nt</b> | 54.93          |          | п¢        | 54,50       |                 |              |                | Ferramenta | Térren | Geral        |
| 1.1.5               | 162151 | Fornecedor:        | 23/11/2021 | 23/11/2021 | 1090                                             | BROCA ACO RAPIDO IRWIN 6MM                      |                   | und          | 85        | 9.98           |          | R5        | 9.98        |                 |              |                | Ferramenta | Térreo | Geral        |
| 115                 | 162151 | Fornecedor 2       | 23/11/2021 | 23/11/2021 | 1054                                             | BROCA ACO RAPIDO IRWIN/DEW SMM                  |                   | und          | <b>RS</b> | 16.90          |          | 食を        | 16.50       |                 |              |                | Ferramenta | Térreo | Geral        |
| 1.1.5               | 162151 | Fornecedor:        | 23/11/2021 | 23/11/2021 | 52300                                            | BROCA ACO RAPIDO IRWIN 9.5MM                    |                   | und          | <b>DC</b> | 24.70          |          | яś        | 24,70       |                 |              |                | Ferraments | Térreo | Geral        |
| 1.1.5               | 162151 | Fornecedor:        | 23/11/2021 | 23/11/2021 | 12378                                            | BROCA P/ACO 12.0K151MM TRAMONTINA               |                   | und          | RS.       | 32.90          |          | RŚ        | 32.50       |                 |              |                | Ferramenta | Térreo | Geral        |
| 1.1.5               | 162151 | Fornecedor:        | 23/11/2021 | 23/11/2021 | 89620                                            | <b>BROCA 3 PONTAS IRWIN 90MM/X6MM</b>           |                   | und          | R\$       | 12.90          |          | R\$       | 12,90       |                 |              |                | Ferramenta | Térreo | Geral        |
| 1.1.5               | 162151 | Fornecedor 2       | 23/11/2021 | 23/11/2021 | 89626                                            | <b>RROCA 3 PONTAS IRWIN 110MMXRMM</b>           |                   | und          | RS.       | 12.90          |          | яś        | 12.90       |                 |              |                | Ferramenta | Térreo | Goral        |
| 1.1.5               | 162153 | <b>Tamecedar</b> : | 23/11/2021 | 23/11/2021 | 5/30.3.3                                         | BROCA 3 PONTAS IRVIN 130MMX10MM                 |                   | und          |           | 19.90          |          | пń        | 19,90       |                 |              |                | Ferramenta | Térreo | Geral        |
| 1.1.5               | 162151 | Fornecedor:        | 23/11/2021 | 23/11/2021 | 12389                                            | BROCA P/MADEIRA 12.0X145MM TRAMONTINA           |                   | und          | R5        | 8.98           |          | RS        | 8.58        |                 |              |                | Ferramenta | Térreo | Geral        |

<span id="page-29-0"></span>Figura 13 – Aba Gastos - Planilha Controle Gastos

Fonte: O Autor.

## <span id="page-29-1"></span>**4.2.2 Fornecedores**

A aba Fornecedores, tem como objetivo armazenar informações sobre a localização de cada fornecedor. A aba é composta por 8 colunas, conforme descrito a seguir e apresentado na [Figura 14,](#page-30-0) onde as informações sobre a localização de cada emitente foram ocultadas com o objetivo de manter a privacidade da construtora:

- o Emitente: Nome de cada fornecedor;
- o Endereço: nome da rua em que a loja onde foi realiza a compra está localizada;
- o Número: número em que a loja se encontra na rua;
- o CEP: número do cep no qual a loja está localizada;
- o Bairro: nome do bairro em que a loja está localizada;
- o Cidade: nome da cidade em que a loja está localizada;
- o Estado: nome do estado em que a loja está localizada;
- o País: nome do país em que a loja está localizada;

<span id="page-30-0"></span>Figura 14 – Aba Fornecedores - Planilha Controle Gastos

| <b>Emitente</b> | Endereço | Número | <b>CEP</b> | <b>Bairro</b> | Cidade | <b>Estado</b> | País |
|-----------------|----------|--------|------------|---------------|--------|---------------|------|
| Fornecedor 1    |          |        |            |               |        |               |      |
| Fornecedor 2    |          |        |            |               |        |               |      |
| Fornecedor 3    |          |        |            |               |        |               |      |
| Fornecedor 4    |          |        |            |               |        |               |      |
| Fornecedor 5    |          |        |            |               |        |               |      |
| Fornecedor 6    |          |        |            |               |        |               |      |
| Fornecedor 7    |          |        |            |               |        |               |      |
| Fornecedor 8    |          |        |            |               |        |               |      |
| Fornecedor 9    |          |        |            |               |        |               |      |
| Fornecedor 10   |          |        |            |               |        |               |      |
| Fornecedor 11   |          |        |            |               |        |               |      |
| Fornecedor 12   |          |        |            |               |        |               |      |
| Fornecedor 13   |          |        |            |               |        |               |      |
|                 |          |        |            |               |        |               |      |
|                 |          |        |            |               |        |               |      |
|                 |          |        |            |               |        |               |      |

#### <span id="page-30-1"></span>4.3 PLANILHA CONTROLE EAP

A planilha Controle EAP, desenvolvida no *Excel*, é composta por três abas, onde são apresentadas a estrutura analítica do projeto e duas bases de buscas. O preenchimento dados em cada planilha foi realizado com o objetivo de tornar possível as interações entre as abas dentro do Power Bi, conforme descrito no item [Relação entre as](#page-40-1) planilhas. Nas figuras, [Figura 15,](#page-31-0) [Figura 16](#page-32-0) [e Figura 17](#page-32-1) mostradas a seguir, são apresentadas as abas presentes na planilha, e feita uma breve explicação sobre cada uma.

Cabe salientar que o preenchimento das planilhas deve ser realizado conforme orientado em cada uma, afim de conseguir realizar a criação do modelo dentro do Power Bi.

#### <span id="page-30-2"></span>**4.3.1 EAP**

A aba EAP apresenta a estrutura analítica do projeto desenvolvida para o empreendimento, nela encontram-se informações como os serviços, a quantidade de serviço ou material que será necessário para realizar o serviço e custos orçados para os serviços.

Cada coluna representa um nível de decomposição dos serviços, que conforme foi descrito no item [Planilha estrutura analítica do projeto –](#page-18-1) eap, são utilizados 4 níveis. Dessa maneira, a coluna EAP, é o segundo nível, a coluna Item, o terceiro nível e a coluna Sub-item o quarto item da decomposição, conforme apresentado na [Figura 15.](#page-31-0)

| EAP            | <b>Item</b> | Sub-item | Descrição                                                                                      | <b>Unidade</b> |          | Quantidade Custo unitário Custo total |            | % do item |
|----------------|-------------|----------|------------------------------------------------------------------------------------------------|----------------|----------|---------------------------------------|------------|-----------|
|                |             |          | <b>SERVIÇOS PRELIMINARES E GERAIS</b>                                                          |                |          |                                       |            |           |
|                |             |          | <b>Trabalhos com terra</b>                                                                     |                |          |                                       |            |           |
| 1              | 1.1         | 1.1.1    | Serviços técnicos (levantam. topográfico, projetos,especificações, orç., licenças, cronograma) | cj             | 1,00     | 35.760,00                             | 35.760.00  | 0.56%     |
| $\mathbf{1}$   | 1.1         | 1.1.2    | Instalações e canteiro (tapumes e barracão)                                                    | ci             | 1.00     | 53.432.00                             | 53,432.00  | 0.83%     |
| $\mathbf{1}$   | 1.1         | 1.1.3    | Ligações provisórias (água, luz, esgoto e placas)                                              | ci             | 1,00     | 1.520,00                              | 1.520.00   | 0,02%     |
| 1              | 1.1         | 1.1.4    | Máquinas e ferramentas (betoneira, vibrador, serra, bomba, carrinho, guincho)                  | mês            | 24,00    | 3.250,00                              | 78.000.00  | 1,21%     |
| 1              | 1.1         | 1.1.5    | Consumos                                                                                       | mês            | 24,00    | 3.216,00                              | 77.184.00  | 1.20%     |
| $\mathbf{1}$   | 1.1         | 1.1.6    | Limpeza da Obra                                                                                | mês            | 24,00    | 250.00                                | 6.000.00   | 0.09%     |
| $\mathbf{1}$   | 1.1         | 1.1.7    | <b>Transportes</b>                                                                             | mês            | 20.00    | 1.560.00                              | 31.200.00  | 0.48%     |
| $\mathbf{1}$   | 1.1         | 1.1.8    | Gestão da qualidade                                                                            | mês            | 18,00    | 250,00                                | 4.500,00   | 0,07%     |
| $\mathbf{1}$   | 1.1         | 1.1.9    | Adminitração Local da Obra (Engenheiro, Mestre, Encarregado, Almoxarife, Apontador)            | mês            | 24,00    | 13.450,00                             | 322.800.00 | 5.02%     |
| 1              | 1.1         | 1.1.10   | Controle Tecnológico                                                                           | mês            | 12.00    | 1.200.00                              | 14,400.00  | 0.22%     |
| $\mathbf{1}$   | 1.1         | 1.1.11   | Equipamentos de Proteção Coletiva                                                              | mês            | 12.00    | 250.00                                | 3.000.00   | 0.05%     |
|                |             |          | <b>FUNDAÇÃO E CONTENÇÕES</b>                                                                   |                |          |                                       |            |           |
|                |             |          | <b>Trabalhos com terra</b>                                                                     |                |          |                                       |            |           |
| $\overline{2}$ | 2.1         | 2.1.1    | Limpeza do terreno                                                                             | m <sup>2</sup> | 1.486.21 | 18.70                                 | 27.792.13  | 0.43%     |
| $\overline{2}$ | 2.1         | 2.1.2    | Estudos do Solo e ensaios de percolação (SONDAGEM)                                             | unid           | 4.00     | 2.130,00                              | 8.520,00   | 0.13%     |
| $\overline{2}$ | 2.1         | 2.1.3    | Cercamento da área - TAPUME                                                                    | m <sup>2</sup> | 247,80   | 42,00                                 | 10.407.60  | 0.16%     |
| $\overline{2}$ | 2.1         | 2.1.4    | Locação da Obra (gabarito)                                                                     | m <sup>2</sup> | 600,00   | 14,80                                 | 8.880,00   | 0.14%     |
| $\overline{2}$ | 2.1         | 2.1.5    | Escavação mecanizada do terreno com bota fora mais de 1km                                      | m <sup>3</sup> | 1.250,00 | 13,80                                 | 17.250,00  | 0.27%     |
| $\overline{2}$ | 2.1         | 2.1.6    | Raterro com material local                                                                     | m <sup>3</sup> | 830,00   | 8,56                                  | 7.104,80   | 0.11%     |
|                |             |          | Fundações e outros serviços                                                                    |                |          |                                       |            |           |
| $\overline{2}$ | 2.2         | 2.2.1    | Perfuração mecânica de Estacas                                                                 | m              | 643.00   | 123,00                                | 79.089,00  | 1,23%     |
| $\overline{2}$ | 2.2         | 2.2.2    | Aco para Estacas                                                                               | kg             | 4.350,00 | 11,60                                 | 50.460,00  | 0,78%     |
| $\overline{2}$ | 2.2         | 2.2.3    | Concreto 20 mpa para estacas                                                                   | m <sup>3</sup> | 213.00   | 410,00                                | 87,330.00  | 1,36%     |
| $\overline{2}$ | 2.2         | 2.2.6    | Concreto Armado Blocos de Fundação                                                             | m <sup>3</sup> | 6,50     | 1.680,00                              | 10.920,00  | 0,17%     |
| $\overline{2}$ | 2.2         | 2.2.7    | Escavação Vigas de Baldrame                                                                    | m <sup>3</sup> | 18,35    | 22,50                                 | 412,88     | 0,01%     |
| $\overline{2}$ | 2.2         | 2.2.8    | Concreto Armado Vigas de Baldrame                                                              | m <sup>3</sup> | 18,35    | 1.680,00                              | 30,828.00  | 0,48%     |
| $\overline{2}$ | 2.2         | 2.2.9    | Compactação Terreno Piso do Térreo                                                             | m <sup>2</sup> | 259,42   | 18,50                                 | 4.799,27   | 0,07%     |
| $\overline{2}$ | 2.2         | 2.2.10   | Concreto Armado Piso do Térreo                                                                 | m <sup>3</sup> | 27,00    | 1.680,00                              | 45.360,00  | 0,70%     |

<span id="page-31-0"></span>Figura 15 – Aba EAP - Planilha Controle EAP

Fonte: Arquivo da Construtora.

## <span id="page-31-1"></span>**4.3.2 Base\_item**

Na aba Base\_item são apresentados apenas as colunas referentes ao segundo e terceiro níveis da decomposição da Estrutura Analítica do Projeto, conforme apresentado na [Figura 16.](#page-32-0)

## <span id="page-31-2"></span>**4.3.3 Base\_EAP**

Na aba Base\_EAP é apresentada apenas a coluna referente segundo nível da decomposição da Estrutura Analítica do Projeto, conforme apresentado na [Figura 17.](#page-32-1)

| EAP | <b>Item</b> | Descrição - Base_item                 |
|-----|-------------|---------------------------------------|
|     |             | <b>SERVIÇOS PRELIMINARES E GERAIS</b> |
| 1   | 1.1         | Serviços preliminares                 |
|     |             | <b>FUNDAÇÃO E CONTENÇÕES</b>          |
| 2   | 2.1         | <b>Trabalhos com terra</b>            |
| 2   | 2.2         | Fundações e outros serviços           |
|     |             | <b>SUPRAESTRUTURA</b>                 |
| 3   | 3.1         | <b>Supraestrutura</b>                 |
|     |             | <b>PAREDES E PAINÉIS</b>              |
| 4   | 4.1         | <b>Alvenarias</b>                     |
| 4   | 4.2         | Esquadrias metálicas (alumínio)       |
| 4   | 4.3         | <b>Esquadrias de ferro</b>            |
| 4   | 4.4         | Esquadrias de madeira                 |
|     |             | <b>COBERTURAS E PROTEÇÕES</b>         |
| 5   | 5.1         | <b>Telhados</b>                       |
| 5   | 5.2         | Impermeabilizações                    |
| 5   | 5.3         | <b>Tratamentos</b>                    |
|     |             | <b>REVESTIMENTOS</b>                  |
| 6   | 6.1         | <b>Revestimentos internos</b>         |
| 6   | 6.2         | <b>Azulejos</b>                       |
| 6   | 6.3         | <b>Revestimentos externos</b>         |
| 6   | 6.4         | <b>Forros</b>                         |
| 6   | 6.5         | <b>Pinturas</b>                       |
|     |             | PAVIMENTAÇÃO                          |
| 7   | 7.1         | <b>Madeira</b>                        |
| 7   | 7.2         | Cerâmica                              |
| 7   | 7.3         | <b>Rodapés</b>                        |
| 7   | 7.4         | <b>Soleiras</b>                       |
| 7   | 7.5         | <b>Peitoris</b>                       |
| 7   | 7.6         | Pavimentações especiais               |
|     |             | <b>INSTALACÕES E APARELHOS</b>        |
| 8   | 8.1         | Elétricas e telefônicas               |
| 8   | 8.2         | Água fria                             |
| 8   | 8.3         | Gás                                   |
| 8   | 8.4         | Incêndio                              |
| 8   | 8.5         | Esgoto e águas pluviais               |
| 8   | 8.6         | Aparelhos, metais e complementos      |
|     |             | OBRAS ESPECIAIS / COMPLEMENTAÇÕES     |
| 9   | 9.1         | Serviços especiais                    |
|     |             |                                       |

<span id="page-32-0"></span>Figura 16 – Aba Base\_item - Planilha Controle EAP

<span id="page-32-1"></span>Figura 17 – Aba Base\_EAP - Planilha Controle EAP

| <b>EAP</b>     | Descrição - Base_EAP                  |
|----------------|---------------------------------------|
| 1              | <b>SERVICOS PRELIMINARES E GERAIS</b> |
| $\overline{2}$ | <b>FUNDAÇÃO E CONTENÇÕES</b>          |
| з              | <b>SUPRAESTRUTURA</b>                 |
| 4              | <b>PAREDES E PAINÉIS</b>              |
| 5              | <b>COBERTURAS E PROTEÇÕES</b>         |
| 6              | <b>REVESTIMENTOS</b>                  |
| 7              | <b>PAVIMENTACÃO</b>                   |
| 8              | <b>INSTALAÇÕES E APARELHOS</b>        |
| 9              | OBRAS ESPECIAIS / COMPLEMENTAÇÕES     |

## <span id="page-33-0"></span>**5 LAYOUT E DESENVOLVIMENTO DOS PAINÉIS**

O capítulo *layout* e desenvolvimento dos painéis tem como objetivo mostrar as etapas de desenvolvimento de cada painel, desde a importação dos dados até o *layout* final obtido. Para isso são utilizadas duas ferramentas: *Power Bi* e *Power Query*. O primeiro é o *software*  principal onde serão desenvolvidos os painéis, já o segundo é uma ferramenta dentro do *software* onde se realizam todos os processos sobre os dados adquiridos.

Os painéis são desenvolvidos em 7 etapas, com objetivo de apresentar o dia-a-dia da obra de forma mais simplificada, além de unir os dados em apenas um programa, o que facilita a visualização e o controle da obra. A primeiras 2 etapas, importação, tratamento e transformação dos dados ocorrem no *Power Query*; já as 5 últimas etapas, criação de planilhas, relação entre as planilhas, desenvolvimento de fórmulas matemáticas e desenvolvimento dos painéis, e atualização e publicação ocorrem dentro do próprio *Power Bi*.

#### <span id="page-33-1"></span>5.1 EDIÇÕES NO POWER QUERY

Neste item são exemplificadas as duas primeiras etapas que são realizadas dentro do *Power Query*. Essas etapas são importantes pois sempre que os dados foram atualizados dentro do modelo, as mesmas irão se repetir automaticamente.

#### <span id="page-33-2"></span>**5.1.1 Importação dos dados**

A importação dos dados ocorre, dentro do *Power Bi*, clicando-se em Obter Dados (1) e depois em Pasta de trabalho do *Excel* (2), conforme apresentado na [Figura 18.](#page-34-0) Após isso, irá abrir a janela apresentada na [Figura 19,](#page-34-1) onde são mostradas todas as planilhas presentes dentro do arquivo em *Excel*, Controle Diário.

Nesse próximo passo são selecionar as planilhas desejadas, para isso basta clicar sobre a caixa de seleção antes do nome de cada planilha (1). Depois disso, para que os dados possam ser tratados antes de serem importados e para que ocorra o tratamento automaticamente após cada atualização dos dados, deve clicar em Transformar dados (2), na [Figura 19.](#page-34-1)

<span id="page-34-0"></span>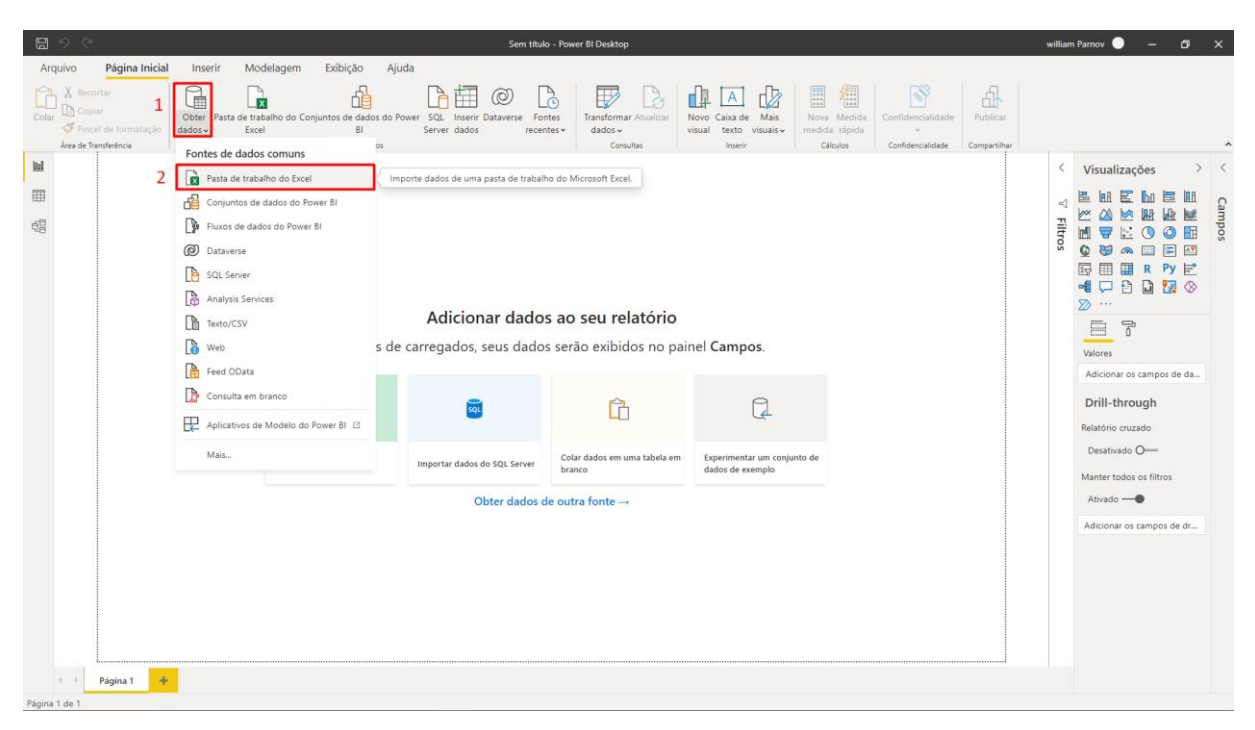

Figura 18 – Importação dos dados (*Power Bi*)

Fonte: O Autor.

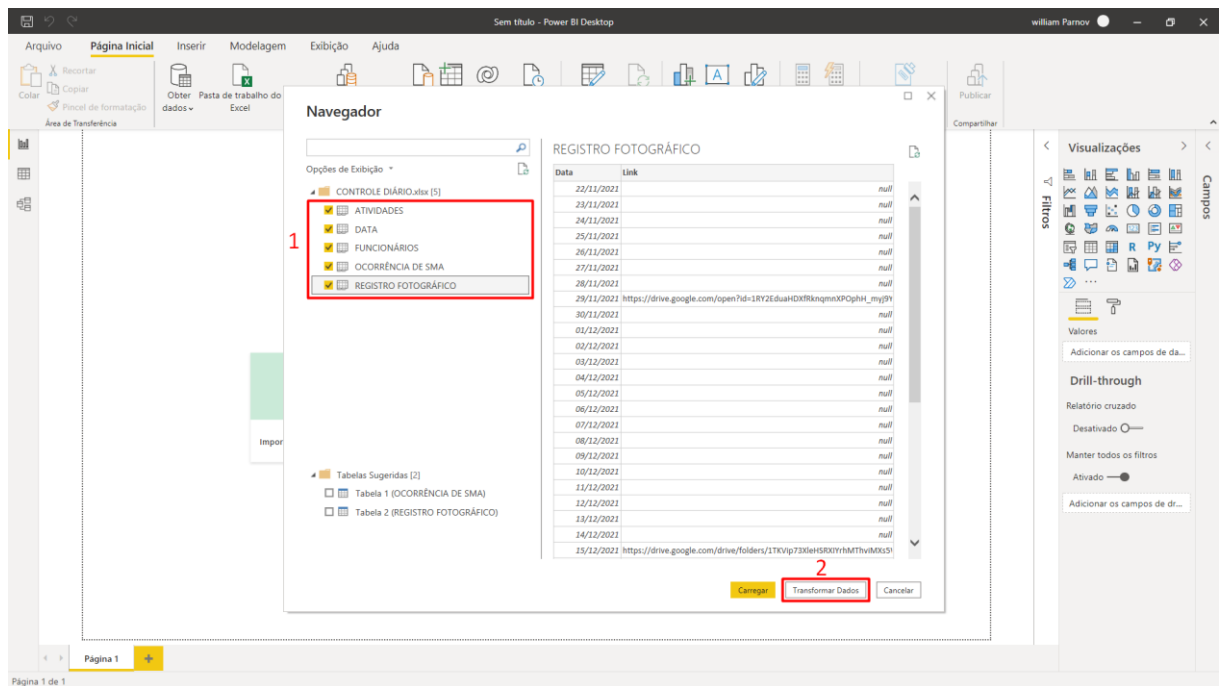

<span id="page-34-1"></span>Figura 19 – Seleção das planilhas (*Power Bi*)

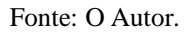

#### <span id="page-35-0"></span>**5.1.2 Tratamento e transformação dos dados**

Após realizados os passos apresentados no tópico anterior, é aberto o *Power Query*, [Figura 20,](#page-36-0) onde é realizado o tratamento dos dados. Ao importar os arquivos, o *Power Bi* já reconhece a unidade de medidas de alguns dados, contudo, é interessante realizar o tratamento para todas as colunas.

Para fazer o tratamento: seleciona-se a tabela (1), clica-se sobre a unidade de medida pré-definida no cabeçalho (2) e clica-se sobre a unidade de medida desejada, conforme pode ser visto na [Figura 21.](#page-36-1) Todas as alterações realizadas dentro da tabela ficam salvas na guia Etapas Aplicadas (4), e as mesmas serão repetidas, automaticamente, sempre que o arquivo for atualizado. Esse processo deve ser repetido para todas as planilhas de todos os arquivos que forem importados.

Cabe salientar que, as colunas onde os dados são apresentados em números, que descrevam um produto ou serviço e não representam quantidades, como a coluna DANFE, Código do produto, Sub-item Item e EAP, são formatadas como "Texto". Dessa maneira, os dados podem ser agrupados posteriormente, visto que, se forem formatados como número as colunas não poderão ser utilizadas em visuais, pois o *Power Bi* permite a sua utilização em fórmulas. Depois de realizados todos os passos anteriores, clica-se em Fechar e Aplicar (5) para realizar o carregamento dos dados.

<span id="page-36-0"></span>Figura 20 – *Power Query*

| ⊞<br>O)<br>Fontes<br>Inserir<br>Fechar:<br>Nova<br>Fonte - Recentes - Dados<br>Aplicar ·<br>Fechar<br>Nova Consulta | å<br>Configurações da<br>fonte de dados<br>Fontes de Dados | E<br>Gerencian<br>Parâmetros ·<br>Parämetros | Propriedades<br>Ø<br>Editor Avançado<br>Atualizar<br>Gerenciar *<br>Visualização ·<br>Consulta | ×<br>Escolher Remover<br>Columas . Colunas .<br>Gerenciar Colunas | Æ<br>Ŧ<br>Manter Remover<br>Linhas . Linhas .<br>Reduzir Linhas Classificar | $\frac{21}{31}$     | 님<br>Dividir Agrupar<br>Coluna * por | Tipo de Dados: Data *<br>Usar a Primeira Linha como Cabecalho -<br>L <sub>2</sub> Substituir Valores<br>Transformar                           | Mesclar Consultas<br>Acrescentar Consultas<br>L-I Combinar Arquivos<br>Combinar |                     | Análise de Texto<br>Pesquisa Visual<br>A Azure Machine Learning<br>Insights da IA |          |
|----------------------------------------------------------------------------------------------------|------------------------------------------------------------|----------------------------------------------|------------------------------------------------------------------------------------------------|-------------------------------------------------------------------|-----------------------------------------------------------------------------|---------------------|--------------------------------------|----------------------------------------------------------------------------------------------------|---------------------------------------------------------------------------------|---------------------|-----------------------------------------------------------------------------------|----------|
| Consultas [5]<br>₹                                                                                                  | ✓                                                          | Ĩх                                           |                                                                                                |                                                                   |                                                                             |                     |                                      | - Table.TransformColumnTypes(#"Cabeçalhos Promovidos",{{"Data", type date}, {"Turno", type text}, {"Clima", type text}, {"Inicio", type any}, |                                                                                 | $\checkmark$        | Config. Consulta                                                                  | $\times$ |
| <b>III</b> ATIVIDADES                                                                                               | <b>III.</b> En Data                                        |                                              | $AB$ Turno                                                                                     | $ ABC$ Clima                                                      | $=$ $\frac{48}{123}$ Inicio                                                 |                     | $=$ $^{ABC}_{122}$ Fim               | $\overline{\phantom{a}}$                                                                                                    |                                                                                 |                     | <b>4 PROPRIEDADES</b>                                                             |          |
| <b>DATA</b>                                                                                                    |                                                            | 22/11/2021 Manhã                             |                                                                                                | Sol                                                               |                                                                             | 31/12/1899 07:30:00 |                                      | 31/12/1899 12:00:00                                                                                                    |                                                                                 |                     | Nome                                                                              |          |
| FUNCIONÁRIOS                                                                                                    | 2                                                          | 22/11/2021 Tarde                             |                                                                                                | Sol                                                               |                                                                             | 31/12/1899 13:30:00 |                                      | 31/12/1899 17:00:00                                                                                                    |                                                                                 | $\hat{\phantom{1}}$ | DATA                                                                              |          |
| <b>CORRÊNCIA DE SMA</b>                                                                                             |                                                            | 23/11/2021 Manhã                             |                                                                                                | Sol                                                               |                                                                             | 31/12/1899 07:30:00 |                                      | 31/12/1899 12:00:00                                                                                                    |                                                                                 |                     | <b>Todas as Propriedades</b>                                                      |          |
|                                                                                                    | $\Delta$                                                   | 23/11/2021 Tarde                             |                                                                                                | Sol                                                               |                                                                             | 31/12/1899 13:30:00 |                                      | 31/12/1899 17:00:00                                                                                                    |                                                                                 |                     |                                                                                   |          |
| <b>TTL REGISTRO FOTOGRÁFICO</b>                                                                                     | $\leq$                                                     | 24/11/2021 Manhã                             |                                                                                                | Sol                                                               |                                                                             | 31/12/1899 07:30:00 |                                      | 31/12/1899 12:00:00                                                                                                    |                                                                                 |                     | <b>4 ETAPAS APLICADAS</b>                                                         |          |
|                                                                                                    | 6                                                          | 24/11/2021 Tarde                             |                                                                                                | Sol                                                               |                                                                             | 31/12/1899 13:30:00 |                                      | 31/12/1899 17:00:00                                                                                                    |                                                                                 |                     | Fonte                                                                             | 县        |
|                                                                                                    | $\gamma$                                                   | 25/11/2021 Manhã                             |                                                                                                | Nublado                                                           |                                                                             | 31/12/1899 07:30:00 |                                      | 31/12/1899 12:00:00                                                                                                    |                                                                                 |                     | Navegação                                                                         |          |
|                                                                                                    | R                                                          | 25/11/2021 Tarde                             |                                                                                                | Impraticável                                                      |                                                                             | 31/12/1899 13:30:00 |                                      | 31/12/1899 17:00:00                                                                                                    |                                                                                 |                     | Cabeçalhos Promovidos                                                             | 予        |
|                                                                                                    | $\mathcal{Q}$                                              | 26/11/2021 Manhã                             |                                                                                                | Chuvoso                                                           |                                                                             | 31/12/1899 07:30:00 |                                      | 31/12/1899 12:00:00                                                                                                    |                                                                                 |                     | X Tipo Alterado                                                                   |          |
|                                                                                                    | 10                                                         | 26/11/2021 Tarde                             |                                                                                                | Nublado                                                           |                                                                             | 31/12/1899 13:30:00 |                                      | 31/12/1899 18:30:00                                                                                                    |                                                                                 |                     |                                                                                   |          |
|                                                                                                    | 11                                                         | 29/11/2021 Manhã                             |                                                                                                | Sol                                                               |                                                                             | 31/12/1899 08:30:00 |                                      | 31/12/1899 12:00:00                                                                                                    |                                                                                 |                     |                                                                                   |          |
|                                                                                                    | 12                                                         | 29/11/2021 Tarde                             |                                                                                                | Nublado                                                           |                                                                             | 31/12/1899 13:30:00 |                                      | 31/12/1899 18:30:00                                                                                                    |                                                                                 |                     |                                                                                   |          |
|                                                                                                    | 13                                                         | 30/11/2021 Manhã                             |                                                                                                | Sol                                                               |                                                                             | 31/12/1899 08:30:00 |                                      | 31/12/1899 12:00:00                                                                                                    |                                                                                 |                     |                                                                                   |          |
|                                                                                                    | 14                                                         | 30/11/2021 Tarde                             |                                                                                                | Sol                                                               |                                                                             | 31/12/1899 13:30:00 |                                      | 31/12/1899 18:00:00                                                                                                    |                                                                                 |                     |                                                                                   |          |
|                                                                                                    | 15                                                         | 01/12/2021 Manhã                             |                                                                                                | Sol                                                               |                                                                             | 31/12/1899 07:30:00 |                                      | 31/12/1899 12:00:00                                                                                                    |                                                                                 |                     |                                                                                   |          |
|                                                                                                    | 16                                                         | 01/12/2021 Tarde                             |                                                                                                | Sol                                                               |                                                                             | 31/12/1899 13:30:00 |                                      | 31/12/1899 17:00:00                                                                                                    |                                                                                 |                     |                                                                                   |          |
|                                                                                                    | 17                                                         | 02/12/2021 Manhã                             |                                                                                                | Sol                                                               |                                                                             | 31/12/1899 07:30:00 |                                      | 31/12/1899 12:00:00                                                                                                    |                                                                                 |                     |                                                                                   |          |
|                                                                                                    | 18                                                         | 02/12/2021 Tarde                             |                                                                                                | Sol                                                               |                                                                             | 31/12/1899 13:30:00 |                                      | 31/12/1899 17:00:00                                                                                                    |                                                                                 |                     |                                                                                   |          |
|                                                                                                    | 19                                                         | 03/12/2021 Manhã                             |                                                                                                | Sol                                                               |                                                                             | 31/12/1899 07:30:00 |                                      | 31/12/1899 12:00:00                                                                                                    |                                                                                 |                     |                                                                                   |          |
|                                                                                                    | 20 <sub>2</sub>                                            | 03/12/2021 Tarde                             |                                                                                                | Sol                                                               |                                                                             |                     |                                      |                                                                                                    |                                                                                 |                     |                                                                                   |          |
|                                                                                                    | 21                                                         | 06/12/2021 Manhã                             |                                                                                                | Sol                                                               |                                                                             |                     |                                      |                                                                                                    |                                                                                 |                     |                                                                                   |          |
|                                                                                                    | 22                                                         | 06/12/2021 Tarde                             |                                                                                                | Sol                                                               |                                                                             | 31/12/1899 13:30:00 |                                      | 31/12/1899 17:30:00                                                                                                    |                                                                                 |                     |                                                                                   |          |
|                                                                                                    | 23                                                         | 07/12/2021 Manhã                             |                                                                                                | Sol                                                               |                                                                             | 31/12/1899 08:00:00 |                                      | 31/12/1899 12:00:00                                                                                                    |                                                                                 |                     |                                                                                   |          |
|                                                                                                    | 24                                                         | 07/12/2021 Tarde                             |                                                                                                | Sol                                                               |                                                                             | 31/12/1899 13:30:00 |                                      | 31/12/1899 17:30:00                                                                                                    |                                                                                 |                     |                                                                                   |          |
|                                                                                                    | 25                                                         | 08/12/2021 Manhã                             |                                                                                                | Sol                                                               |                                                                             | 31/12/1899 07:30:00 |                                      | 31/12/1899 12:00:00                                                                                                    |                                                                                 |                     |                                                                                   |          |
|                                                                                                    | 26                                                         | 08/12/2021 Tarde                             |                                                                                                | Sol                                                               |                                                                             | 31/12/1899 13:30:00 |                                      | 31/12/1899 18:00:00                                                                                                    |                                                                                 |                     |                                                                                   |          |
|                                                                                                    | 27                                                         | 09/12/2021 Manhã                             |                                                                                                | Sol                                                               |                                                                             | 31/12/1899 07:30:00 |                                      | 31/12/1899 12:00:00                                                                                                    |                                                                                 |                     |                                                                                   |          |
|                                                                                                    | 28                                                         | 09/12/2021 Tarde                             |                                                                                                | Sol                                                               |                                                                             | 31/12/1899 13:30:00 |                                      | 31/12/1899 18:30:00                                                                                                    |                                                                                 |                     |                                                                                   |          |
|                                                                                                    | 29                                                         | 10/12/2021 Manha                             |                                                                                                | Sol                                                               |                                                                             | 31/12/1899 07:30:00 |                                      | 31/12/1899 12:00:00                                                                                                    |                                                                                 |                     |                                                                                   |          |
|                                                                                                    | 30                                                         | 10/12/2021 Tarde                             |                                                                                                | Sol                                                               |                                                                             |                     |                                      |                                                                                                    |                                                                                 |                     |                                                                                   |          |
|                                                                                                    | 31                                                         | 13/12/2021 Manhã                             |                                                                                                | Impraticável                                                      |                                                                             |                     |                                      |                                                                                                    |                                                                                 |                     |                                                                                   |          |
|                                                                                                    | 32                                                         | 13/12/2021 Tarde                             |                                                                                                | Chuvoso                                                           |                                                                             | 31/12/1899 13:30:00 |                                      | 31/12/1899 17:30:00                                                                                                    |                                                                                 | $\checkmark$        |                                                                                   |          |

| Sem título - Editor do Power Query                                                                                 |                                                                                                    |                                                                                                    |                                                                                                    |            |                                                                   |                                                                                                    |                                                                                |              |                                                                                 | п        |
|----------------------------------------------------------------------------------------------------|----------------------------------------------------------------------------------------------------|----------------------------------------------------------------------------------------------------|----------------------------------------------------------------------------------------------------|------------|-------------------------------------------------------------------|----------------------------------------------------------------------------------------------------|--------------------------------------------------------------------------------|--------------|---------------------------------------------------------------------------------|----------|
| Página Inicial<br>Transformar<br>Arquivo                                                                           | Adicionar Coluna<br>Exibição                                                                                | Ferramentas<br>Ajuda                                                                                       |                                                                                                    |            |                                                                   |                                                                                                    |                                                                                |              |                                                                                 |          |
| $= 1$<br>Fechar e<br>Fontes<br>Nova<br>Inserir<br>Aplicar *<br>Fonte * Recentes * Dados<br>Fechar<br>Nova Consulta | 唱<br>45<br>Configurações da<br>Gerenciar<br>Parâmetros *<br>fonte de dados<br>Fontes de Dados<br>Parâmetros | <b>Em</b> Propriedades<br>G<br>E Editor Avançado<br>Atualizar<br>Visualização - El Gerenciar -<br>Consulta | m.<br><b>Escolher Remover</b><br>Manter Remover<br>Colunas * Colunas *<br>Linhas * Linhas *<br>Gerenciar Colunas<br>Reduzir Linhas |            | ĝĮ<br>E<br>31<br>Dividir Agrupar 1<br>Coluna * por<br>Classifican | Tipo de Dados: Qualquer *<br>Usar a Primeira Linha como Cabecalho *<br>Substituir Valores و پُ<br>Transformar                                 | Mesclar Consultas<br>Acrescentar Consultas<br>LL Combinar Arquivos<br>Combinar |              | Análise de Texto<br>Pesquisa Visual<br>Azure Machine Learning<br>Insights da IA |          |
| Consultas [5]                                                                                                    | Essa visualização pode ter até 2 dias.                                                                      | Atualizar                                                                                                  |                                                                                                    |            |                                                                   |                                                                                                    |                                                                                |              | Config. Consulta                                                                | $\times$ |
|                                                                                                    |                                                                                                    |                                                                                                    |                                                                                                    |            |                                                                   |                                                                                                    |                                                                                |              |                                                                                 |          |
| <b>ED</b> ATIVIDADES                                                                                               | Íх                                                                                                    |                                                                                                    |                                                                                                    |            |                                                                   | = Table.TransformColumnTypes(#"Cabecalhos Promovidos",{{"Data", type date}, {"Turno", type text}, {"Clima", type text}, {"Início", type any}, |                                                                                | $\checkmark$ | <b>4 PROPRIEDADES</b>                                                           |          |
| $\Box$ DATA                                                                                                    | $\boxed{0}$ Data<br>m.                                                                                      | $\triangledown$ A <sub>c</sub> Turno                                                                       | $\overline{P}$ $A^B_C$ Clima                                                                                                    |            | $\frac{1}{2}$ asc Fim<br>$\frac{65}{25}$ Início                   | $\vert$ $\vert$                                                                                                    |                                                                                |              | Nome<br>DATA                                                                    |          |
| FUNCIONÁRIOS                                                                                                    | 22/11/2021 Manhã                                                                                            |                                                                                                    | Sol                                                                                                    |            | 1.2 Número Decimal                                                | 31/12/1899 12:00:00                                                                                                    |                                                                                |              |                                                                                 |          |
| <b>REGISTRO FOTOGRÁFICO</b>                                                                                        | $\overline{2}$<br>22/11/2021 Tarde                                                                          |                                                                                                    | Sol                                                                                                    |            | Número decimal fixo                                               | 31/12/1899 17:00:00                                                                                                    |                                                                                |              | <b>Todas as Propriedades</b>                                                    | 4        |
| <b>ET OCORRÊNCIA DE SMA</b>                                                                                        | $\overline{3}$<br>23/11/2021 Manhã                                                                          |                                                                                                    | Sol                                                                                                    |            | $12$ <sub>3</sub> Número Inteiro                                  | 31/12/1899 12:00:00                                                                                                    |                                                                                |              | <b>ETAPAS APLICADAS</b>                                                         |          |
|                                                                                                    | 23/11/2021 Tarde<br>$\overline{4}$                                                                          |                                                                                                    | Sol                                                                                                    |            | % Percentual                                                      | 31/12/1899 17:00:00                                                                                                    |                                                                                |              | Fonte                                                                           |          |
|                                                                                                    | $5 -$<br>24/11/2021 Manhã                                                                                   |                                                                                                    | Sol                                                                                                    | 縣          | Data/hora                                                         | 31/12/1899 12:00:00                                                                                                    |                                                                                |              | Navegação                                                                       |          |
|                                                                                                    | 24/11/2021 Tarde<br>6                                                                                       |                                                                                                    | Sol<br>3                                                                                                    |            | Data                                                              | 31/12/1899 17:00:00                                                                                                    |                                                                                |              | Cabecalhos Promovidos                                                           |          |
|                                                                                                    | 25/11/2021 Manhã                                                                                            |                                                                                                    | Nublado                                                                                                    |            | <b>5</b> Hora                                                     | 31/12/1899 12:00:00                                                                                                    |                                                                                |              | X Tipo Alterado                                                                 |          |
|                                                                                                    | 8<br>25/11/2021 Tarde                                                                                       |                                                                                                    | Impraticável                                                                                                    |            | ( Data/Hora/Fuso Horário                                          | 31/12/1899 17:00:00                                                                                                    |                                                                                |              |                                                                                 |          |
|                                                                                                    | 9<br>26/11/2021 Manhã                                                                                       |                                                                                                    | Chuvoso                                                                                                    |            | <b><i>O</i></b> Duração                                           | 31/12/1899 12:00:00                                                                                                    |                                                                                |              |                                                                                 |          |
|                                                                                                    | 10<br>26/11/2021 Tarde                                                                                      |                                                                                                    | Nublado                                                                                                    |            |                                                                   | 31/12/1899 18:30:00                                                                                                    |                                                                                |              |                                                                                 |          |
|                                                                                                    | 11<br>29/11/2021 Manhã                                                                                      |                                                                                                    | Sol                                                                                                    |            | $A_C^B$ Texto                                                     | 31/12/1899 12:00:00                                                                                                    |                                                                                |              |                                                                                 |          |
|                                                                                                    | 12 <sup>°</sup><br>29/11/2021 Tarde                                                                         |                                                                                                    | Nublado                                                                                                    |            | Verdadeiro/Falso                                                  | 31/12/1899 18:30:00                                                                                                    |                                                                                |              |                                                                                 |          |
|                                                                                                    | 13 <sub>13</sub><br>30/11/2021 Manhã                                                                        |                                                                                                    | Sol                                                                                                    | $\boxplus$ | Binário                                                           | 31/12/1899 12:00:00                                                                                                    |                                                                                |              |                                                                                 |          |
|                                                                                                    | 14<br>30/11/2021 Tarde                                                                                      |                                                                                                    | Sol                                                                                                    |            | Usando a Localidade                                               | 31/12/1899 18:00:00                                                                                                    |                                                                                |              |                                                                                 |          |
|                                                                                                    | 15<br>01/12/2021 Manhã                                                                                      |                                                                                                    | Sol                                                                                                    |            |                                                                   | 31/12/1899 12:00:00                                                                                                    |                                                                                |              |                                                                                 |          |
|                                                                                                    | 16<br>01/12/2021 Tarde                                                                                      |                                                                                                    | Sol                                                                                                    |            | 31/12/1899 13:30:00                                               | 31/12/1899 17:00:00                                                                                                    |                                                                                |              |                                                                                 |          |
|                                                                                                    | 17<br>02/12/2021 Manhã                                                                                      |                                                                                                    | Sol                                                                                                    |            | 31/12/1899 07:30:00                                               | 31/12/1899 12:00:00                                                                                                    |                                                                                |              |                                                                                 |          |
|                                                                                                    | 18<br>02/12/2021 Tarde                                                                                      |                                                                                                    | Sol                                                                                                    |            | 31/12/1899 13:30:00                                               | 31/12/1899 17:00:00                                                                                                    |                                                                                |              |                                                                                 |          |
|                                                                                                    | 19<br>03/12/2021 Manhã                                                                                      |                                                                                                    | Sol                                                                                                    |            | 31/12/1899 07:30:00                                               | 31/12/1899 12:00:00                                                                                                    |                                                                                |              |                                                                                 |          |
|                                                                                                    | 20<br>03/12/2021 Tarde                                                                                      |                                                                                                    | Sol                                                                                                    |            |                                                                   |                                                                                                    |                                                                                |              |                                                                                 |          |
|                                                                                                    | 21<br>06/12/2021 Manhã                                                                                      |                                                                                                    | Sol                                                                                                    |            |                                                                   |                                                                                                    |                                                                                |              |                                                                                 |          |
|                                                                                                    | 22<br>06/12/2021 Tarde                                                                                      |                                                                                                    | Sol                                                                                                    |            | 31/12/1899 13:30:00                                               | 31/12/1899 17:30:00                                                                                                    |                                                                                |              |                                                                                 |          |
|                                                                                                    | 23<br>07/12/2021 Manhã                                                                                      |                                                                                                    | Sol                                                                                                    |            | 31/12/1899 08:00:00                                               | 31/12/1899 12:00:00                                                                                                    |                                                                                |              |                                                                                 |          |
|                                                                                                    | 24<br>07/12/2021 Tarde                                                                                      |                                                                                                    | Sol                                                                                                    |            | 31/12/1899 13:30:00                                               | 31/12/1899 17:30:00                                                                                                    |                                                                                |              |                                                                                 |          |
|                                                                                                    | 25<br>08/12/2021 Manhã                                                                                      |                                                                                                    | Sol                                                                                                    |            | 31/12/1899 07:30:00                                               | 31/12/1899 12:00:00                                                                                                    |                                                                                |              |                                                                                 |          |
|                                                                                                    | 26<br>08/12/2021 Tarde                                                                                      |                                                                                                    | Sol                                                                                                    |            | 31/12/1899 13:30:00                                               | 31/12/1899 18:00:00                                                                                                    |                                                                                |              |                                                                                 |          |
|                                                                                                    | 27<br>09/12/2021 Manhã                                                                                      |                                                                                                    | Sol                                                                                                    |            | 31/12/1899 07:30:00                                               | 31/12/1899 12:00:00                                                                                                    |                                                                                |              |                                                                                 |          |
|                                                                                                    | 28<br>09/12/2021 Tarde                                                                                      |                                                                                                    | Sol                                                                                                    |            | 31/12/1899 13:30:00                                               | 31/12/1899 18:30:00                                                                                                    |                                                                                |              |                                                                                 |          |
|                                                                                                    | 29<br>10/12/2021 Manhã                                                                                      |                                                                                                    | Sol                                                                                                    |            | 31/12/1899 07:30:00                                               | 31/12/1899 12:00:00                                                                                                    |                                                                                |              |                                                                                 |          |
|                                                                                                    | 30<br>10/12/2021 Tarde                                                                                      |                                                                                                    | Sol                                                                                                    |            |                                                                   |                                                                                                    |                                                                                |              |                                                                                 |          |
|                                                                                                    | 31<br>13/12/2021 Manhã                                                                                      |                                                                                                    | Impraticável                                                                                                    |            |                                                                   |                                                                                                    |                                                                                |              |                                                                                 |          |
| 5 COLUNAS, 44 LINHAS Criação de perfil de coluna com base nas primeiras 1000 linhas                                |                                                                                                    |                                                                                                    |                                                                                                    |            |                                                                   |                                                                                                    |                                                                                |              | VISUALIZAÇÃO BAIXADA EM TERÇA-FEIRA                                             |          |

<span id="page-36-1"></span>Figura 21 – Tratamento dos dados (*Power Query*)

#### <span id="page-37-0"></span>5.2 EDIÇÕES NO POWER BI

Neste item são exemplificadas as cinco etapas restantes que são desenvolvidas dentro do *Power Bi*, com os dados já transformados e tratados pelo *Power Query*.

#### <span id="page-37-1"></span>**5.2.1 Criação de planilhas**

Além da importação dos dados de diversas fontes, o *software* ainda permite a criação de planilhas dentro da sua plataforma. Essas planilhas podem ser criadas utilizando-se valores já presentes nas planilhas importadas ou criadas a partir de fórmulas. Para o projeto, será utilizada a segunda opção, utilizando-se assim as fórmulas DAX.

Segundo a Microsoft (2022d), a DAX (*Data Analysis Expressions*) é uma linguagem de expressão de fórmula usada nos *Analysis Services*, no *Power BI* e no *Power Pivot* no *Excel*. As fórmulas DAX incluem funções, operadores e valores para realizar cálculos avançados e consultas em dados nas tabelas e colunas relacionadas nos modelos de dados tabulares.

A tabela desenvolvida é um calendário que é utilizado no modelo como uma planilha de pesquisa, conforme descrito no item [Relação entre as](#page-40-1) planilhas [40.](#page-40-1) Para a sua criação são utilizadas fórmulas DAX, a função GENERATE é a principal e todas as demais são desenvolvidas como variáveis dela. A função GENERATE tem como resultado retornar uma tabela a partir de cada coluna definida na fórmula.

As equações utilizadas aninhadas a função *generate* são: CALENDAR, retorna uma coluna chamada "Date", a partir de um conjunto inicial de datas definidas; DATE, retorna a data especificada no formato *datetime* (dia, mês e ano); VAR, armazena o resultado de uma expressão como uma variável com nome, que pode ser passada como argumento para outras expressões de medida; DAY, retorna o dia do mês, um número de 1 a 31; MONTH, retorna o mês como um número entre 1 (janeiro) e 12 (dezembro); YEAR, retorna o ano de uma data como um inteiro de quatro dígitos no intervalo 1900-9999; RETURN, retorna as variáveis definidas na função VAR; ROW, retorna uma tabela com uma única linha contendo valores que resultam das expressões fornecidas para cada coluna.

De forma simplificada, a função GENERATE gera uma tabela listando todas as datas definidas pela função CALENDAR, onde são definidas as datas de início e fim do calendário. As características de cada data, como dia, mês e ano são fornecidos pelas funções VAR e ROW, e no final listados pela função RETURN. A montagem da função será:

```
BASE CALENDARIO GERAL = 1
   GENERATE ( 
     CALENDAR ( DATE ( 2021, 11, 22 ), DATE ( 2023, 11, 22 ) ), 
     VAR currentDay = [Date]
     VAR day = DAY( currentDay )
     VAR month = MONTH ( currentDay ) 
     VAR year = YEAR ( currentDay )
   RETURN ROW ( 
     "Dia", day, 
     "Mês", month, 
     "Ano", year )
   )
```
Para criar a planilha de calendário, dentro do *Power BI*, acessa-se o menu Dados (1), onde é possível visualizar todas as planilhas importadas e criadas, logo após clica-se sobre a seção Página Inicial (2), depois em Nova Tabela (3). Ao realizar o passo 3, irá abrir a janela de fórmulas apresentada no passo 4, onde na primeira linha é colocado o nome da tabela seguido de um sinal de igual, a partir disso é desenvolvido a formulação para criação da tabela.

A tabela foi denominada de "base\_calendário\_geral" e a formulação para criação do calendário foi a descrita acima. Depois de finalizar a criação, a tabela será mostrada no passo 5, conforme pode ser visto na [Figura 22.](#page-39-0)

Afim de utilizar o máximo do programa, a partir das relações desenvolvidas entre as tabelas, conforme descrito no item [Relação entre as](#page-40-1) planilhas, a tabela calendário será criada novamente, porém a segunda será denominada de "base\_calendário\_material".

| $B$ $9$ $8$                                                                                                    |                                                                                                    |                                                    |                       |                                                                                        |                                             | <b>RELATÓRIO DE OBRA - Power BI Desktop</b>                   |                            |                                                                |                                  |                                     |               | william Parnov | $\sigma \times$<br>$\sim$ $\sim$                                                                                        |
|----------------------------------------------------------------------------------------------------|----------------------------------------------------------------------------------------------------|----------------------------------------------------|-----------------------|----------------------------------------------------------------------------------------|---------------------------------------------|---------------------------------------------------------------|----------------------------|----------------------------------------------------------------|----------------------------------|-------------------------------------|---------------|----------------|----------------------------------------------------------------------------------------------------|
| Arquivo 2 Página Inicial                                                                                                    | Ajuda                                                                                                    |                                                    | Ferramentas da tabela |                                                                                        |                                             |                                                               |                            | 3                                                              |                                  |                                     |               |                |                                                                                                    |
| $\sum_{n=1}^{\infty}$ $\sum_{n=1}^{\infty}$ Recortar<br>L <sup>n</sup> Copiar<br>Colar<br>dados ~                                                                                                    | $\mathbb{G}$<br>$\mathbf{r}$<br>Obter<br>Excel                                                                                                    |                                                    | ₫<br>BI               | Pasta de trabalho do Conjuntos de dados do Power SQL Inserir Dataverse<br>Server dados | $\circledcirc$<br>誑<br>Fontes<br>recentes » | r)<br>$\mathbb{D}$<br><b>Transformar Atualizar</b><br>dados ~ | 喝<br>Gerenciar<br>relações | 氇<br>E<br>Nova Medida Nova Nova<br>medida rápida coluna tabela | Gerenciar Exibir<br>funções como | $\mathbb{R}^3$<br>Confidencialidade | 딺<br>Publicar |                |                                                                                                    |
| Área de Transferência                                                                                                    | 4                                                                                                    |                                                    | <b>Dados</b>          |                                                                                        |                                             | Consultas                                                     | Relações                   | Cálculos                                                       | Segurança                        | Confidencialidade                   | Compartilhar  |                |                                                                                                    |
| $\times$ $\vee$<br>Itil<br>$\overline{2}$<br>$\overline{\mathbf{3}}$<br>$\boxplus$<br>$\overline{a}$<br>$\overline{\mathbf{s}}$<br>Dados<br>蝐<br>6<br>$\overline{7}$<br>$\mathbf{8}$<br>$\overline{9}$<br>he | 1 BASE CALENDARIO GERAL =<br><b>GENERATE</b><br>VAR currentDay = [Date]<br>VAR day = DAY( currentDay )<br>VAR month = MONTH ( currentDay )<br>VAR year = YEAR ( currentDay )<br>RETURN ROW (<br>"Dia", day,<br>"Mēs", month, |                                                    |                       | CALENDAR ( DATE ( 2021, 11, 22 ), DATE ( 2023, 11, 22 ) ),                             |                                             |                                                               |                            |                                                                |                                  |                                     |               |                | Campos<br>$\rho$ Pesquisar<br>> 用 ATIVIDADE<br>> 图 BASE_CALENDARIO_GE<br>> BASE_CALENDARIO_M<br>$>$ $\boxplus$ controle |
| 11<br>5<br>12                                                                                                    | "Ano", year )                                                                                                    |                                                    |                       |                                                                                        |                                             |                                                               |                            |                                                                |                                  |                                     |               |                | $>$ $\overline{m}$ DATA                                                                                                 |
| Data                                                                                                    | sábado, 1 de janeiro de 2022                                                                                                    | - Dia - Mês - Ano -<br>$\mathbf{I}$                | $\mathbf{I}$<br>2022  |                                                                                        |                                             |                                                               |                            |                                                                |                                  |                                     |               |                | <b>ED</b> FORNECEDORES<br>> <b>III</b> FUNCIONÁRIOS                                                                     |
|                                                                                                    | domingo, 2 de janeiro de 2022                                                                                                    | $\overline{z}$                                     | $\mathbf{I}$<br>2022  |                                                                                        |                                             |                                                               |                            |                                                                |                                  |                                     |               | ш              | > III OCORRÊNCIA DE SMA                                                                                                 |
| segunda-feira, 3 de janeiro de 2022                                                                                                    |                                                                                                    | $\overline{3}$<br>$\mathbf{1}$                     | 2022                  |                                                                                        |                                             |                                                               |                            |                                                                |                                  |                                     |               |                | > III REGISTRO FOTOGRÁFIC                                                                                               |
| terça-feira, 4 de janeiro de 2022                                                                                                    |                                                                                                    | $\overline{4}$<br>$\mathbf{I}$                     | 2022                  |                                                                                        |                                             |                                                               |                            |                                                                |                                  |                                     |               |                |                                                                                                    |
| quarta-feira, 5 de janeiro de 2022                                                                                                    |                                                                                                    | $\overline{\mathbf{S}}$<br>$\mathbf{I}$            | 2022                  |                                                                                        |                                             |                                                               |                            |                                                                |                                  |                                     |               |                |                                                                                                    |
| quinta-feira, 6 de janeiro de 2022                                                                                                    |                                                                                                    | $\overline{1}$<br>$\overline{7}$<br>$\overline{1}$ | 2022<br>2022          |                                                                                        |                                             |                                                               |                            |                                                                |                                  |                                     |               |                |                                                                                                    |
| sexta-feira, 7 de janeiro de 2022                                                                                                    | sábado, 8 de janeiro de 2022                                                                                                    | $\mathcal{S}$<br>$\mathbf{I}$                      | 2022                  |                                                                                        |                                             |                                                               |                            |                                                                |                                  |                                     |               |                |                                                                                                    |
|                                                                                                    | domingo, 9 de janeiro de 2022                                                                                                    | $\overline{g}$<br>T                                | 2022                  |                                                                                        |                                             |                                                               |                            |                                                                |                                  |                                     |               |                |                                                                                                    |
| segunda-feira, 10 de janeiro de 2022                                                                                                    |                                                                                                    | 10 <sup>°</sup><br>T.                              | 2022                  |                                                                                        |                                             |                                                               |                            |                                                                |                                  |                                     |               |                |                                                                                                    |
|                                                                                                    |                                                                                                    |                                                    |                       |                                                                                        |                                             |                                                               |                            |                                                                |                                  |                                     |               |                |                                                                                                    |
| terça-feira, 11 de janeiro de 2022<br>quarta-feira, 12 de janeiro de 2022                                                                                                    |                                                                                                    | 11<br>$\mathbf{1}$<br>12<br>$\mathbf{1}$           | 2022<br>2022          |                                                                                        |                                             |                                                               |                            |                                                                |                                  |                                     |               |                |                                                                                                    |
| quinta-feira, 13 de janeiro de 2022                                                                                                    |                                                                                                    | 13<br>$\mathbf{1}$                                 | 2022                  |                                                                                        |                                             |                                                               |                            |                                                                |                                  |                                     |               |                |                                                                                                    |
| sexta-feira, 14 de janeiro de 2022                                                                                                    |                                                                                                    | 14<br>$\mathbf{I}$                                 | 2022                  |                                                                                        |                                             |                                                               |                            |                                                                |                                  |                                     |               |                |                                                                                                    |
|                                                                                                    | sábado, 15 de janeiro de 2022                                                                                                    | 15                                                 | $\mathbf{I}$<br>2022  |                                                                                        |                                             |                                                               |                            |                                                                |                                  |                                     |               |                |                                                                                                    |
| domingo, 16 de janeiro de 2022                                                                                                    |                                                                                                    | 16                                                 | $\mathbf{I}$<br>2022  |                                                                                        |                                             |                                                               |                            |                                                                |                                  |                                     |               |                |                                                                                                    |
| segunda-feira, 17 de janeiro de 2022                                                                                                    |                                                                                                    | $\mathbf{1}$<br>17 <sup>2</sup>                    | 2022                  |                                                                                        |                                             |                                                               |                            |                                                                |                                  |                                     |               |                |                                                                                                    |
| terça-feira, 18 de janeiro de 2022                                                                                                    |                                                                                                    | 18<br>Ŧ                                            | 2022                  |                                                                                        |                                             |                                                               |                            |                                                                |                                  |                                     |               |                |                                                                                                    |
| quarta-feira, 19 de janeiro de 2022                                                                                                    |                                                                                                    | 19<br>$\mathbf{I}$                                 | 2022                  |                                                                                        |                                             |                                                               |                            |                                                                |                                  |                                     |               |                |                                                                                                    |
| quinta-feira, 20 de janeiro de 2022                                                                                                    |                                                                                                    | 20 <sub>2</sub><br>$\mathbf{I}$                    | 2022                  |                                                                                        |                                             |                                                               |                            |                                                                |                                  |                                     |               |                |                                                                                                    |
| sexta-feira, 21 de janeiro de 2022                                                                                                    |                                                                                                    | 21<br>$\mathbf{1}$                                 | 2022                  |                                                                                        |                                             |                                                               |                            |                                                                |                                  |                                     |               |                |                                                                                                    |
|                                                                                                    | sábado, 22 de janeiro de 2022                                                                                                    | 22                                                 | 2022<br>$\mathbf{1}$  |                                                                                        |                                             |                                                               |                            |                                                                |                                  |                                     |               |                |                                                                                                    |
| domingo, 23 de janeiro de 2022                                                                                                    |                                                                                                    | 23<br>$\mathbf{1}$                                 | 2022                  |                                                                                        |                                             |                                                               |                            |                                                                |                                  |                                     |               |                |                                                                                                    |
| counda, faire - 24 de ianairo de 2022                                                                                                    |                                                                                                    | 24                                                 | 2022                  |                                                                                        |                                             |                                                               |                            |                                                                |                                  |                                     |               |                |                                                                                                    |
| Tabela: BASE_CALENDARIO_GERAL (731 linhas)                                                                                                    |                                                                                                    |                                                    |                       |                                                                                        |                                             |                                                               |                            |                                                                |                                  |                                     |               |                |                                                                                                    |

<span id="page-39-0"></span>Figura 22 – Criação de planilhas (Power Bi)

Fonte: O Autor.

Para maiores informações e entendimento sobre as fórmulas DAX, a Microsoft disponibiliza de forma *online* em seu *site*, uma seção onde é apresentada uma visão geral sobre as fórmulas DAX e a apresentação de cada fórmula separada pela sua função. Na [Figura 23](#page-40-0) apresenta-se a página *online* do *Power Bi* onde pode-se obter essas informações.

<span id="page-40-0"></span>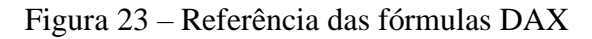

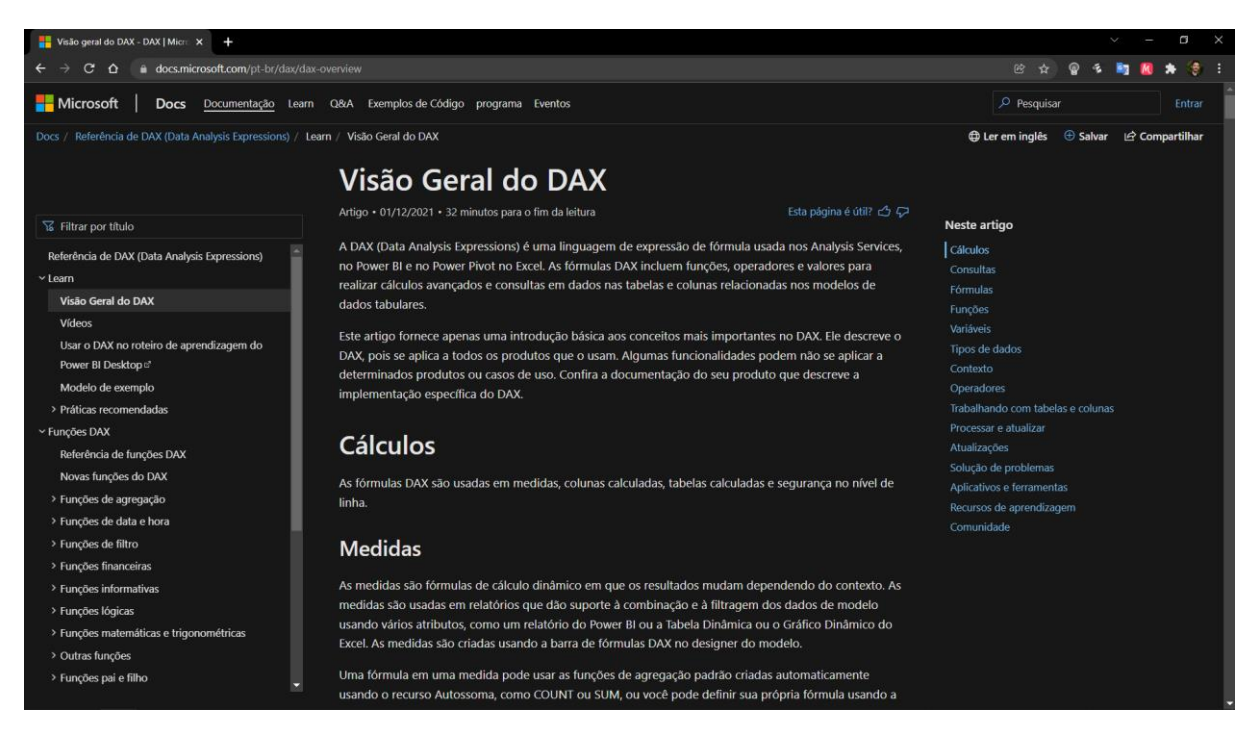

Fonte: Site Microsoft [\(https://docs.microsoft.com/pt-br/dax/dax-overview\)](https://docs.microsoft.com/pt-br/dax/dax-overview)

#### <span id="page-40-1"></span>**5.2.2 Relação entre as planilhas**

Uma das funções mais importantes no *software Power Bi* é a criação de relações entre as planilhas, ou seja, existindo um parâmetro em comum nas planilhas, pode-se relacionar as mesmas permitindo assim trabalhar com os dados como se fosse apenas uma planilha contendo todos os dados.

O processo de relação entre as planilhas, deve ser considerado antes mesmo de se iniciar qualquer projeto, para que durante o processo de organização e segmentação dos dados adotese um parâmetro que faça sentido conter nas planilhas ou até mesmo poder separar as planilhas para facilitar o preenchimento das mesmas durante o processo de coleta dos dados.

Para se realizar a relação entre as planilhas deve-se considerar duas configurações que são oferecidas no *software*, a cardinalidade e a direção do filtro cruzado. Conforme a Microsoft (2022d) informa no *site* do *Power Bi* na seção Noções básicas sobre relações, disponibilizado de forma *online*, essas configurações são descritas como:

• A cardinalidade refere-se a como os dados estão apresentados nas planilhas, em termos de repetições dos valores, podendo ser optado entre 4 opções: Muitos para um (\*.1), Um para um (1.1), Um para muitos (1.\*) e Muitos para muitos (\*.\*). No presente trabalho será apresentada utilizada apenas a cardinalidade um para muitos (1.\*), a qual é descrita abaixo:

- o Um para muitos (1:\*): Em uma relação de um para muitos a coluna em uma tabela tem apenas uma instância de um determinado valor, enquanto a outra tabela relacionada pode ter mais de uma instância de um valor.
- A direção do filtro cruzado define como que os filtros nos painéis irão ocorrer, podendo ser, Ambas ou Único. Conforme o manual do *software*, essas configurações são descritas como:
	- o Ambas: para fins de filtragem, ambas as tabelas são tratadas como se fossem uma tabela.
	- o Único: significa que as opções de filtragem em tabelas conectadas funcionam na tabela na qual os valores estão sendo agregados.

De forma mais simplificada, a primeira permite que ambas as tabelas podem filtrar valores uma na outra. Já a segunda, permite que apenas uma das tabelas realize o filtro sobre os valores de outra tabela. A representação gráfica de como esses processos se apresentam no Power Bi é apresentada na [Figura 24.](#page-41-0)

<span id="page-41-0"></span>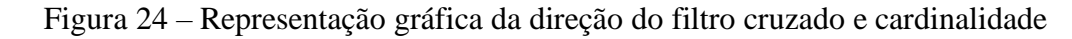

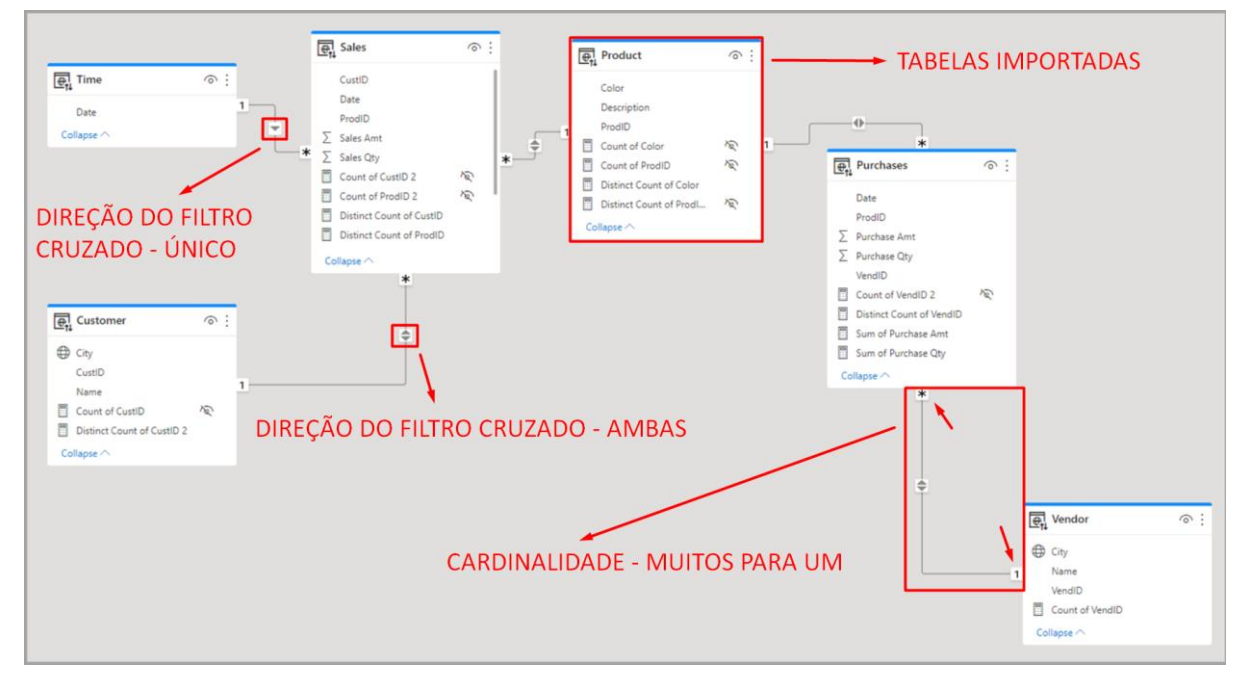

Fonte: Site Microsoft [\(https://docs.microsoft.com/pt-br/power-bi/transform-model/desktop-create-and-manage](https://docs.microsoft.com/pt-br/power-bi/transform-model/desktop-create-and-manage-relationships)[relationships\)](https://docs.microsoft.com/pt-br/power-bi/transform-model/desktop-create-and-manage-relationships)

Para o projeto realizado, foi considerada uma planilha, a Base\_Calendário\_Geral, como planilha de pesquisa para relacionar as planilhas Data, Funcionários, Atividades, Ocorrência de SMA, Registro fotográfico e Gastos. Três planilhas, EAP, Base\_Calendário\_Material e Fornecedores, de pesquisa para relacionar a planilha de Gastos. E mais 2 planilhas de pesquisa para relacionar os dados da planilha EAP, a Base\_Item e Base\_EAP.

O termo em comum utilizado para relacionar a planilha Base\_Calendário\_Geral com as demais foi o parâmetro Data, conforme apresentado no Quadro 1 – [Termos utilizados para](#page-42-0)  [relacionar a planilha Base\\_Calendário\\_GeralQuadro](#page-42-0) 1. Para a relação utilizada na planilha Gastos, foram os parâmetros Sub-item, Data emissão e Emitente, conforme pode ser visto no [Quadro](#page-42-1) 2. E por fim, no [Quadro](#page-43-0) 3 são mostrados os parâmetros para a relação da planilha EAP, o Item e EAP.

| Tipo de planilha     | <b>Planilha</b>       | Termo comum (coluna) |
|----------------------|-----------------------|----------------------|
| Planilha de pesquisa | Base Calendário Geral | Data                 |
| Planilha de dados    | Ocorrência de SMA     | Data                 |
| Planilha de dados    | Registro fotográfico  | Data                 |
| Planilha de dados    | Data                  | Data                 |
| Planilha de dados    | Funcionários          | Data                 |
| Planilha de dados    | Gastos                | Data                 |
| Planilha de dados    | Atividades            | Data                 |

<span id="page-42-0"></span>Quadro 1 – Termos utilizados para relacionar a planilha Base\_Calendário\_Geral

Fonte: O Autor.

<span id="page-42-1"></span>Quadro 2 – Termos utilizados para relacionar a planilha Gastos

| Tipo de planilha     | <b>Planilha</b>       | Termo comum (coluna) |
|----------------------|-----------------------|----------------------|
| Planilha de pesquisa | EAP                   | Subitem              |
| Planilha de pesquisa | Base Calendário Geral | Data                 |
| Planilha de pesquisa | Fornecedores          | Emitente             |
| Planilha de dados    | Gastos                | Sub-item             |
| Planilha de dados    | Gastos                | Data emissão         |
| Planilha de dados    | Gastos                | Emitente             |

Fonte: O Autor.

| Tipo de planilha     | <b>Planilha</b> | Termo comum (coluna) |
|----------------------|-----------------|----------------------|
| Planilha de pesquisa | EAP             | Item                 |
| Planilha de pesquisa | Base_Item       | Item                 |
| Planilha de pesquisa | Base Item       | EAP                  |
| Planilha de pesquisa | Base EAP        | EAP                  |

<span id="page-43-0"></span>Quadro 3 – Termos utilizados para relacionar a planilha EAP

Para relacionar os dados utiliza-se o passo a passo, conforme mostrado na [Figura 25,](#page-44-0) acessando a guia de Modelo (1), na seção Painel Inicial (2) e selecionando-se a opção Gerenciar relações (3). Após isso, irá abrir a janela Gerenciar relações (4), onde clica-se em novo (5), abrindo assim a janela Criar relacionamento (6). Nesta janela, ocorrerá o processo de relacionamento entre as planilhas e que será repetido entre as planilhas de pesquisa e de dados, conforme o [Quadro](#page-42-0) 1, [Quadro](#page-42-1) 2 e [Quadro](#page-43-0) 3. Sendo assim, dentro dessa janela Criar relacionamento (6), seleciona-se a planilha de pesquisa (7), clica-se sobre a coluna que será relacionada na planilha de pesquisa (8), depois repete-se o processo para a planilha de dados, passos 9 e 10. A configuração da relação entre cada planilha, conforme descrito no item 5.4.1, será que para cardinalidade, é adotada a opção Um para muitos (1.\*) (11) e direção do filtro cruzado, é adotada a opção Único (12), para todas as relações criadas. O resultado final das relações criadas é apresentado na [Figura 27.](#page-47-0)

<span id="page-44-0"></span>Figura 25 – Criação das relações

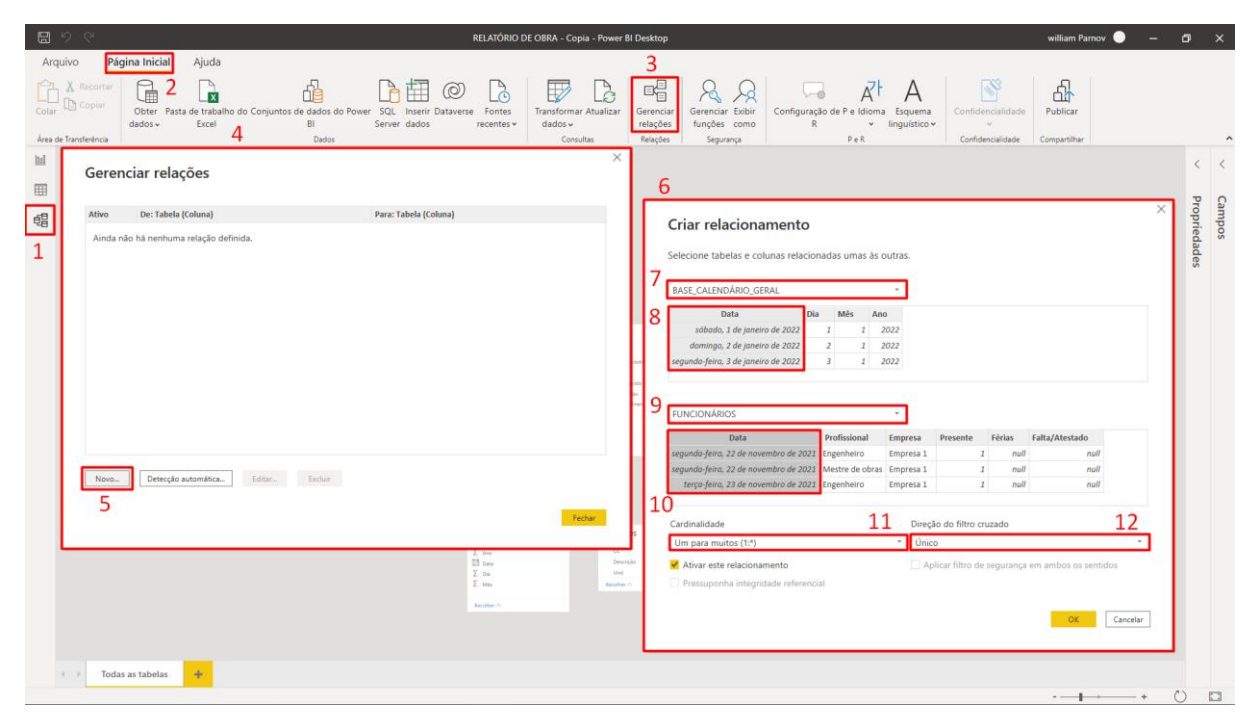

Fonte: O Autor.

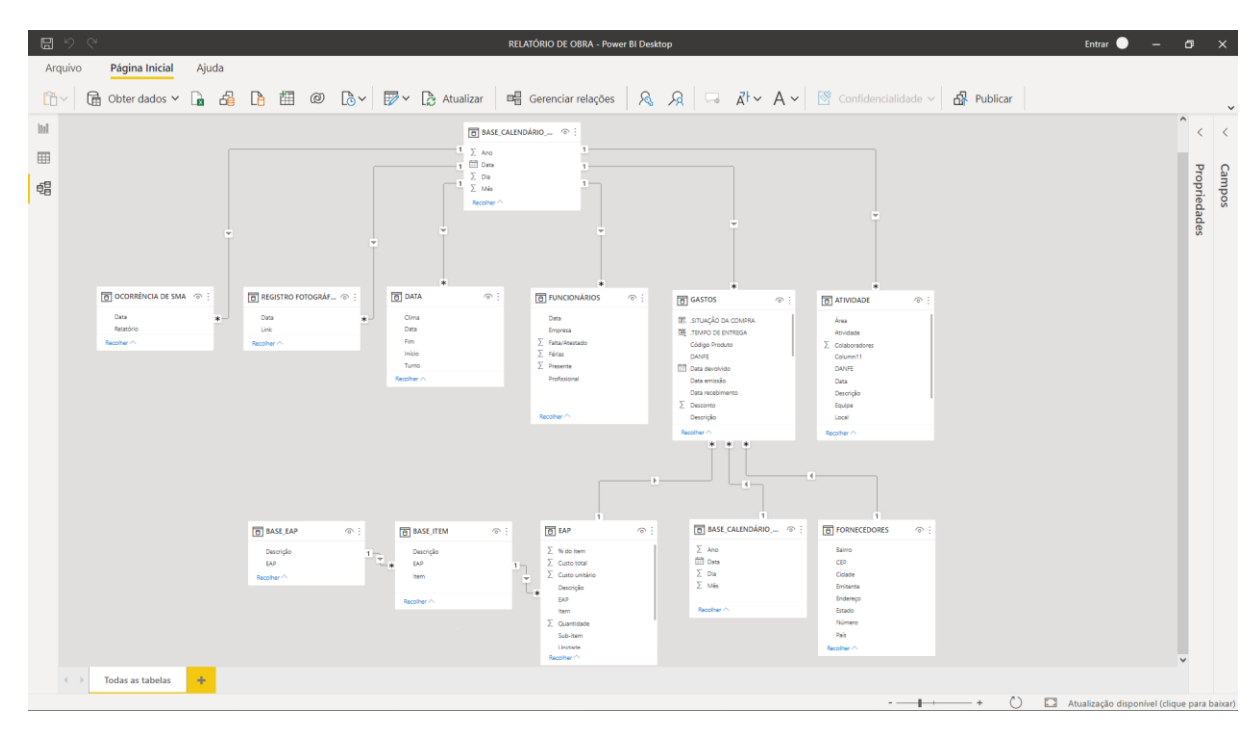

<span id="page-44-1"></span>Figura 26 – Resultado das relações criadas

#### <span id="page-45-0"></span>**5.2.3 Desenvolvimento das fórmulas matemáticas**

As equações desenvolvidas dentro do *Power Bi* utilizam, como base, os dados tratados no *Power Query*. Elas são criadas utilizando-se a linguagem DAX, e servem como novos parâmetros que permitem filtrar e adicionar nomas informações nas dashboards. No *Power Bi* existem essas fórmulas podem ser desenvolvidas de 2 maneiras, atrás da inserção de novas colunas nas planilhas ou de novas medidas. A primeira é realizada para cada coluna da planilha e a segunda cria um valor único.

Para o projeto são utilizadas oito fórmulas, sendo que: Situação da compra e Tempo de entrega são desenvolvidas dentro das planilhas com a criação de novas colunas. E, Valor em material a receber, Valor em material gasto, Média de funcionários, BDI, Custo total com BDI e Custo total empreendimento como medidas, conforme apresentado a seguir:

o **Situação da compra**: tem como objetivo verificar se algum item lançado na planilha Gastos já foi recebi ou ainda não. Para isso é utilizada a função IF, que verifica uma condição e retorna um valor quando é verdadeiro; caso contrário, retorna um segundo valor. A montagem da fórmula é descrita abaixo:

```
.SITUAÇÃO DA COMPRA = 
     IF(GASTOS[Data recebimento]<GASTOS[Data emissão],
     "A receber")
```
o **Tempo de entrega**: verifica o tempo que levou para cada compra ser entregue. A função utilizada também foi IF. A montagem da fórmula é descrita abaixo:

```
.TEMPO DE ENTREGA = 
    IF(
         (GASTOS[Data recebimento]-GASTOS[Data emissão]) > 0,
         GASTOS[Data recebimento]-GASTOS[Data emissão],
         0)
```
o **Valor em material a receber**: essa fórmula realiza a soma do valor que foi gasto em material que ainda não foram entregues na obra. A fórmula matemática desenvolvida utilizada as funções IF; CALCULATE, avalia uma expressão em um contexto de filtro modificado; SUM, adiciona todos os números de uma coluna. A fórmula é expressa abaixo:

```
.VALOR EM MATERIAL A RECEBER = IF(
    (CALCULATE(SUM(GASTOS[Valor total]),GASTOS[Data recebimento]=0))=0,
   \theta.
     (CALCULATE(SUM(GASTOS[Valor total]),GASTOS[Data recebimento]=0)))
```
o **Valor em material gasto**: realiza a soma do valor que foi gasto em material descontando-se o valor que foi dado desconto em cada compra realizada. A fórmula matemática desenvolvida utilizada as funções mesmas funções da medida anterior. A formula utilizada é descrita abaixo:

```
.VALOR EM MATERIAL GASTO = IF(CALCULATE(
    SUM(GASTOS[Valor total]),
    GASTOS[Situação]="")
    -SUM(GASTOS[Desconto])=0,0,
        CALCULATE(
             SUM(GASTOS[Valor total]),
             GASTOS[Situação]="")
             -SUM(GASTOS[Desconto]))
```
o **Média de funcionários**: realiza o cálculo da média de funcionários presentem em obra de acordo com o período selecionado. O período selecionado pode ser de alguns dias, semanas ou meses, de acordo com a necessidade. A fórmula matemática desenvolvida utilizada as funções: AVERAGEX, calcula a média aritmética de um conjunto de expressões avaliadas de uma tabela; KEEPFILTERS, modifica como os filtros são aplicados durante a avaliação de uma função CALCULATE ou CALCULATETABLE; VALUES, retorna uma tabela de coluna única que contém os valores distintos da coluna especificada; CALCULATE; SUM. A formula utilizada é descrita abaixo:

```
.MÉDIA DE FUNCIONÁRIOS = 
AVERAGEX(
     KEEPFILTERS(VALUES('FUNCIONÁRIOS'[Data])),
     CALCULATE(SUM('FUNCIONÁRIOS'[Presente]))
\lambda
```
o **BDI**: apresenta o percentual de Benefícios e Despesas Indiretas – BDI, adotado para o empreendimento. A sua criação não representa uma fórmula em si, porém como é criado da mesma forma que os demais, através da função Medida, optou-se por demonstrá-lo nessa seção. A expressão será:

 $.BDI = 0.2$ 

o **Custo total empreendimento**: apresenta o somatório do custo total determinado para o empreendimento. Em sua formulação são utilizadas as funções CALCULATE e SUM. A expressão será:

```
.CUSTO TOTAL EMPREENDIMENTO = CALCULATE(
    SUM(EAP[Custo total]))
```
o **Custo total com BDI**: apresenta o somatório do custo total determinado para o empreendimento considerando o percentual de Benefícios e Despesas Indiretas adotado. A expressão não conta com a utilização de nenhuma função, sendo expressa por:

.CUSTO TOTAL COM BDI = [.CUSTO TOTAL EMPREENDIMENTO]\*(1+[.BDI])

Para a criação das fórmulas feitas dentro do *Power Bi* clica-se em Dados (1), após seleciona-se a planilha onde deseja-se inserir as fórmulas e clica-se sobre a mesma (2). Para a criação de fórmulas dentro das planilhas utilizar a função Nova Coluna (4), onde irá abrir a caixa de fórmulas (5), onde são inseridas as fórmulas, conforme mostra [Figura 27.](#page-47-0)

| 日 り ぐ                                                                                                    | RELATÓRIO DE OBRA - Power BI Desktop                                                                                                    | william Parnov $\bullet$ - $\bullet$ $\bullet$ $\times$ |
|----------------------------------------------------------------------------------------------------|----------------------------------------------------------------------------------------------------|---------------------------------------------------------|
| Arquivo<br>Página Inicial<br>Ajuda<br>Ferramentas da tabela                                                                                                    | 3<br>Ferramentas de coluna<br>4                                                                                                    |                                                         |
| G<br>喦<br>A Recortar<br>$\mathbf{r}$<br>Colar La Copiar<br>Obter Pasta de trabalho do Conjuntos de dados do Power SQL Inserir Dataverse Fontes<br>BI.<br>Excel<br>dados ~ ~<br>5<br>Área de Transferência<br>Dados | E<br>$\mathbb{S}^3$<br>짜<br>떠들<br>徥<br>$R$ $R$<br>$^{\circ}$<br>$\mathbb{E}$<br>酣<br>Là<br>à<br><b>Transformar Atualizar</b><br>Nova Medida Nova Nova<br>Gerenciar Exibir<br>Publicar<br>Gerenciar<br>Confidencialidade<br>funções como<br>Server dados<br>medida rápida coluna tabela<br>recentes »<br>dados ~<br>relações<br>Consultas<br>Relações<br>Cálculos<br>Segurança<br>Confidencialidade<br>Compartilhar |                                                         |
| .SITUAÇÃO DA COMPRA =<br>$\times$ $\vee$<br>lal<br>IF(GASTOS[Data recebimento] <gastos[data emissão],<="" td=""><td>Campos</td><td></td></gastos[data>                                                             | Campos                                                                                                    |                                                         |
| "A receber")<br>$\boxplus$                                                                                                    | $\rho$ Pesquisar                                                                                                    |                                                         |
| 蝐                                                                                                    | Descrição v Quantidade v Valor unitário v Desconto v Valor total v Situação v Destino v Local v Nivel v Uso v Código Produto v Elemento v SITUAÇÃO DA COMPRA v Ti<br>$\hat{\phantom{a}}$                                                                                                    |                                                         |
|                                                                                                    | $> \boxplus$ ATIVIDADE<br>> 图 BASE_CALENDÁRIO_GERAL                                                                                                    |                                                         |
|                                                                                                    | > 图 BASE_CALENDÁRIO_MATERIAL                                                                                                    |                                                         |
|                                                                                                    | $\rightarrow \boxplus$ custos                                                                                                    |                                                         |
|                                                                                                    | $>$ $\boxplus$ DATA                                                                                                    |                                                         |
|                                                                                                    | $\frac{1}{2}$ FORNECEDORES<br>> 图 FUNCIONÁRIOS                                                                                                    |                                                         |
|                                                                                                    | $\vee \equiv$ GASTOS   2                                                                                                    |                                                         |
|                                                                                                    | <b>IE: SITUAÇÃO DA COMPRA</b>                                                                                                    |                                                         |
|                                                                                                    | B TEMPO DE ENTREGA                                                                                                    |                                                         |
|                                                                                                    | VALOR EM MATERIAL A RECEBER                                                                                                    |                                                         |
|                                                                                                    | VALOR EM MATERIAL GASTO                                                                                                    |                                                         |
|                                                                                                    | cc<br>Código Produto                                                                                                    |                                                         |
|                                                                                                    | DANFE                                                                                                    |                                                         |
|                                                                                                    | > ill Data devolvido                                                                                                    |                                                         |
|                                                                                                    | Data emissão                                                                                                    |                                                         |
|                                                                                                    | Data recebimento                                                                                                    |                                                         |
|                                                                                                    | $\Sigma$ Desconto                                                                                                    |                                                         |
|                                                                                                    | Descrição<br>Destino                                                                                                    |                                                         |
|                                                                                                    | Elemento                                                                                                    |                                                         |
|                                                                                                    | Emitente                                                                                                    |                                                         |
|                                                                                                    | Local                                                                                                    |                                                         |
|                                                                                                    | Motivo                                                                                                    |                                                         |
| Tabela: GASTOS (712 linhas) Coluna: .SITUAÇÃO DA COMPRA (1 valores distintos)                                                                                                    | Nível                                                                                                    |                                                         |

<span id="page-47-0"></span>Figura 27 – Criação de fórmulas

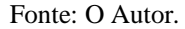

#### <span id="page-47-1"></span>**5.2.4 Desenvolvimento dos painéis**

Os painéis são desenvolvidos no *Power Bi* através dos visuais e são compostos pelos dados coletados e tratados dentro do *software*. Conforme presente no *site* do *Power Bi,* da empresa Microsoft (2022f), na seção Desenvolver seu próprio visual do *Power BI*, o mesmo define os visuais como pacotes que incluem o código para renderizar os dados fornecidos a eles. Esses visuais são encontrados já instalados dentro do *Power Bi*, contudo existe uma loja dentro

do *software* em que podem ser adquiridos outros visuais que são desenvolvidos pelos usuários ou empresas, podendo os mesmos serem gratuitos ou pagos.

Para o desenvolvimento dos painéis utilizadas no projeto foram utilizados 9 elementos visuais, sendo 8 disponíveis no software e 1 adquirido na loja (*Beyondsoft Calendar*). No [Quadro](#page-48-0) 4 são descritos os elementos visuais utilizados.

| <b>Visuais</b>                                   | Descrição                                                                                                    |  |  |  |  |
|--------------------------------------------------|----------------------------------------------------------------------------------------------------|--|--|--|--|
| Gráfico de barras e<br>colunas<br>(cor vermelho) | Gráficos de barras são o padrão para observar um valor<br>específico entre categorias diferentes.                                                                                                    |  |  |  |  |
| <b>Matriz</b><br>(cor laranja)                   | Matriz é um tipo de visual de tabela que dá suporte a um<br>layout em etapas. Uma tabela dá suporte a duas dimensões,<br>mas uma matriz facilita significativamente a exibição dos<br>dados entre várias dimensões. |  |  |  |  |
| Cartão<br>(cor amarelo)                          | Cartões de número único exibem um único fato, um único<br>ponto de dados.                                                                                                    |  |  |  |  |
| Segmentação de dados<br>(cor verde-claro)        | Segmentação de dados é um gráfico autônomo que pode ser<br>usado para filtrar os outros visuais na página.                                                                                                    |  |  |  |  |
| <b>Tabela</b><br>(azul-claro)                    | Tabela é uma grade que contém dados relacionados em uma<br>série de lógica de linhas e colunas. Ela também pode conter<br>cabeçalhos e linhas de totais.                                                            |  |  |  |  |
| Mapa<br>(azul-escuro)                            | Mapa básico é usado para associar informações categóricas e<br>quantitativas a locais espaciais.                                                                                                    |  |  |  |  |
| Gráfico de linhas<br>(roxo)                      | Gráfico de linhas enfatizam o formato geral de uma série<br>inteira de valores, geralmente ao longo do tempo.                                                                                                    |  |  |  |  |
| <b>Beyondsoft Calendar</b><br>(verde escuro)     | O Beyondsoft Calendar é um calendário que propicia a<br>visualização de um único mês, onde a sua apresentação<br>permite a visualização customizada de dados para cada dia.                                         |  |  |  |  |

<span id="page-48-0"></span>Quadro 4 – Elementos visuais

Fonte: Site Microsoft (2022g) [\(https://docs.microsoft.com/pt-br/power-bi/visuals/power-bi-visualization-](https://docs.microsoft.com/pt-br/power-bi/visuals/power-bi-visualization-types-for-reports-and-q-and-a)

Dessa forma, nesse item será apresentado como os painéis foram desenvolvidos, em termos de visuais e dados utilizados para cada uma, apresentando também os objetivos e motivos da utilização de cada visual. Não serão apresentadas as formatações gráficas como: cor de fundo, tamanho das fontes, cor de títulos, entre outras formatações realizadas em cada visual, dado não ser relevantes para o trabalho.

Para mais informações sobre a formatação gráfica de visuais pode-se acessar o *site* do *Power Bi*, conforme apresentado na [Figura 28.](#page-50-0) Acessando-se a subseção Visualizações dentro da seção Guias de instruções, na lateral esquerda, são encontrados tópicos correspondentes as formatações que podem ser realizadas em cada visual.

Antes disso, será apresentado um passo a passo, conforme a [Figura 29,](#page-50-1) demonstrando como é realizado de forma simplificada a criação de um visual com dados.

Já para o restante do trabalho, serão apresentadas tabelas onde constam os dados utilizados para cada visual, de acordo com a ordem necessário de inserção dos dados em cada campo.

Para a criação de um visual clica-se sobre o visual desejado na guia Visualizações, no exemplo foi escolhido uma tabela (1), após clicar sobre o visual, o mesmo irá aparecer sobre a área de utilização da dashboard em formato de janela (2), depois clica-se sobre menu Campos (3) onde irá habilitar a seção Valores (4). Para a inserção dos valores, abre-se a planilha onde se encontram os valores que são utilizados, na guia Campos, para adicionar o dado desejado, clica-se sobre o mesmo e arrasta-se a seção Valores (4). A apresentação final após inseridos os valores é apresentada na etapa 6, onde pode ser visto uma tabela demonstrativa do número de funcionários em obra.

A formatação gráfica dos visuais pode ser realizada clicando-se sobre o menu Formato (7), onde são apresentação opção de formatação do título, cabeçalho, valores, totais, formatação condicional dos valores, entre outros. A instalação de novo visual pode ser realizada clicandose sobre a opção Obter mais visuais (8), a qual apresenta a loja de visuais oferecidos dentro do *software*.

<span id="page-50-0"></span>Figura 28 – Visualizações no *Power Bi*

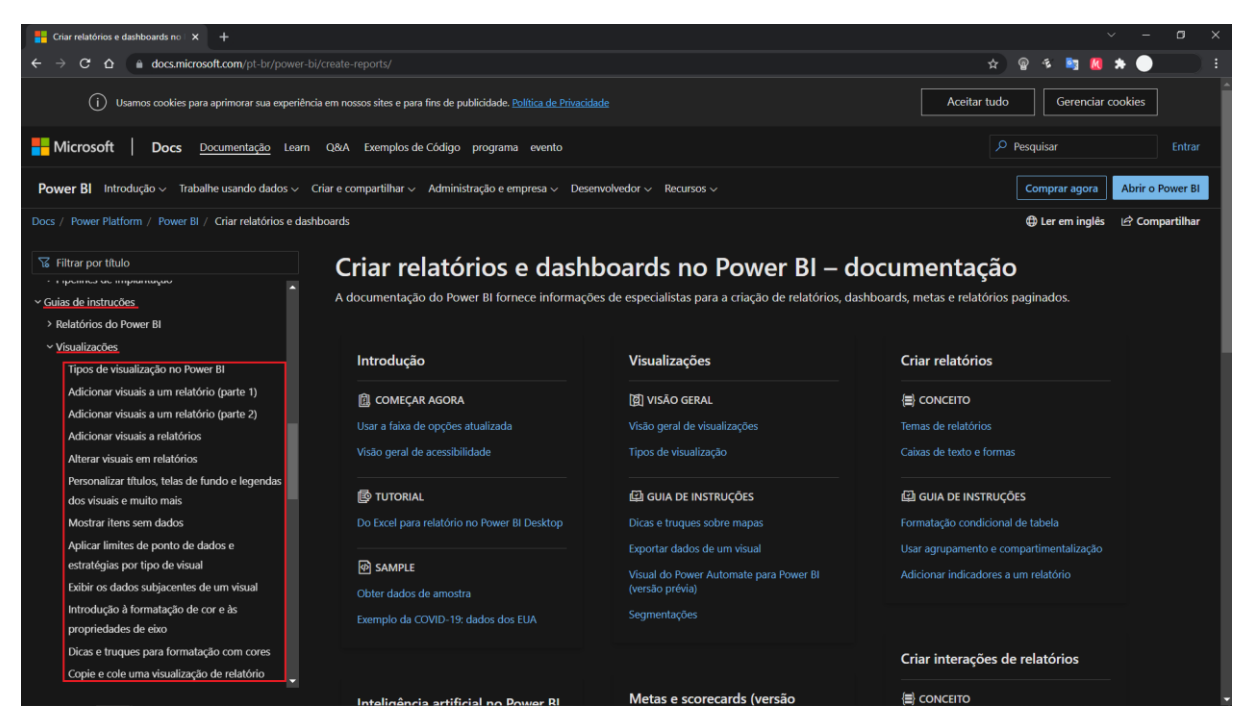

Fonte: Site Microsoft [\(https://docs.microsoft.com/pt-br/power-bi/create-reports/\)](https://docs.microsoft.com/pt-br/power-bi/create-reports/).

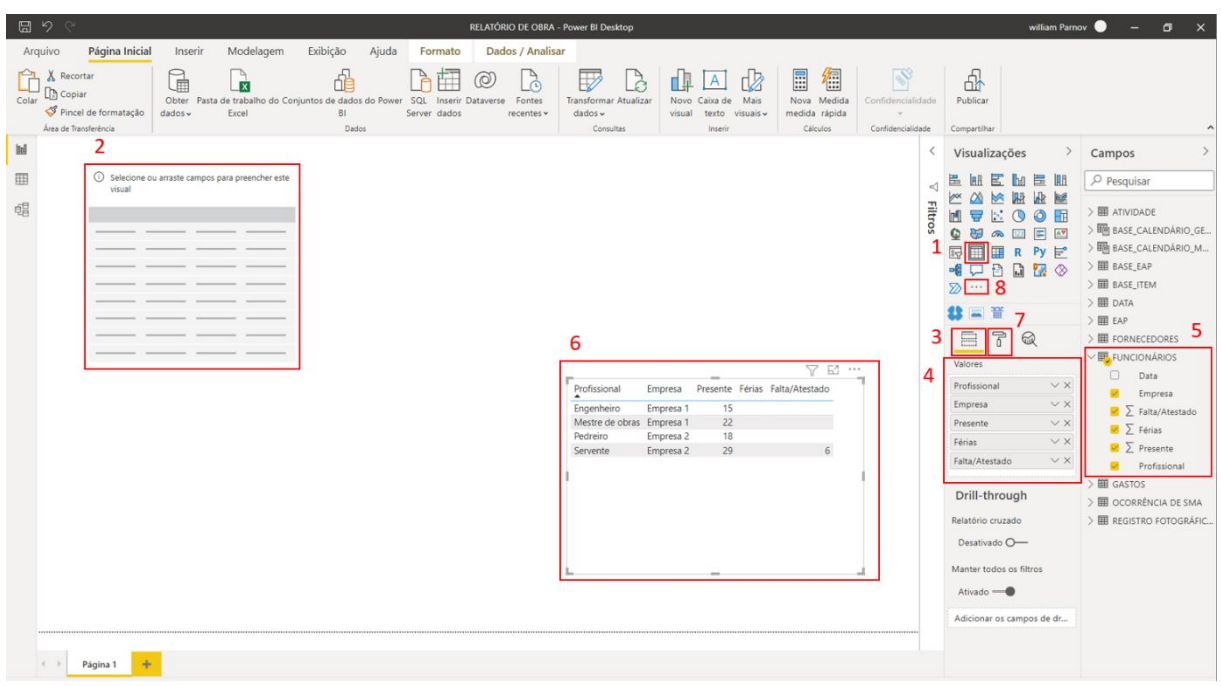

<span id="page-50-1"></span>Figura 29 – Criação de um visual no *Power Bi*

## o **Painel Geral**

O painel Geral apresenta uma visão generalizada do empreendimento apresentando seus custos totais de construção, os custos mensais realizados e a estrutura analítica do projeto. O painel ainda conta com uma foto do empreendimento (substituída por uma foto representativa). Para criação do painel foram utilizadas os seguintes visuais e dados, conforme mostra o [Quadro](#page-51-0) 5.

A utilização do visual de Matriz, permite que a Estrutura analítica de projeto agrupe cada item dentro de uma categoria determinada. Dessa forma, ao clicar no sinal de mais (+) antes da descrição de cada etapa, abre-se todos os itens que compõem essa categoria, bem como, mostram-se os valores das demais colunas para os itens. A apresentação do painel é feita na [Figura 30.](#page-52-0)

| <b>Elementos</b>                                      | <b>Visual</b> | <b>Campos</b> | <b>Planilhas</b>         | <b>Dados</b>                  |
|-------------------------------------------------------|---------------|---------------|--------------------------|-------------------------------|
| <b>Custo mensal</b>                                   | Gráfico       | Eixo          | Base_calendário_material | Data                          |
| realizado                                             | de<br>colunas | Valores       | Gastos                   | Valor em material<br>gasto    |
|                                                       |               |               | Base_eap                 | Descrição_EAP                 |
|                                                       |               | Linhas        | Base_item                | Descrição_item                |
| <b>Estrutura</b>                                      |               |               | EAP                      | Descrição_sub-item            |
| analítica do                                          | Matriz        |               |                          | Custo unitário                |
| projeto                                               |               | Valores       | EAP                      | Unidade                       |
|                                                       |               |               |                          | Custo total                   |
|                                                       |               |               |                          | % do item                     |
| Custo total do<br>empreendimento                      | Cartão        | Campo         | EAP                      | Custo total<br>empreendimento |
| <b>BDI</b>                                            | Cartão        | Campo         | EAP                      | <b>BDI</b>                    |
| Custo total do<br>empreendimento<br>Cartão<br>com BDI |               | Campo         | EAP                      | Custo total com<br><b>BDI</b> |
| <b>Custo total</b><br>realizado                       | Cartão        | Campo         | Gastos                   | Valor em material<br>gasto    |

<span id="page-51-0"></span>Quadro 5 – Elementos visuais – Painel Geral

Fonte: O Autor.

<span id="page-52-0"></span>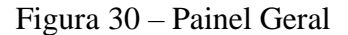

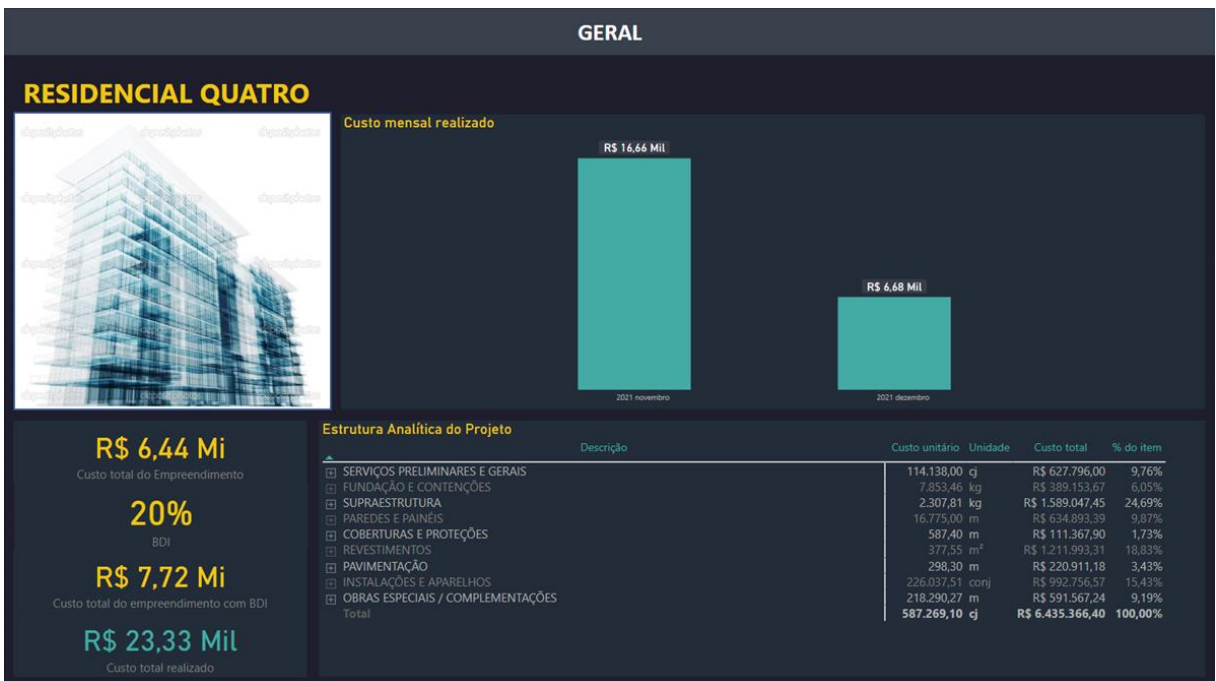

## o **Painel Diário de Obra**

Este painel apresenta um resumo diário da obra, nele encontram-se informações climáticas, quantidade de funcionários presentes ou ausentes, *link* para relatório fotográfico onde são apresentadas fotos da obra do dia, atividades realizadas, materiais recebidos entre outros.

A utilização da segmentação de dados para a criação dos Meses, possibilita que o Calendário varie de acordo com o mês escolhido. No visual Calendário é possível visualizar os dias trabalhados no mês, que são coloridos. Além disso, é possível selecionar um ou vários meses mostrando-se assim tudo o que foi desenvolvido no período selecionado.

As informações necessárias para a criação desse painel são apresentadas no [Quadro](#page-53-0) 6, e o painel é apresentado na [Figura 31.](#page-54-0)

| <b>Elementos</b>                  | <b>Visual</b>           | <b>Campos</b>      | <b>Planilhas</b>      | <b>Dados</b>             |
|-----------------------------------|-------------------------|--------------------|-----------------------|--------------------------|
| <b>Meses</b>                      | Segmentação<br>de dados | Campo              | Base_calendário_geral | Data                     |
|                                   | Beyondsoft              | Data               | Base_calendário_geral | Descrição_EAP            |
| Calendário                        | Calendar                | Medição<br>de data | Funcionários          | Presente                 |
|                                   |                         |                    |                       | Turno                    |
| Condições do                      | Tabela                  | Valores            | Data                  | Clima                    |
| dia                               |                         |                    |                       | Início                   |
|                                   |                         |                    |                       | Fim                      |
|                                   |                         |                    |                       | Profissional             |
|                                   |                         |                    |                       | <b>Empresa</b>           |
| Quadro de<br>colaboradores        | Tabela                  | Valores            | Funcionários          | Presente                 |
|                                   |                         |                    |                       | Férias                   |
|                                   |                         |                    |                       | Falta/Atestado           |
| Total / Média de<br>colaboradores | Cartão                  | Campo              | Atividade             | Média de<br>funcionários |
| <b>Relatório</b><br>fotográfico   | Matriz                  | Valores            | Registro fotográfico  | Link                     |
| Ocorrência de<br><b>SMA</b>       | Carão                   | Campo              | Ocorrência de SMA     | Relatório                |
|                                   |                         |                    |                       | Data                     |
|                                   |                         | Valores            |                       | Atividade                |
| <b>Atividades</b>                 | Tabela                  |                    | Atividades            | Descrição                |
|                                   |                         |                    |                       | Pavimento                |
|                                   |                         |                    |                       | Equipe                   |
|                                   |                         |                    |                       | Colaboradores            |
| Valor em                          |                         |                    |                       | Valor em                 |
| material<br>recebido no dia       | Cartão                  | Campo              | Gastos                | material gasto           |
|                                   |                         |                    |                       | Data                     |
|                                   |                         |                    |                       | Descrição                |
|                                   |                         |                    |                       | Emitente                 |
| <b>Material</b>                   | Tabela                  | Valores            | Gastos                | Uso                      |
|                                   |                         |                    |                       | Quantidade               |
|                                   |                         |                    |                       | Valor unitário           |
|                                   |                         |                    |                       | Valor total              |

<span id="page-53-0"></span>Quadro 6 – Elementos visuais – Painel Diário de Obra

|                                                                                                    |                                                                                                    |                                                                                                    |                                                                                                    | <b>DIARIO DE OBRA</b>                                                            |                                                                         |                                                                                       |                                                                                                   |
|----------------------------------------------------------------------------------------------------|----------------------------------------------------------------------------------------------------|----------------------------------------------------------------------------------------------------|----------------------------------------------------------------------------------------------------|----------------------------------------------------------------------------------|-------------------------------------------------------------------------|---------------------------------------------------------------------------------------|---------------------------------------------------------------------------------------------------|
| <b>Meses</b><br>$\wedge$ 0 2021<br>$\Box$ janeiro<br>$\Box$ fevereiro<br>$\Box$ marco<br>$\Box$ abril<br>$\Box$ maio<br>$\Box$ junho<br>$\Box$ julho<br>$\Box$ agosto<br>$\Box$ setembro<br>$\Box$ outubro<br>$\Box$ novembro<br>$ $ dezembro<br>$\vee$ $\Box$ 2022<br>$\vee$ $\Box$ 2023 | Calendário<br>Sun Mon Tue Wed Thu Fri<br>5<br>12<br>19<br>20<br>21<br>26<br>28<br>27<br>Condições do dia<br>Clima<br>Turno<br>Manhã<br>Nublado<br>Tarde<br>Nublado | Sat<br>$\overline{A}$<br>11<br>18<br>22<br>25<br>29<br>30<br>31<br>Início<br>Fim.<br>12:00<br>07:30<br>17:30<br>13:30 | Quadro de Colaboradores<br>Profissional<br>$\blacktriangle$<br>Mestre de obras<br>Pedreiro<br>Servente | Empresa<br>Empresa 1<br>$\mathbf{1}$<br>$\overline{2}$<br>Empresa 2<br>Empresa 2 | Presente Férias<br>Falta/Atestado<br>$\overline{2}$                     | 3<br>Total / Média de funcionários<br>Ocorrência de SMA                               | Relatório Fotográfico<br>Relatório não realizado no presente dia.                                 |
| <b>Atividades</b><br>Data<br>▴<br>15/12/2021<br>15/12/2021                                                                                                    | Atividade<br>Retirada de material<br>Serralheria                                                                                                    | Descrição<br>Soldagem da estrutura metálica para o outdoor                                                            | Material para preenchimento de juntas, soldagem e instalações hidráulicas                              |                                                                                  | Pavimento<br>Cobertura<br>Cobertura                                     | Colaboradores<br>Equipe<br>Empresa 1<br>Empresa 1<br>$\overline{\mathbf{3}}$          | R\$47,65<br>Valor em material recebido no dia                                                     |
| <b>Material</b><br>Data<br>$\blacktriangle$<br>15/12/2021<br>15/12/2021<br>15/12/2021                                                                                                    | Descrição<br>ELETRODO COMUM 2.5MM<br>ESPUMA MINNER M FOAM 500ML<br>PLUG TIGRE C/ ROSCA 1/2"                                                                        |                                                                                                    |                                                                                                    | Emitente<br>Fornecedor 2<br>Fornecedor 2<br>Fornecedor 2                         | <b>Uso</b><br>Solda da estrutura do outdoor<br>Vaso sanitário do lavabo | Quantidade<br>15.00<br>1,00<br>Preenchimento das esquadrias, portas e janelas<br>1.00 | Valor unitário Valor total<br>R\$ 7.50<br>R\$ 0.50<br>R\$ 38,50 R\$ 38,50<br>R\$ 1.65<br>R\$ 1.65 |

<span id="page-54-0"></span>Figura 31 – Painel Diário de Obra

Fonte: O Autor.

#### o **Painel Controle de Material**

Este painel mostra todas os materiais que foram recebidos ou estão por serem recebidos em obra. Além disso, o painel ainda apresenta os materiais que foram recebidos em obras e posteriormente trocados ou devolvidos, especificando-se o motivo pelo qual, podendo ser erros de: especificação, compra ou envio.

Sabendo-se os materiais que já foram comprados e ainda não recebidos em obra, o processo de planejamento da obra pode ser antecipado, evitando-se o planejamento de uma atividade em que o material necessário ainda não foi recebido em obra.

Também, é possível controlar os materiais que ainda não foram entregues em obra e realizar a cobrança dos fornecedores a cerca do atraso no envio. Somando-se a isso, pode-se saber a quantidade de dias em que o material esta com a entrega atrasada.

As informações necessárias para a criação desse painel são apresentadas no [Quadro](#page-55-0) 7, e o painel é apresentado na [Figura 32.](#page-56-0)

| <b>Elementos</b>                       | <b>Visual</b>           | <b>Campos</b> | <b>Planilhas</b> | <b>Dados</b>                |
|----------------------------------------|-------------------------|---------------|------------------|-----------------------------|
| <b>Destino</b>                         | Segmentação<br>de dados | Campo         | Gastos           | Destino                     |
| <b>Uso</b>                             | Segmentação<br>de dados | Campo         | Gastos           | <b>Uso</b>                  |
| Tempo médio de<br>entrega              | Cartão                  | Campo         | Gastos           | Tempo de entrega            |
| Valor de<br>material a<br>receber      | Cartão                  | Campo         | Gastos           | Valor em material a receber |
| Valor total de<br>material<br>recebido | Cartão                  | Campo         | Gastos           | Valor em material gasto     |
|                                        |                         |               |                  | Data emissão                |
|                                        |                         |               |                  | Descrição                   |
|                                        |                         |               |                  | Emitente                    |
| Materiais a<br>receber                 | Matriz                  | Valores       | Gastos           | Destino                     |
|                                        |                         |               |                  | Quantidade                  |
|                                        |                         |               |                  | Valor unitário              |
|                                        |                         |               |                  | Valor total                 |
|                                        |                         |               |                  | Data devolvido              |
|                                        |                         | Valores       |                  | Descrição                   |
|                                        |                         |               |                  | Situação                    |
| <b>Materiais</b><br>devolvidos /       | Tabela                  |               | Gastos           | Motivo                      |
| trocados                               |                         |               |                  | Destino                     |
|                                        |                         |               |                  | Ouantidade                  |
|                                        |                         |               |                  | Valor unitário              |
|                                        |                         |               |                  | Valor total                 |
|                                        |                         |               |                  | Data recebimento            |
|                                        |                         |               |                  | Descrição                   |
|                                        |                         |               |                  | Emitente                    |
| <b>Materiais</b><br>recebidos          | Tabela                  | Valores       | Gastos           | Destino                     |
|                                        |                         |               |                  | Quantidade                  |
|                                        |                         |               |                  | Valor unitário              |
|                                        |                         |               |                  | Valor total                 |

<span id="page-55-0"></span>Quadro 7 – Elementos visuais – Painel Controle de Material

|                                  | <b>CONTROLE DE MATERIAL</b>                         |                               |        |                             |            |                                  |            |  |  |
|----------------------------------|-----------------------------------------------------|-------------------------------|--------|-----------------------------|------------|----------------------------------|------------|--|--|
| <b>Destino</b><br>Todos          | <b>Uso</b><br>Todos<br>$\checkmark$<br>$\checkmark$ | $\bf{0}$                      |        | <b>R\$ 0,00</b>             |            | R\$ 23,33 Mil                    |            |  |  |
|                                  |                                                     | Tempo médio de entrega (dias) |        | Valor de material á receber |            | Valor total de material recebido |            |  |  |
| Materiais à receber              |                                                     |                               |        |                             |            |                                  |            |  |  |
| Data emissão                     | Descrição                                           | Emitente                      |        | Destino                     | Ouantidade | Valor unitário Valor total       |            |  |  |
|                                  |                                                     |                               |        |                             |            |                                  | R\$ 0.00   |  |  |
|                                  |                                                     |                               |        |                             |            |                                  |            |  |  |
|                                  |                                                     |                               |        |                             |            |                                  |            |  |  |
|                                  |                                                     |                               |        |                             |            |                                  |            |  |  |
|                                  | Materiais devolvidos / trocados                     |                               |        |                             |            |                                  |            |  |  |
| Data devolvido                   | Descrição                                           | Situação                      | Motivo | Destino                     | Quantidade | Valor unitário Valor total       |            |  |  |
| 24/11/2021                       | COLHER DE PEDREIRO 6" TRAMONTINA                    | Trocado                       |        | Especifiação Ferramenta     | 2.00       | R\$ 12,90                        | R\$ 25,80  |  |  |
| 24/11/2021                       | SERRA MARMORE MAKITA 4100NH2Z                       | Trocado                       | Compra | Ferramenta                  | 1,00       | R\$ 565,00                       | R\$ 565,00 |  |  |
| 29/11/2021                       | ESMERILHADEIRA ANG 180MM MAKITA GA7020              | Trocado                       |        | Especifiação Ferramenta     | 1.00       | R\$ 845.00                       | R\$ 845.00 |  |  |
| 15/12/2021                       | CX PVC LEGRAND 4X2 CIEP 689044                      | Devolvido                     | Envio  |                             | 6.00       | R\$ 1,50                         | R\$ 9,00   |  |  |
| 15/12/2021                       | INTER SIL 1000 S/PLACA 1TS PIAL                     | Devolvido                     | Envio  |                             | 1.00       | R\$ 12.53                        | R\$ 12.53  |  |  |
| 15/12/2021                       | INTER SIL 54337 1TS+TOM 2P+T 10A S/PL PAD BRAS      | Devolvido                     | Envio  |                             | 2.00       | R\$ 30,04                        | R\$ 60,09  |  |  |
|                                  |                                                     |                               |        |                             |            |                                  |            |  |  |
| <b>Materiais recebidos</b>       |                                                     |                               |        |                             |            |                                  |            |  |  |
| Data recebimento Descrição<br>×. |                                                     | Emitente                      |        | Destino                     | Quantidade | Valor unitário Valor total       |            |  |  |
| 23/12/2021                       | COMPENSADO RESINADO 220X110X10                      | Fornecedor 2                  |        | Estrutura                   | 6.00       | R\$ 87.50                        | R\$ 525,00 |  |  |
| 23/12/2021                       | GARFO P/ROLOS ATLAS 23CM S/ROSC                     | Fornecedor 2                  |        | Pintura externa             | 1.00       | R\$ 11,00                        | R\$ 11,00  |  |  |
| 23/12/2021                       | LONA COM ILHOS                                      | Fornecedor 10                 |        | <b>Banner</b>               | 2.00       | R\$ 330.00                       | R\$ 660,00 |  |  |
| 23/12/2021                       | PA FL PH PONTA BROCA 4.9X19 RIZB                    | Fornecedor 12                 |        | Estrutura                   | 50.00      | R\$ 0.20                         | R\$ 10,00  |  |  |
| 23/12/2021                       | ROLO LA ANTIRESPINGO 23CM 773/10 ATLAS              | Fornecedor 2                  |        | Pintura externa             | 1,00       | R\$ 13,90                        | R\$ 13,90  |  |  |
| 23/12/2021                       | <b>TRINCHA 396/6 2.1/2 ATLAS</b>                    | Fornecedor 2                  |        | Pintura externa             | 1,00       | R\$ 9,70                         | R\$ 9,70   |  |  |
| 22/12/2021                       | ACR SB VRD LIMAO 18.0L PREMIUM HYDRO - ONU          | Fornecedor 11                 |        | Pintura externa             | 1.00       | R\$ 349.00                       | R\$ 349.00 |  |  |
| 22/12/2021                       | FUNDO PREP PAREDES 18.0L B.AGUA CORAL               | Fornecedor 11                 |        | Pintura externa             | 1.00       | R\$ 209,00                       | R\$ 209,00 |  |  |
| 16/12/2021                       | ANCORA PARAFUSO 5/16X4.1/4                          | Fornecedor 2                  |        | Estrutura                   | 10.00      | R\$ 1.66                         | R\$ 16,60  |  |  |
| 16/12/2021                       | ELETRODO 60.13 3,25MM UNIDADE                       | Fornecedor 2                  |        | Estrutura                   | 20,00      | R\$ 0,50                         | R\$ 10,00  |  |  |
| 16/12/2021                       | TE TIGRE CURTO ESGOTO 100X100MM                     | Fornecedor 2                  |        | Instalação provisória       | 1,00       | R\$ 19,90                        | R\$ 19,90  |  |  |
| 16/12/2021                       | TUBO PVC ESGOTO 100MM TUBOZAN (METRO)               | Fornecedor 2                  |        | Instalação provisória       | 3.00       | R\$ 19,90                        | R\$ 59,70  |  |  |

<span id="page-56-0"></span>Figura 32 – Painel Controle de Material

## o **Painel Controle de Fornecedor**

Este painel tem como objetivo demonstrar informações acerca dos fornecedores que foram realizadas compras. Nele são apresentadas as informações como, o gasto total realizado por fornecedor, o gasto realizado por fornecedor mensalmente e um mapa onde mostra-se a localização de cada fornecedor. No mapa, a localização de cada fornecedor é identificada com um círculo, em que seu tamanho varia de acordo com o valor gasto em cada fornecedor.

Além disso, no mapa, ao passar o ponteiro do mouse sobre a localização do fornecedor são apresentadas informações adicionais sobre o fornecedor, como quantidade de compras e tempo médio de entrega das compras em dias.

No painel também são utilizados visuais de segmentação de dados, que permitem a filtragem dos fornecedores de acordo com o destino ou o uso que foi atribuído para cada material.

As informações necessárias para a criação desse painel são apresentadas no [Quadro](#page-57-0) 8, e o painel é apresentado na [Figura 33.](#page-58-0)

| <b>Elementos</b>                          | <b>Visual</b>               | <b>Campos</b>           | <b>Planilhas</b>         | <b>Dados</b>               |                            |
|-------------------------------------------|-----------------------------|-------------------------|--------------------------|----------------------------|----------------------------|
| <b>Emitente</b>                           | Segmentação<br>de dados     | Campo                   | Destino                  | Emitente                   |                            |
| Segmentação<br><b>Destino</b><br>de dados |                             | Campo                   | Gastos                   | Destino                    |                            |
| <b>Uso</b>                                | Segmentação<br>de dados     | Campo                   | Gastos                   | <b>Uso</b>                 |                            |
|                                           |                             | Eixo                    | Gastos                   | Emitente                   |                            |
| Valor total de<br>compras por<br>emitente | Gráfico de<br><b>barras</b> | Valores                 | Gastos                   | Valor em<br>material gasto |                            |
|                                           |                             |                         | Gastos                   | Desconto                   |                            |
|                                           |                             |                         | Fornecedores             | Endereço                   |                            |
|                                           |                             | Localização             |                          | Cidade                     |                            |
| Localização                               |                             | Tamanho<br>Mapa         |                          | Gastos                     | Valor em<br>material gasto |
|                                           |                             |                         | Fornecedores             | Emitente                   |                            |
|                                           |                             | Dicas de<br>ferramentas |                          | <b>DANFE</b>               |                            |
|                                           |                             |                         | Gastos                   | Tempo de<br>entrega        |                            |
|                                           |                             | Eixo                    | Base_calendário_material | Data                       |                            |
| Valor total de<br>compras<br>mensais      | Gráfico de<br>colunas       | Valores                 | Gastos                   | Valor em<br>material gasto |                            |
|                                           |                             |                         |                          | Desconto                   |                            |

<span id="page-57-0"></span>Quadro 8 – Elementos visuais – Painel Controle de Fornecedor

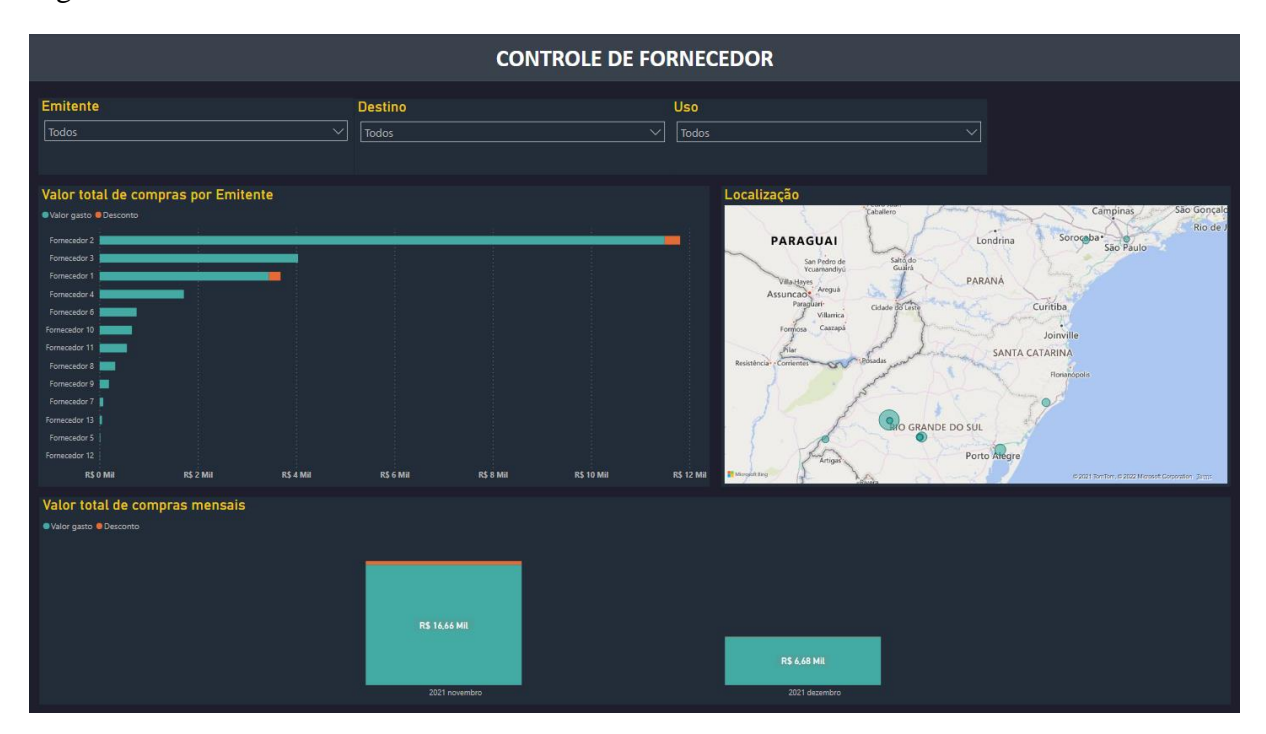

<span id="page-58-0"></span>Figura 33 – Painel Controle de Fornecedor

Fonte: O Autor.

### o **Painel Controle de Compra**

Nesse painel são demonstradas informações sobre as compras que foram realizadas para a obra durante a sua execução. Através do agrupamento das informações pelo número da nota fiscal, pode-se saber o quanto foi gasto em cada dia, por cada fornecedor e quais produtos foram adquiridos. Além disso, são contabilizados o número de compras que foram realizadas a cada mês, afim de se obter um controle de como estão sendo realizadas as compras ao decorrer da obra, ou seja,

Os filtros de Emitente e Destino utilizados no painel servem tanto, para pesquisas futuras durante a realização de compras que já foram realizadas, como para pesquisas dos gestores sobre o destino das compras realizadas em determinado período.

As informações necessárias para a criação desse painel são apresentadas na [Quadro](#page-59-0) 9, e o painel é apresentado na [Figura 33.](#page-58-0)

| <b>Elementos</b>                       | <b>Visual</b>           | <b>Campos</b> | <b>Planilhas</b>      | <b>Dados</b>                      |
|----------------------------------------|-------------------------|---------------|-----------------------|-----------------------------------|
| <b>Emitente</b>                        | Segmentação<br>de dados | Campo         | Gastos                | Emitente                          |
| <b>Destino</b>                         | Segmentação<br>de dados | Campo         | Gastos                | Destino                           |
| Tempo médio<br>de entrega              | Cartão                  | Campo         | Gastos                | Tempo de<br>entrega               |
| Valor de<br>material a<br>receber      | Cartão                  | Campo         | Gastos                | Valor em<br>material a<br>receber |
| Valor total de<br>material<br>recebido | Cartão                  | Campo         | Gastos                | Valor em<br>material gasto        |
| <b>Compras</b><br>realizadas           | Matriz                  | Linhas        |                       | Data de<br>emissão                |
|                                        |                         |               | Gastos                | Emitente                          |
|                                        |                         |               |                       | <b>DANFE</b>                      |
|                                        |                         | Valores       |                       | Valor Compra                      |
|                                        |                         |               |                       | Desconto                          |
|                                        |                         |               |                       | Valor Total                       |
| <b>Materiais</b><br>recebidos          | Tabela                  | Valores       |                       | Descrição                         |
|                                        |                         |               | Gastos                | Destino                           |
|                                        |                         |               |                       | Quantidade                        |
|                                        |                         |               |                       | Valor unitário                    |
| <b>Compras</b><br>realizadas           | Gráfico de<br>linhas    | Eixo          | Base_calendário_geral | Data                              |
|                                        |                         | Valores       | Gastos                | <b>DANFE</b>                      |

<span id="page-59-0"></span>Quadro 9 – Elementos visuais – Painel Controle de Compra

| <b>CONTROLE DE COMPRA</b>                                                                                                    |                                                                       |                                                                                                    |                                                                                       |                                                                                                    |                                       |                                                   |  |  |  |
|----------------------------------------------------------------------------------------------------|-----------------------------------------------------------------------|----------------------------------------------------------------------------------------------------|---------------------------------------------------------------------------------------|----------------------------------------------------------------------------------------------------|---------------------------------------|---------------------------------------------------|--|--|--|
| <b>Emitente</b><br><b>Todos</b><br>$\checkmark$                                                                                                    | <b>Destino</b><br><b>Todos</b>                                        | $\vee$                                                                                                    |                                                                                       | 0<br>Tempo médio de entrega (dias)                                                                                                    | R\$ 716,88<br>Desconto                | R\$ 23,33 Mil<br>Valor total de material recebido |  |  |  |
| <b>Compras realizadas</b><br>Data emissão                                                                                                    |                                                                       | Valor Compra                                                                                                    | Desconto Valor Total                                                                  |                                                                                                    | <b>Compras realizadas mensalmente</b> |                                                   |  |  |  |
| ₪ 23/12/2021<br>□ 22/12/2021<br><b>⊞</b> 17/12/2021<br>□ 16/12/2021<br>□ 15/12/2021<br>□ 14/12/2021<br>□ 10/12/2021<br>□ 09/12/2021<br>$\Box$ 07/12/2021<br>$\Box$ Fornecedor 3<br>6745<br>$\Box$ Fornecedor 2<br>163385<br><b>Total</b>                                                                                                    |                                                                       | R\$ 569,60<br>R\$ 558,00<br>R\$ 660,00<br>R\$ 106,20<br>R\$ 47,65<br>R\$ 38.10<br>R\$ 511,66<br>R\$ 50,60<br>R\$ 1.655,90<br>R\$ 252.00<br>R\$ 252.00<br>R\$ 1.403,90<br>R\$ 1,004.90 | R\$40.90<br>R\$40,90<br>R\$40.90                                                      | RS 569,60<br>RS 558.00<br>RS 660.00<br>R\$ 106,20<br>R\$ 47,65<br>R\$ 38.10<br>R\$ 511,66<br>R\$ 50,60<br>R\$ 1.615,00<br>R\$ 252.00<br>R\$ 252.00<br>R\$ 1.363,00<br>R\$ 964.00<br>R\$ 26.174.55 R\$ 716.88 R\$ 23.165.89 | 16                                    | 16                                                |  |  |  |
| <b>Materiais recebidos</b><br>Descrição                                                                                                    | Destino                                                               |                                                                                                    | Ouantidade                                                                            | Valor unitário                                                                                                    |                                       |                                                   |  |  |  |
| ┻<br>ACR SB VRD LIMAO 18,0L PREMIUM HYDRO - ONU<br>ADESIVO TIGRE PC 175GR FRASCO INCOLOR<br>ÁGUA OXIGENADA 10VOL FARMAX<br>ALGODAO TOPZ 250G ROLO<br>ALICATE UNIVERSAL 8 TRAMONTINA<br>ANCORA PARAFUSO 5/16X4.1/4<br>ARAME RECOZ NR 12 2.77<br>ARAME RECOZ RL 1KG NR 16<br><b>AREIA MEDIA</b><br><b>AREIA MEDIA</b><br>BALDE PEDREIRO CHAVE GALV, PARABONI 10L | Pintura externa<br>Ferramenta<br>Estrutura<br>Estrutura<br>Ferramenta | <b>Kit Primeiros socorros</b><br><b>Kit Primeiros socorros</b>                                                                                                    | 1,00<br>2.00<br>1.00<br>1,00<br>1,00<br>10.00<br>5.00<br>5,00<br>3,00<br>3,00<br>2.00 | R\$ 349,00<br>R\$ 22.00<br>R\$ 3.99<br>R\$ 2.99<br>R\$ 32.90<br>R\$ 1,66<br>R\$ 20.00<br>R\$ 23.00<br>R\$ 68,00<br>R\$ 65,00<br>R\$ 44,50                                                                                  |                                       |                                                   |  |  |  |
| <b>BETONEIRA 250L</b><br>BLOCO DE CONCRETO 39x19x14CM                                                                                                    | Alvenaria estrutural                                                  | Argamassa / Concreto                                                                                                    | 1,00<br>530.00                                                                        | R\$ 650,00<br>R\$ 10.80                                                                                                    | novembro                              | dezembro                                          |  |  |  |

<span id="page-60-0"></span>Figura 34 – Painel Controle de Compra

## <span id="page-60-1"></span>**5.2.5 Atualização e publicação dos painéis**

Após desenvolvidas todos os painéis, a etapa final destina-se a atualização dos dados que são coletados em obra e publicação dos painéis para que as mesmas possam ser visualizadas de forma *online*.

Conforme os dados vão sendo coletados em obra e armazenados nas planilhas, para que o *Power Bi* faça a atualização dos painéis com os novos dados, deve-se clicar sobre a opção Atualizar (1), na seção consultas, conforme mostra a [Figura 35](#page-61-0)**Erro! Fonte de referência não encontrada.**.

Para que as *dashboards* sejam publicadas e acessadas por outros usuários, deve-se clicar sobre a opção Publicar (2), na seção compartilhar, conforme mostra a [Figura 35](#page-61-0)**Erro! Fonte de referência não encontrada.Erro! Fonte de referência não encontrada.**. A publicação ocorre através da geração de um *link*, que pode ser acessado pelo navegador de internet, não sendo necessário o compartilhamento dos arquivos com os demais usuários. Porém, para a compartilhamento do *link*, é necessário possuir a assinatura de um plano mensal do programa. Mesmo não possuindo uma assinatura do programa para obter o compartilhamento, os painéis ainda podem ser acessados através do programa baixado no computador.

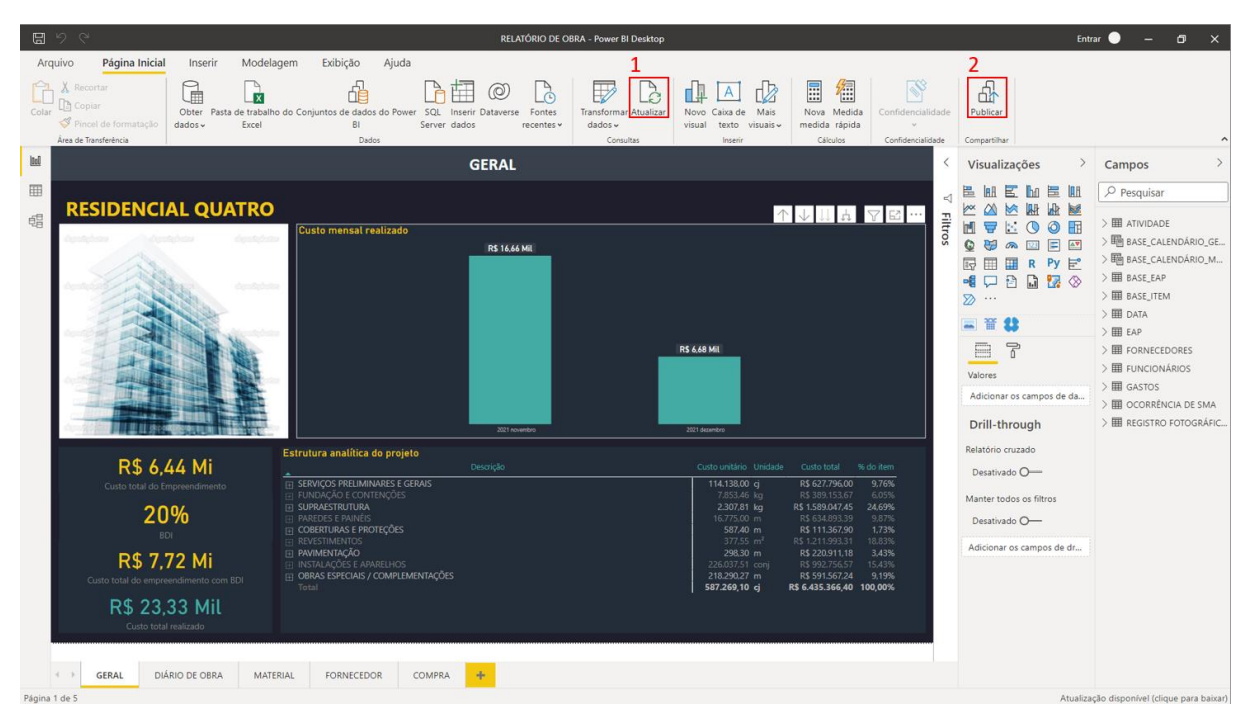

<span id="page-61-0"></span>Figura 35 – Atualização e publicação dos painéis.

Fonte: O Autor.

## <span id="page-62-0"></span>**6 CONCLUSÃO E TRABALHOS FUTUROS**

O trabalho apresentado desenvolveu diversos painéis interativos que auxiliam no acompanhamento e controle de obras de construção civil, através do *software Power Bi*, desenvolvido pela empresa Microsoft.

Até o desenvolvimento final do trabalho, o período em que os painéis foram utilizados em obra se mostraram eficientes e transmitiram informações como:

- o Atrasos excessivo nas entregas de compras por fornecedores que em compras passadas cumpriam o prazo de entrega;
- o Erros de compras tanto por especificação (falta de especificação do produto no pedido), predominante na compra de máquinas e equipamentos e erro de envio (produto foi especificado correto, comprado correto, porém enviado errado), predominante em materiais elétricos;
- o Altos valores cobrados de frete para entrega de mercadorias menores;
- o Constatou-se também que devido ao custo do frete cobrado pelos fornecedores locais, realizar compras maiores em fornecedores de fora da cidade conseguia-se realizar compras com um custo menor.

Notou-se durante o uso dos painéis que poderiam ocorrer melhorias com a aquisição de novos dados para melhorar o controle da obra. Algumas das melhorias poderiam ser feitas são:

- o No painel Controle de compra, coletar a coleta da informação de qual dia ocorre o vencimento do boleto de cobrança de uma compra e quando que esse boleto foi pago, dessa maneira, pode-se evitar que um boleto deixe de ser pago ou verificar se os boletos estão sendo pagos em dia, sem que acarrete em multas por atraso;
- o No painel Controle de fornecedor, considerar uma avaliação periódica de cada fornecedor em ralação ao seu cumprimento do prazo de entrega, se durante o período de compras o fornecedor forneceu descontos, se os preços praticados não tiveram reajustes indevidos e o padrão de atendimento durante o período de compras.

O trabalho desenvolvido apresenta uma análise inicial sobre as possiblidades de usos que o *software Power Bi* pode oferecer, e servindo como base para realização de trabalhos futuros com a utilização do *software*.

## **REFERÊNCIAS**

<span id="page-63-0"></span>Ahmad, I., Azhar, S., & Lukauskis, P. (2004). **Development of a decision support system using data warehousing to assist builders/developers in site selection.** Automation in Construction, 13 (4), 525–542. doi: 10.1051/matecconf/201817001110

Silverio Rodriguez, A.K.. **Implementation of building information modelling in the Dominican Republic construction industry**, University of Wolverhampton, 2020. PMI. Um guia do conhecimento em gerenciamento de projetos. Guia PMBOK<sup>®</sup> 6<sup>a</sup>. ed. -EUA: Project Management Institute, 2017.

CONFEA. Resolução n° 1.094, de 31 de outubro de 2017. **Dispõe sobre a adoção do Livro de Ordem de obras e serviços das profissões abrangidas pelo Sistema Confea/Crea**. Disponível em: <http://www.confea.org.br/>. Acesso em: 02 de fev. 2022.

CAVALCANTI, Wefly et al. **Aplicação do Business Intelligence and Analytics na construção civil: estudo de caso em uma incorporadora de Goiânia-GO.** Florianópolis, SC: Journal of Lean Systems, 2021.

ROPELATO, Simone. **Desenvolvimento de painel de indicadores para o gerenciamento estratégico em empresa de construção civil.** Florianópolis, SC: UFSC, 2021.

MICROSOFT. **O que é Power Bi?** 2022a. Disponível em: https://docs.microsoft.com/ptbr/power-bi/fundamentals/power-bi-overview Acesso em: 10 jan. 2022.

MICROSOFT. **O que é Power Query?** 2022b. Disponível em: [https://docs.microsoft.com/pt](https://docs.microsoft.com/pt-br/power-query/power-query-what-is-power-query)[br/power-query/power-query-what-is-power-query](https://docs.microsoft.com/pt-br/power-query/power-query-what-is-power-query) Acesso em: 10 jan. 2022.

MICROSOFT. **A interface do usuário Power Query** 2022c. Disponível em: <https://docs.microsoft.com/pt-br/power-query/power-query-ui> Acesso em: 12 fev. 2022.

MICROSOFT. **Visão geral do DAX**. 2022d. Disponível em: [https://docs.microsoft.com/pt](https://docs.microsoft.com/pt-br/dax/dax-overview)[br/dax/dax-overview](https://docs.microsoft.com/pt-br/dax/dax-overview) Acesso em: 18 jan. 2022.

MICROSOFT. **Noções básicas sobre relações**. 2022e. Disponível em: [https://docs.microsoft.com/pt-br/power-bi/transform-model/desktop-create-and-manage](https://docs.microsoft.com/pt-br/power-bi/transform-model/desktop-create-and-manage-relationships#understanding-relationships)[relationships#understanding-relationships.](https://docs.microsoft.com/pt-br/power-bi/transform-model/desktop-create-and-manage-relationships#understanding-relationships) Acesso em: 22 jan. 2022.

MICROSOFT. **Desenvolver seu próprio visual do Power BI**. 2022f. Disponível em: [https://docs.microsoft.com/pt-br/power-bi/developer/visuals/develop-power-bi-visuals.](https://docs.microsoft.com/pt-br/power-bi/developer/visuals/develop-power-bi-visuals) Acesso em: 25 jan. 2022.

MICROSOFT. **Tipos de visualizações no Power Bi**. 2022g. Disponível em: [https://docs.microsoft.com/pt-br/power-bi/visuals/power-bi-visualization-types-for-reports](https://docs.microsoft.com/pt-br/power-bi/visuals/power-bi-visualization-types-for-reports-and-q-and-a)[and-q-and-a.](https://docs.microsoft.com/pt-br/power-bi/visuals/power-bi-visualization-types-for-reports-and-q-and-a) Acesso em: 25 jan. 2022.